## Ha ndleiding ipsogen<sup>®</sup> JAK2 Muta Screen Kit

 $\overline{\smash{\bigtriangledown}}$  10 (catalogusnr. 673022)

 $\sqrt{\Sigma/2}$ 24 (catalogusnr. 673023)

### Versie 1

### **IVD**

Kwantitatieve in-vitrodiagnostiek

Voor gebruik met instrumenten van Rotor-Gene® Q, Applied Biosystems®, ABI PRISM® en LightCycler®

 $\epsilon$ 

**REF** 

673022, 673023

Q IAGEN GmbH, Q IAGEN Strasse 1, 40724 Hilden, DUITSLAND

 $R3$  | MAT | 1072500NL

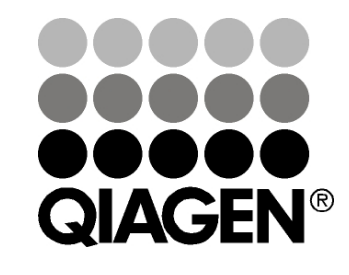

## Sample & Assay Technologies

### QIAGEN monster - en a ssa ytechnologieën

QIAGEN is de toonaangevende leverancier van innovatieve monster en assaytechnologieën voor de isolatie en detectie van bestanddelen van ieder biologisch monster. Met onze geavanceerde producten en diensten van hoge kwaliteit is succes verzekerd, van monter tot resultaat.

QIAGEN is toonaangevend op het gebied van :

- **Zuivering van DNA, RNA en eiwitten**
- Nucleïnezuur- en eiwitassays
- O nderzoek naar microRNA en RNAi
- Automatisering van monster- en assaytechnologieën

Het is onze missie om ervoor te zorgen dat u uitstekende resultaten en doorbraken beha alt. Ga naar www.qia gen.com voor meer informatie.

### Inhoud

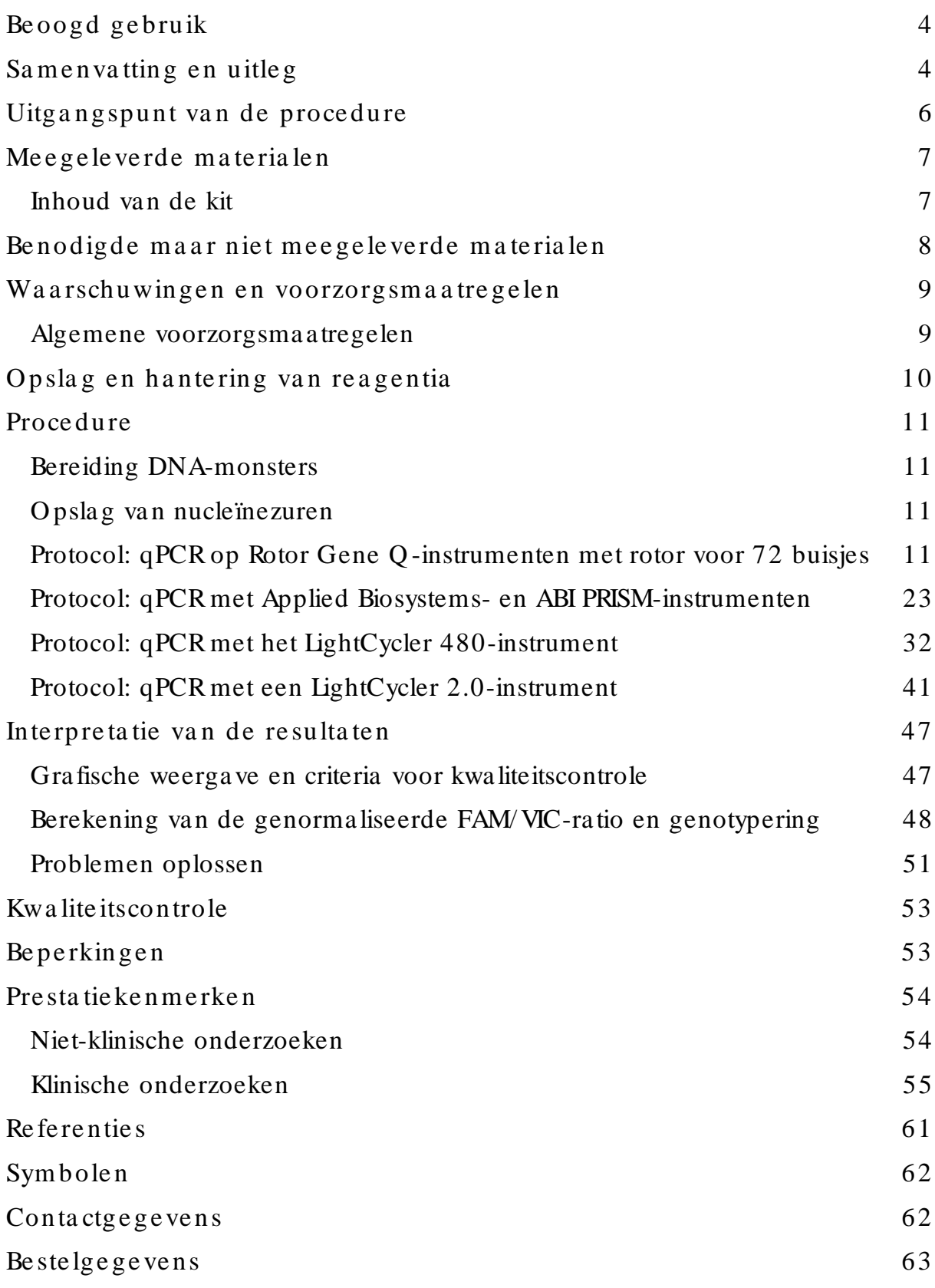

### <span id="page-3-0"></span>Be oogd ge bru ik

De *ipsogen* JAK2 Muta ScreenKits zijn bedoeld voor de detectie van de JAK2 V617F/ G1849T-mutatie in genomisch DNA van proefpersonen met verdenking op myeloproliferatieve neoplasmata. De a fwezigheid van JAK2 V617F/ G1849T sluit de aanwezigheid van andere JAK2-mutaties niet uit. Als er extra mutaties voorkomen in de codons 615 tot 619 kunnen de testresultaten vals negatief zijn (1).

O pmerking: De kit moet worden gebruikt conform de instructies in deze handleiding en in combinatie met gevalideerde reagentia en instrumenten. Bij afwijkend gebruik va n dit product en/ of a anpassing va n de onderdelen vervalt de aa nspra kelijkheid va n Q IAGEN.

### <span id="page-3-1"></span>Samen vatting en uitleg

In 2005 (2–5) werd de terugkerende soma tische mutatie V617F ontdekt, die invloed heeft op het Janus-tyrosinekinase 2-gen (JAK2). Dit leidde tot een belangrijke doorbraak in het begrijpen, classificeren en diagnosticeren van myeloproliferatieve neoplasmata (MPN). JAK2 is voor een a antal cytokinen, waaronder erytropoëtine, een cruciaal intracellulair signa almolecuul.

De JAK2 V617F-mutatie is gedetecteerd bij > 95% van de pa tiënten met polycytemia vera (PV), 50–60% van de patiënten met essentiële trombocytemie (ET) en 50% van de patiënten met primaire myelofibrose (PMF). JAK2 V617F is ook gedetecteerd bij enkele zeldzame gevallen van chronische myelomonocytaire leukemie, myelodysplastisch syndroom, systemische mastocytose en chronische neutrofiele leukemie, maar bij 0% van de pa tiënten met CML (6).

De mutatie komt overeen met een enkele nucleotideverandering van JAK2 nucleotide 1849 in exon 14, wat resulteert in een unieke substitutie van valine (V) na ar fenylala nine (F) op positie 617 van de proteïne (JH2-domein). Dit leidt tot constitutieve activatie van JAK2, hematopoëtische transformatie in vitro en erytropoëtineona fhankelijke erytroïde koloniegroei (EEC) bij a lle patiënten met PV en een groot deel va n de patiënten met ET en PMF (7). JAK2 V617F vertegenwoordigt een belangrijke factor van de transformatie van hematopoëtische cellen in MPN, maar de exacte pathologische mechanismen met dezelfde unieke mutatie die leiden tot dergelijke verschillende klinische en biologische entiteiten zijn nog niet volledig verkla ard.

Voorheen werd MPN gediagnosticeerd op basis van op klinische beenmerghistologie en cytogenetische criteria. De ontdekking va n een ziektespecifieke moleculaire merker heeft geleid tot een vereenvoudiging van het proces en toegenomen diagnostische nauwkeurigheid. Detectie van de JAK2 V617F-mutatie maa kt nu deel uit van de referentiecriteria die de WHO in 2008 heeft gesteld voor de diagnose van BCR-ABL-negatieve MPN (ta bel 1). De aa nwezigheid van deze mutatie is een belangrijk criterium voor bevestiging van de diagnose.

Tabel 1. WHO-criteria voor de diagnose van MPN (aangepast van re fe re ntie 8)

| Criteria voor de diagnose van polycytemia vera (PV)                                                                       |  |
|----------------------------------------------------------------------------------------------------|--|
| 1. Hemoglobine (Hb) > 18,5 g/dl <sup>-1</sup> (mannen) of > 16,5 g/dl <sup>-1</sup> (vrouwen), of<br>Primair              |  |
| Hb of hematocriet (Hct) > 99e percentiel van het referentiebereik voor leeftijd,                                          |  |
| geslacht of hoogte van leefomgeving; of                                                                                   |  |
| Hb > 17 g/dl <sup>-1</sup> (mannen) of > 15 g/dl <sup>-1</sup> (vrouwen) indien verband houdend met een                   |  |
| aanhoudende toename van $\geq 2$ g/dl <sup>-1</sup> ten opzichte van het basisniveau die niet kan                         |  |
| worden toegeschreven aan het wegnemen van een ijzertekort; of                                                             |  |
| Rodebloedcellenmassa > 25% boven de gemiddelde normale voorspelde waarde                                                  |  |
| 2. Aanwezigheid van JAK2V617Fof een soortgelijke mutatie                                                                  |  |
| Secundair 1. Myeloproliferatie van drie cellijnen van beenmerg                                                            |  |
| 2. Subnormaal erytropoëtinegehalte in serum                                                                               |  |
| 3. Groei endogene erytroïde kolonie                                                                                       |  |
| (Endogenous erythroid colony, EEC)                                                                                        |  |
| Criteria voor de diagnose van essentiële trombocytemie (ET)                                                               |  |
| 1. Aantal bloedplaatjes $\geq$ 450 x $\overline{10^9}$ $\overline{1}^1$<br>Primair                                        |  |
| 2. Proliferatie van megakaryocyten met grote en ontwikkelde morfologie.                                                   |  |
| Geen of weinig proliferatie van granulocyten of erytroïde proliferatie                                                    |  |
| 3. Voldoet niet aan de WHO-criteria voor chronische myeloïde leukemie (CML), PV,                                          |  |
| primaire myelofibrose (PMF), myelodysplastisch syndroom (MDS) of een andere                                               |  |
| vorm van myeloïde neoplasma                                                                                               |  |
| 4. Aanwezigheid van JAK2V617Fof een andere klonale merker; of                                                             |  |
| Geen tekenen van reactieve trombocytose                                                                                   |  |
| Secundair -                                                                                                    |  |
| Criteria voor de diagnose van primaire myelofibrose (PMF)                                                                 |  |
| Primair<br>1. Proliferatie van megakaryocyten en atypie in combinatie met ofwel reticuline-<br>en/of collageenfibrose; of |  |
| Indien er geen sprake is van reticulinefibrose, dient de verandering in                                                   |  |
| megakaryocyten gepaard te gaan met een toegenomen cellulariteit van het                                                   |  |
| beenmerg, proliferatie van granulocyten en dikwijls verminderde erytropoëse                                               |  |
| (d.w.z. prefibrotische PMF)                                                                                               |  |
| 2. Voldoet niet aan de WHO-criteria voor (CML), PV, MDS of een andere vorm van                                            |  |
| myeloïde neoplasma                                                                                                    |  |
| 3. Aanwezigheid van JAK2V617Fof een andere klonale merker; of                                                             |  |
| Geen tekenen van reactieve beenmergfibrose                                                                                |  |
| Secundair 1. Leuko-erytroblastose                                                                                         |  |
| 2. Toename van lactaatdehydrogenase (LDH) in serum                                                                        |  |
| 3. Anemie                                                                                                    |  |
| 4. Palpabele splenomegalie                                                                                                |  |

Internationale experts hebben onlangs criteria a angedragen voor therapeutische tests bij PV en ET. O p basis van gegevens van tra nspla nta at, interferon alfa of hydroxyurea is JAK2-V617F-kwantificatie toegevoegd als mogelijk bruikbaar hulpmiddel voor het beoordelen van de respons op behandeling (9). Tijdens klinische ontwikkeling werd een daling waargenomen van JAK2-V617F-last als reactie op een aa ntal van de nieuwe geneesmiddelen tegen JAK2 (10).

### <span id="page-5-0"></span>Uitgangspunt van de procedure

In een allelisch onderscheidingsassay worden twee TaqMa n®-probes gebruikt in een multiplex assay. Eén komt exact overeen met de sequentie van allel 2 (zoals het wildtype allel) en de andere komt exact overeen met de sequentie van allel 1 (zoals het allel met een mutatie). Elke probe is gemerkt met een onderscheidende fluorescerende kleurstof aa n het 5'-uiteinde ervan, de reporter, zoals FAM™ of VIC® en bevat een niet-fluorescerende quencher aa n het 3'-uiteinde. De probes bevatten ook een minor grove binder (MGB™) waardoor kortere en stabielere probes kunnen worden gebruikt voor een meer nauwkeurige allelische discriminatie.

Tijdens de verlengingsfase van de PCR wordt de exact overeenkomende probe gesplitst door de 5'→3'-exonucleaseactiviteit van Taq-DNA-polymerase, waardoor de reporterkleurstof van de quencher wordt gescheiden en detecteerbaar fluorofoor vrijkomt. De probe die niet exact overeenkomt, wordt verplaatst in pla ats van gespleten door het Taq-DNA-polymera se en geeft geen reporterkleurstof af. Het gegenereerde fluorescentiesignaal (VIC of FAM) wordt verzameld aan het einde van de PCR (eindpunt) en geeft onmiddellijk de aa nwezigheid a an va n de beoogde sequentie(s) in het monster (wildtype allel, gemuteerd allel of beide). Lange en moeizame PCR-vervolgstappen, die ook het besmettingsrisico verhogen, zijn niet noodzakelijk. De werkelijke hoeveelheid doelsequentie is niet vastgesteld.

De *ipsogen* JAK2 Muta ScreenKit gebruikt deze technologie zoals afgebeeld (zie afbeelding 1).

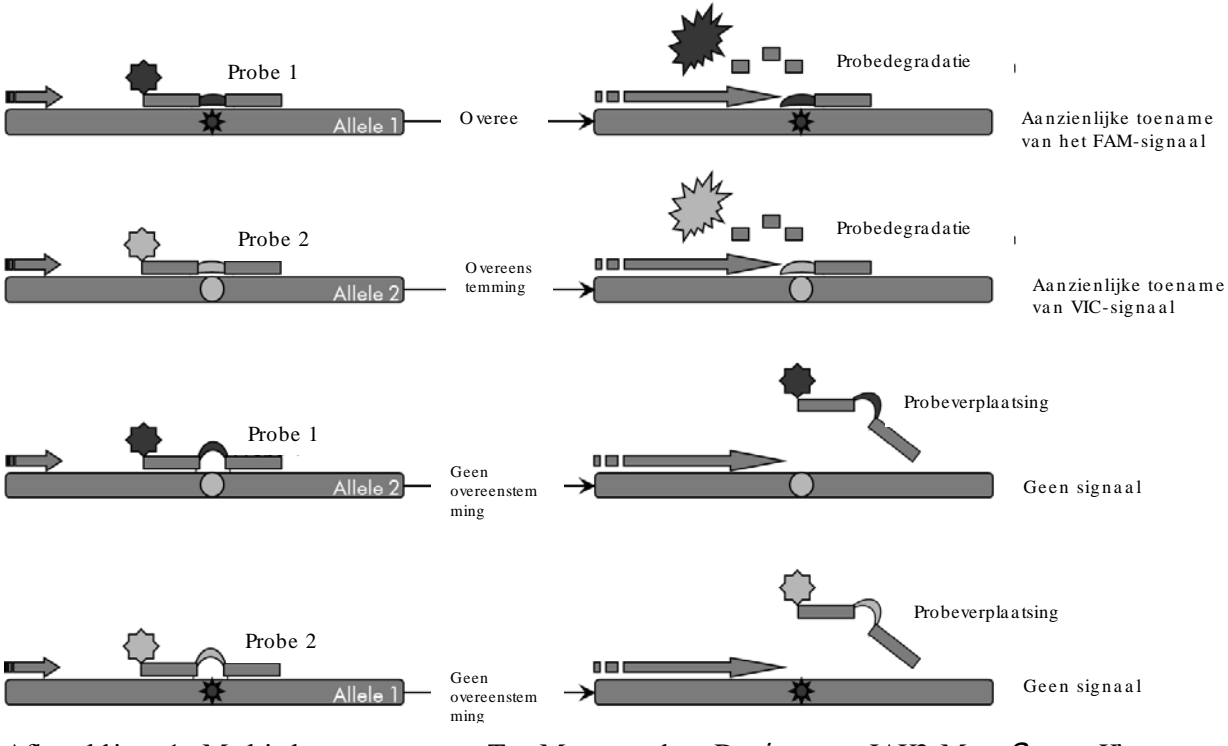

Afbeelding 1. Multiplex assay met TaqMan-probe. De ipsogenJAK2 Muta ScreenKit gebruikt deze technologie voor allelische discriminatie.

### <span id="page-6-0"></span>Me e ge le ve rde m a te ria le n

### <span id="page-6-1"></span>Inhoud va n de kit

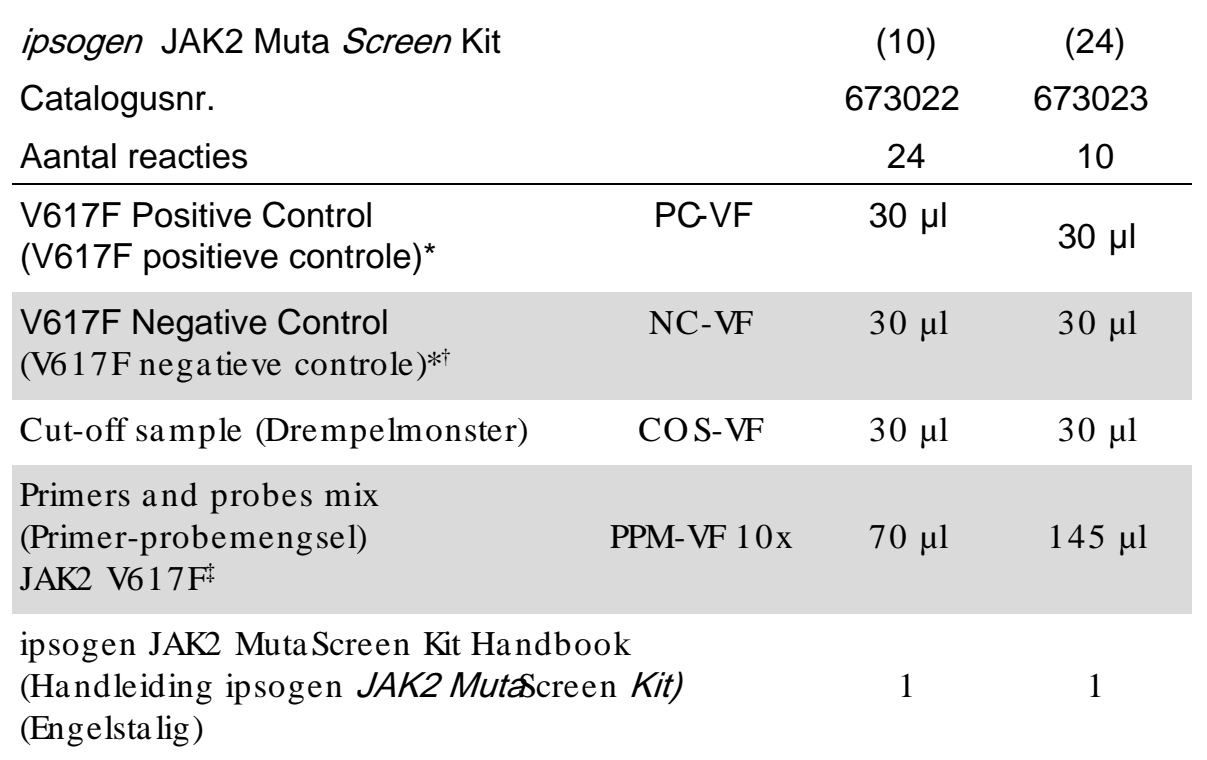

\* Positive control (Positieve controle): 100% V617F-DNA.

† Negative control (Negatieve controle): 100% wildtype DNA; 0% V617F.

 $\frac{1}{2}$  Mengsel van specifieke reverse en forward primers voor het JAK2gen, V617F-specifieke FAM-probe en wildtype VIC-probe.

O pmerking: Buisjes voor gebruik kort centrifugeren.

O pmerking: Voor het ana lyseren van onbekende monsters met de ipsogen JAK2 Muta Screen-kit moet genomisch DNA worden geëxtraheerd. Reagentia die nodig zijn voor de extractie van DNA (bijv. de Q IAGEN® Q IAamp® DNA Mini Kit, cat.nr. 51304) worden niet meegeleverd en moeten worden gevalideerd in combinatie met de kit.

### <span id="page-7-0"></span>Benodigde maar niet meegeleverde materialen

Dra ag bij het werken met chemicaliën altijd een geschikte laboratoriumjas, wegwerphandschoenen en een veiligheidsbril. Ra adpleeg voor meer informatie de desbetreffende veiligheidsinformatiebla den (VIB of SDS) die verkrijgbaar zijn bij de leveranciers van de producten.

Re a ge ntia

- $\blacksquare$  Nucleasevrij water van PCR-kwaliteit
- Nucleasevrij 1x TE-buffer, pH 8,0 (bijv. Thermo Fisher Scientific Inc., cat.nr. 12090015)
- Buffer en *Taq*-DNA-polymerase: De gevalideerde reagentia zijn TaqMan Universal PCR Master Mix (Ma ster Mix PCR 2x) (Thermo Fisher Scientific Inc., cat.nr. 4304437) en LightCycler TaqMan Master (Master Mix PCR 5x) (Roche, cat.nr. 04535286001)

Reagentia voor agarosegel van  $0.8-1%$  in  $0.5x$  TBE-elektroforesebuffer

#### Ve rbruiksa rtike le n

- Nucleasevrije, aerosolbestendige, steriele PCR-pipettips met hydrofoobfilter
- **PCR-buisjes van 0,5 ml of 0,2 ml zonder RNase en DNase**

 $\Box$  Ijs

#### Appa ra tuur

- **Pipetten\*** bedoeld voor PCR  $(1-10 \mu)$ ; 10-100  $\mu$ l; 100-1000  $\mu$ l)
- **Tafelcentrifuge\* met rotor voor reageerbuisjes van 0,2 ml/0,5 ml (die een**) snelheid van 10.000 tpm kan halen)
- Spectrofotometer\* voor DNA-kwantificatie
- Instrument voor realtime PCR<sup>\*</sup> Rotor-Gene Q 5 plex HRM of een ander Rotor-Gene-instrument; LightCycler 2.0 of 480; Applied Biosystems 7300 systeem voor realtime PCR, Applied Biosystems 7500-systeem voor realtime PCR, ABI PRISM 7000 SDS, ABI PRISM 7700 SDS of ABI PRISM 7900HT SDS; en bijbehorend specifiek materia al
- Apparatuur\* voor pulsed-field gel-elektroforese

<sup>\*</sup>Zorg ervoor dat de instrumenten volgens de aanbevelingen van de fabrikant zijn gecontroleerd en gekalibreerd.

### <span id="page-8-0"></span>Wa a rschuwingen en voorzorgsma a trege len

Bedoeld voor in-vitrodiagnostiek

Dra ag bij het werken met chemicaliën altijd een geschikte laboratoriumjas, wegwerphandschoenen en een veiligheidsbril. Ra adpleeg voor meer informatie de desbetreffende veiligheidsinformatiebla den (VIB). Deze zijn online beschikbaar in handig en compact PDF-formaat op www.qiagen.com/safety. Hier kunt u de VIB van alle kits en kitcomponenten van QIAGEN vinden, bekijken en afdrukken.

Voer monster- en assayafval a f in overeenstemming met de plaatselijke veiligheidsvoorschriften.

### <span id="page-8-1"></span>Algemene voorzorgsmaatregelen

Voor de uitvoering va n qPCR-testen zijn goede labora toriumtechnieken vereist, waaronder onderhoud van de apparatuur, die geschikt zijn voor moleculaire biologie en die voldoen aan de geldende regelgeving en relevante normen.

Deze kit is bestemd voor in-vitrodiagnostisch gebruik. De reagentia en instructies in deze kit zijn gevalideerd voor optima le prestaties. Een verdere verdunning van de reagentia of het ha nteren van a ndere incubatietijden of temperaturen kan leiden tot foutieve of tegenstrijdige gegevens. PPM-VFreagens kan veranderen als het wordt blootgesteld aan licht. Alle reagentia zijn specifiek samengesteld voor gebruik met deze test. Voor een optimale werking van de test mogen er geen vervangende materialen worden gebruikt.

Wees zorgvuldig ter voorkoming van:

- $\blacksquare$  besmetting door DNase die kan leiden tot degradatie van het template-DNA
- **B** besmetting door achtergebleven DNA- of PCR-materiaal, wat resulteert in een vals positief signaa l

Wij adviseren u het volgende:

- Gebruik nucleasevrije laboratoriumbenodigdheden (zoals pipetten, pipettips, reactieflacons) en dra ag handschoenen wanneer u de assay uitvoert.
- Gebruik nieuwe aërosolbestendige pipettips voor alle pipetstappen om kruisbesmetting van de monsters en reagentia te voorkomen.

Bereid het PCR-mastervoormengsel met speciaal hiervoor bestemd materia al (pipetten, tips, enz.) in een speciaa l hiervoor bestemde ruimte waar geen DNA-matrijzen (DNA, plasmide) worden verwerkt. Voeg de template toe in een a fzonderlijke zone (bij voorkeur in een a ndere ruimte) met specifiek materia al (pipetten, tips, etc.).

### <span id="page-9-0"></span>Opslag en hantering van reagentia

De kits worden op droog ijs verzonden en moeten na ontvangst bij -30 °C tot -15 °C worden bewaard.

- Stel de primer-probemengsels (PPM-VF-buisje) zo min mogelijk bloot a an licht.
- Meng en centrifugeer de buisjes voorzichtig voordat u ze opent.
- Bewaar alle kitcomponenten in de originele verpakking.

Deze opslagomsta ndigheden gelden voor zowel geopende als ongeopende componenten. Componenten die onder a ndere omstandigheden dan de op de etiketten vermelde omstandigheden worden bewaard, werken mogelijk niet na ar behoren en kunnen de assayresultaten negatief beïnvloeden.

De vervaldatums van de verschillende reagentia staan op de etiketten van de afzonderlijke componenten vermeld. O nder goede opslagomsta ndigheden blijft het product goed presteren tot a an de vervalda tum die op het etiket sta at.

Er zijn geen duidelijke tekenen die op instabiliteit van dit product wijzen. U zou echter positieve en negatieve controles met onbekende specimens gelijktijdig moeten uitvoeren.

### <span id="page-10-0"></span>**Procedure**

### <span id="page-10-1"></span>Bereiding DNA -monsters

Genomisch DNA moet worden verkregen uit volbloed, gezuiverde lymfocyten uit perifeer bloed, polynucleaire cellen of granulocyten. Voor vergelijkbare resultaten adviseren wij om dezelfde cellulaire factie en DNA-extractiemethode te gebruiken. DNA moet worden geëxtraheerd met behulp van een zelf ontwikkelde of in de handel verkrijgbare methode.

De hoeveelheid DNA wordt bepaald door de optische dichtheid te meten bij 260 nm. De kwaliteit van DNA moet wo rden beoordeeld door middel van spectrofotometrie of gel-elektroforese.

De verhouding  $A_{260} / A_{280}$  moet 1,7–1,9 zijn. Kleinere verhoudingen duiden meestal op besmetting door proteïnen of organische chemicaliën. Met behulp van elektroforetische analyse van een agarosegel van 0,8–1% kan het geïsoleerde DNA worden gevisualiseerd als een duidelijke strook van ongeveer 20 kb. Een lichte a fwijking is acceptabel.

Het resulterend DNA wordt verdund tot 5 ng/ µl in TE-buffer. De qPCR-reactie is geoptimaliseerd voor 25 ng gezuiverd genomisch DNA.

### <span id="page-10-2"></span>Opslag van nucleïnezuren

Voor kortdurende opslag van maximaal 24 uur adviseren we om gezuiverde nucleïnezuren op te sla an bij 2–8 °C. Voor langdurige opslag van meer dan 24 uur adviseren we om ze op te slaan bij  $-20$  °C.

### <span id="page-10-3"></span>Protocol: qPCR op Rotor Gene Q-instrumenten met rotor voor 72 buisjes

Wanneer u dit instrument gebruikt, adviseren we u alle metingen twee keer uit te voeren, zoals vermeld in tabel 2.

Tabel 2. Aantal reacties voor Rotor Gene Q MDx 5plex HRM- of Rotor Gene Q 5 plex HRM-instrumenten met rotor voor 72 buisjes

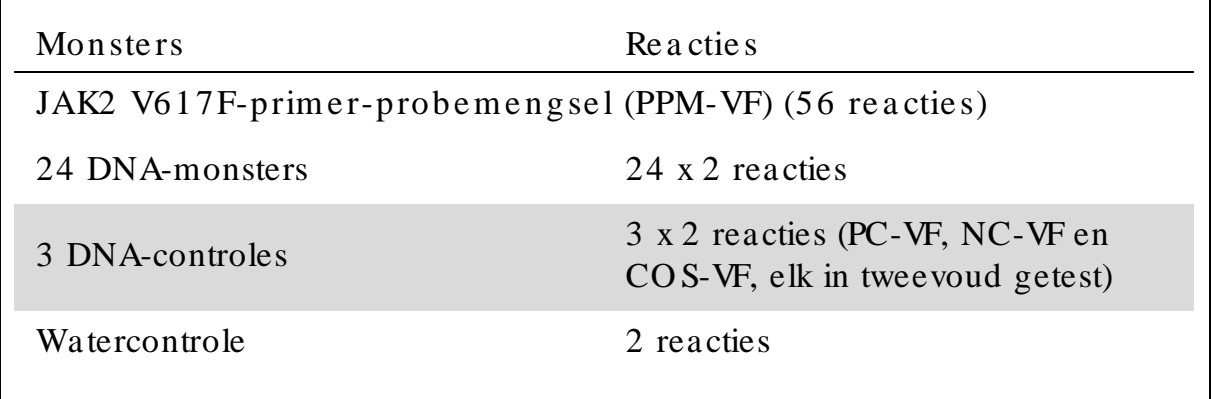

# 72 buisje s

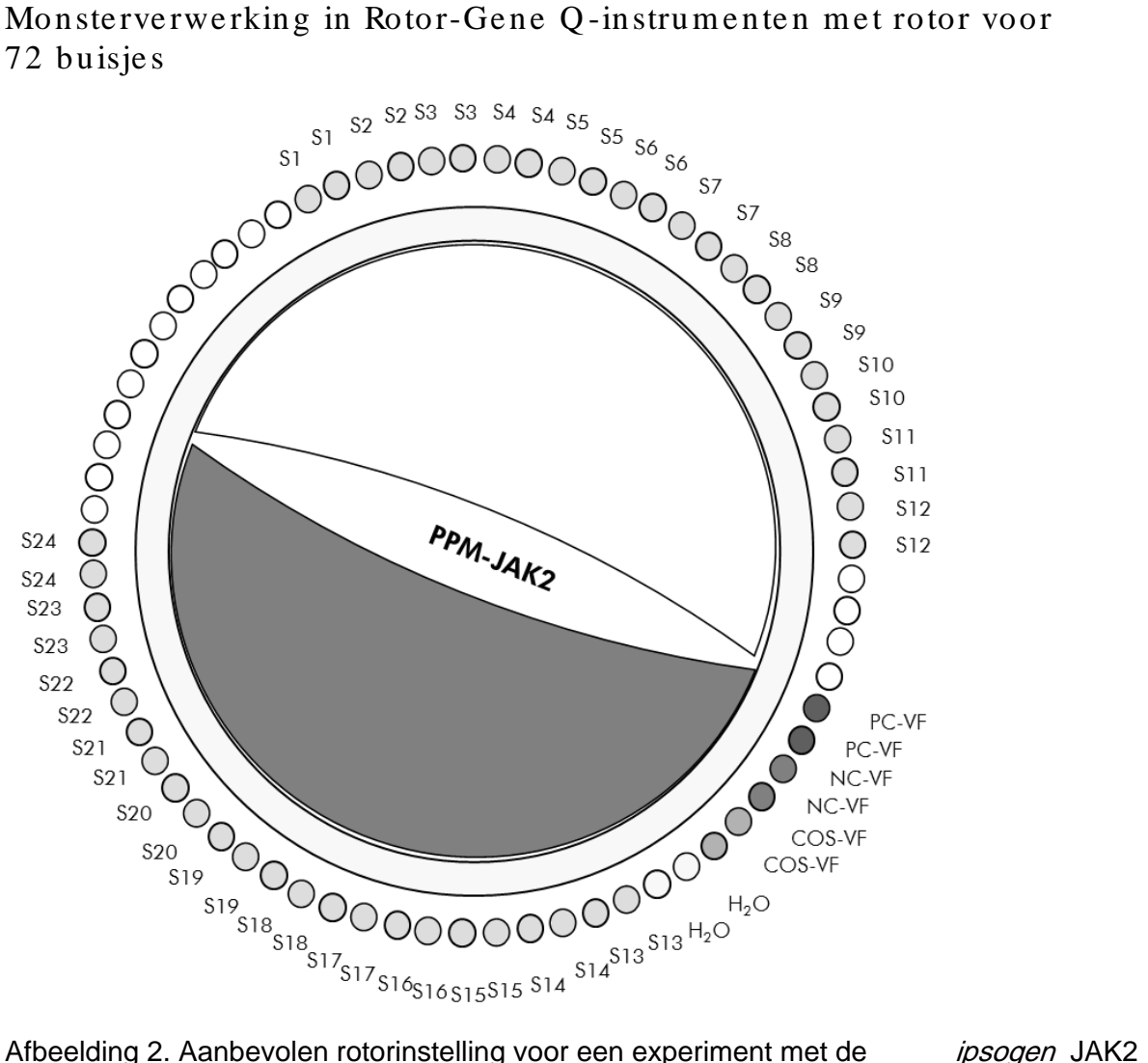

Muta *Screen* Kit. PC-VF: positive control (positieve controle); NC-VF: negative control (negatieve controle); COS-VF: cut-off sample (drempelmonster); S: DNA-monster;  $H_2O$ : watercontrole.

Opmerking : Let erop dat u een monster dat u wilt testen in buispositie 1 van de rotor plaatst. Als u dit niet doet, wordt er tijdens de kalibratiestap geen kalibratie uitgevoerd en worden er onjuiste fluorescentiegegevens verkregen.

Plaats lege buisjes in alle andere posities.

qPCR in Rotor-Gene Q -instrumenten met een rotor voor 72 buisjes Opmerking : Voer alle stappen uit op ijs.

#### Procedure

- 1. Ontdooi alle benodigde componenten en leg ze op ijs. Componenten moeten ongeveer 10 minuten voor het begin van de procedure uit de vriezer worden gehaald.
- 2. Vortex en centrifugeer alle buisjes kortdurend (ongeveer 10 sec, 10.000 tpm, om de vloeistof op deebodem van het buisje te verzamelen).
- 3. Bereid het volgende qPCR -mengsel op basis van het aantal monsters dat u wilt verwerken.

Alle concentraties gelden voor het uiteindelijke volume van de reactie.

In tabel 3 ziet u het pipetteerschema voor de bereiding van één reagensmengsel, berekend voor een uiteindelijk reactievolume van 25µl. Afhankelijk van het aantal reacties kan een voormengsel worden bereid met hetzelfde primer-probemengsel. Het extra volume is opgenomen om te compenseren voor pipetteerfouten.

Op Rotor-Gene-instrumenten kan de *ipsogen* JAK2 MutaScreenKit worden gebruikt voor analyse van 24 monsters in tweevoud in één experiment (afbeelding 2), 20 monsters in tweevoud in twee experimenten of 15 monsters in tweevoud in drie experimenten.

|                                                           |              | Aantal reacties $(\mu l)$ |                         |          |                                  |
|-----------------------------------------------------------|--------------|---------------------------|-------------------------|----------|----------------------------------|
| Component                                                 | $\mathbf{1}$ |                           | $56+1*$ $28+1*$ $18+1*$ |          | Uite in de lijke<br>concentratie |
| TaqMan<br>Universal<br>PCR-<br>mastermengs<br>$el$ , $2x$ | 12,5         | 712,5                     | 362,5                   | 237,5    | $1\times$                        |
| Primer-<br>probemengs<br>el, 10x                          | 2,5          | 142,5                     | 72,5                    | 47,5     | $1\times$                        |
| Nucleasevrij<br>water van<br>PCR-kwaliteit                | 5            | 285                       | 145                     | 95       |                                  |
| Monster (toe<br>te voegen in<br>stap $5)$                 | 5            | $5$ elk                   | $5$ elk                 | $5$ elk  |                                  |
| Totaal<br>volume                                          | 25           | $25$ elk                  | $25$ elk                | $25$ elk |                                  |

Tabel 3. Bereiding van het qPCR-mengsel

\* 24 monsters; één experiment/ kit.

† 10 monsters; twee experimenten/ kit.

‡ 5 monsters; drie experimenten/ kit.

- 4. Vortex en centrifugeer het qPCR-mengsel kortdurend (ongeveer 10 sec, 10.000 tpm, om de vloeistof op de bodem van het buisje te verzamelen).
- 5. Vul ieder buisje met 20 µl van het qPCR-voormengsel.
- 6. Voeg 5 µl van het DNA-monstermateriaal of de controles toe aan het be tre ffende buisje (tota al volume 25 µl).
- 7. Meng de inhoud voorzichtig door de pipet op en neer te bewegen.
- 8. Sluit de PCR-buisjes af. Plaats de buisjes in de rotor voor 72 buisjes volgens de a anbevelingen van de fabrikant. Plaats lege buisjes in a lle a ndere positie s.
- 9. Zorg ervoor dat de vergrendelingsring (accessoire van het Rotor Gene-instrument) op de rotor is geplaatst om te voorkomen dat de buisjes tijdens de run per ongeluk opengaan. Plaats de rot or in het RotorGene Q -instrument volgens de aanbevelingen van de fabrikant.
- 10. Doorloop de volgende stappen om een temperatuurprofiel te maken voor de detectie van JAK2 -DNA.

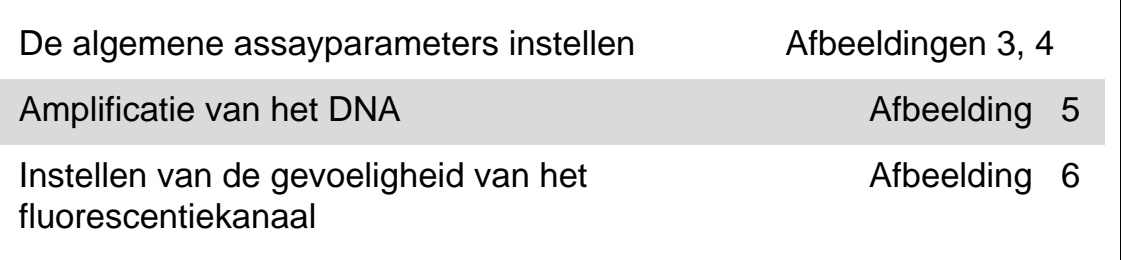

In de gebruiksaanwijzing van het instrument vindt u meer informatie over het programmeren van Rotor-Gene-instrumenten. In de afbeeldingen worden software-instellingen in het zwart en vetgedrukt weergegeven. Er worden illustraties weergegeven van de RotorGene Q-instrumenten.

11. De Rotor-Gene-software starten. Klik in het dialoogvenster 'New run' (Nieuwe run) op 'New' (Nieuw).

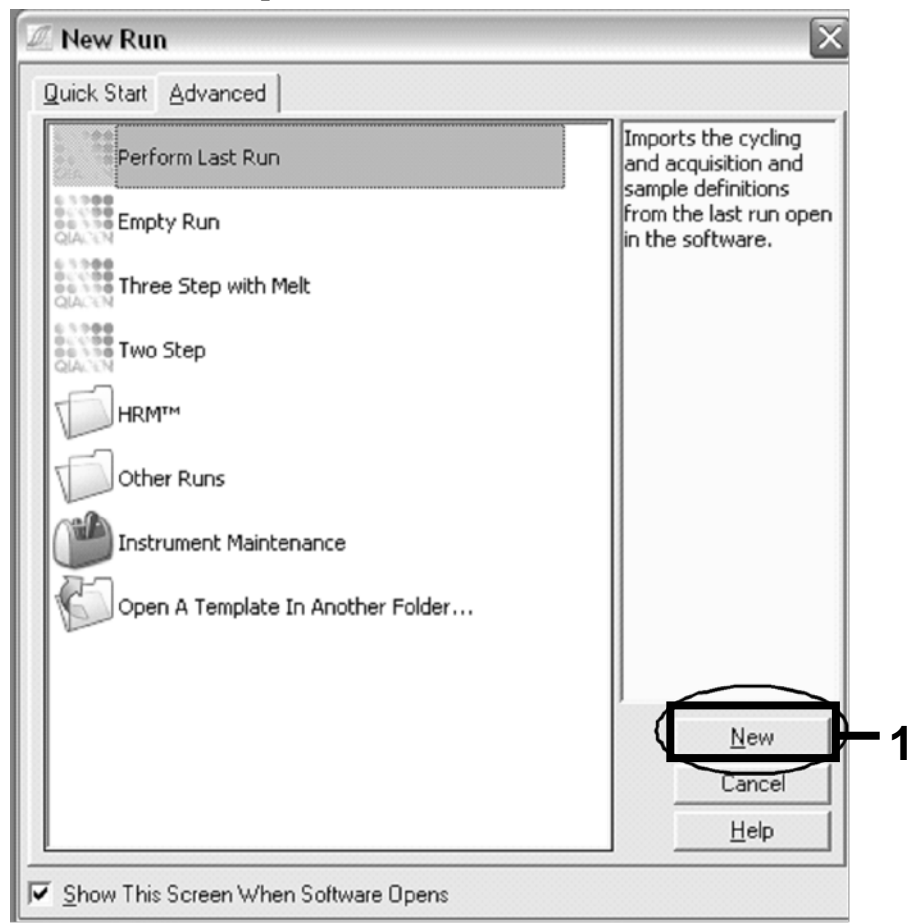

Afbeelding 3. Het dialoogvenster 'New run' (Nieuwe run).

12. Stel in het dia loogvenster 'New Run Wizard' (Nieuwe run instellen) het volume in op 25 µl en klik op 'Next' (Volgende).

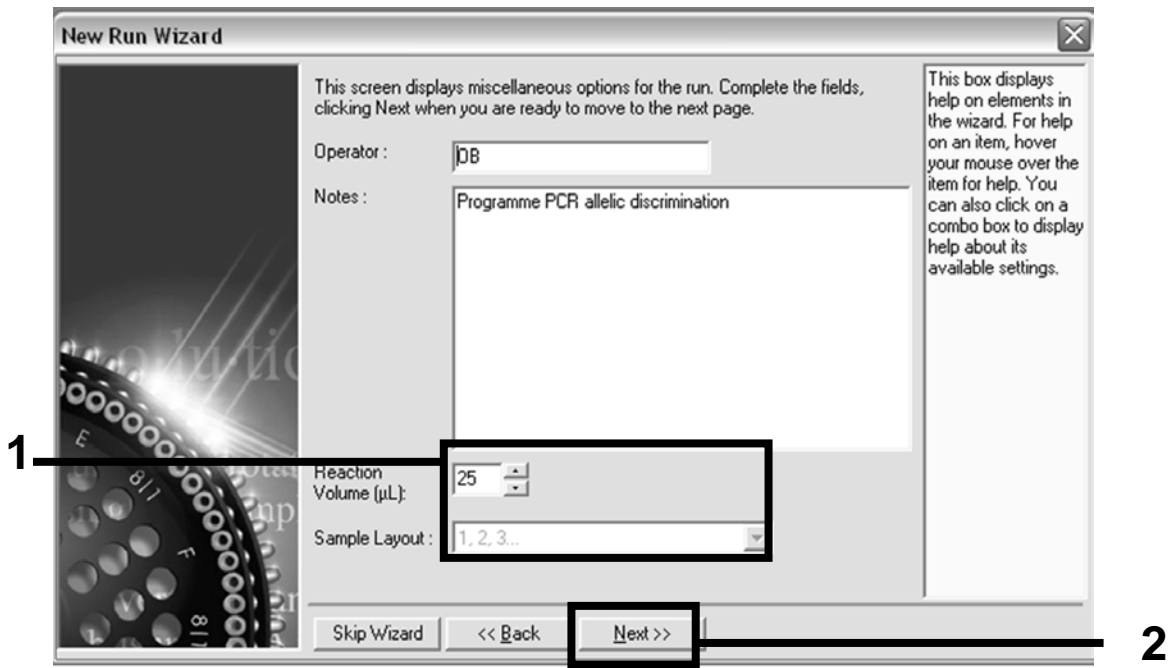

Afbeelding 4. Instellen van de algemene analyseparameters.

13. Klik in het volgende dia loogvenster 'New Run Wizard' (Nieuwe run inste lle n) op de knop 'Edit Profile ' (Profie l be we rke n) e n programmeer het temperatuurprofiel zoals weergegeven in tabel 4 en a fbeelding 5. Zorg ervoor dat u bij elke cyclus de laatste a cquisitie sta p toe voe gt bij 60 °C voor a llebei de ka na len groen  $(FAM)$  en geel  $(VIC)$ .

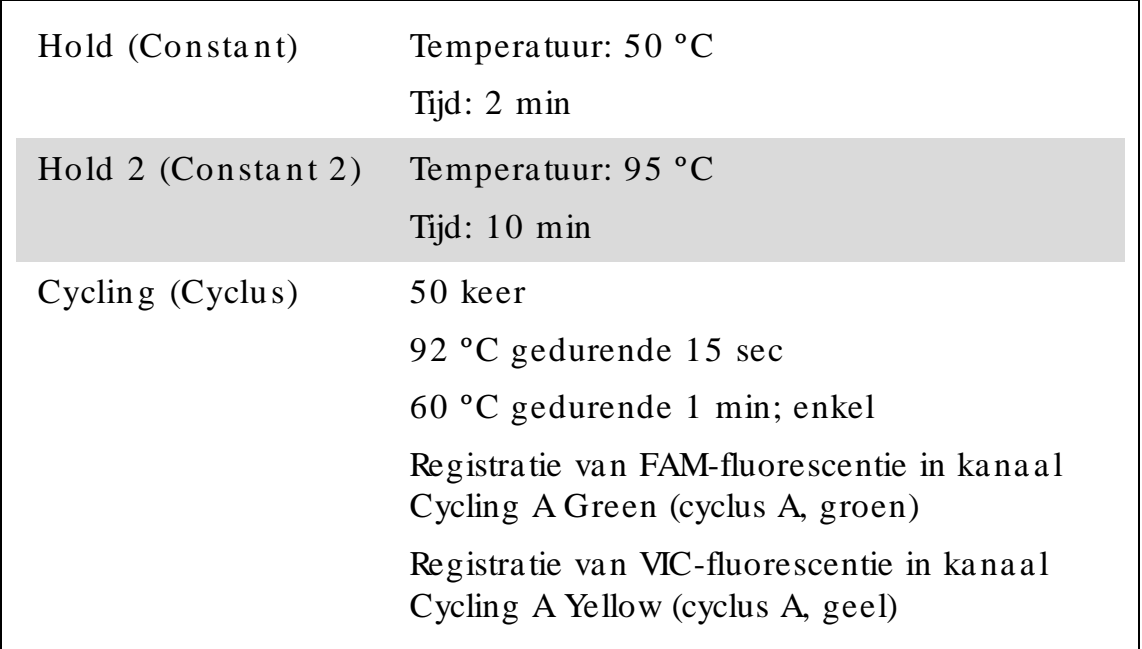

Ta bel 4. Tempera tuurprofiel

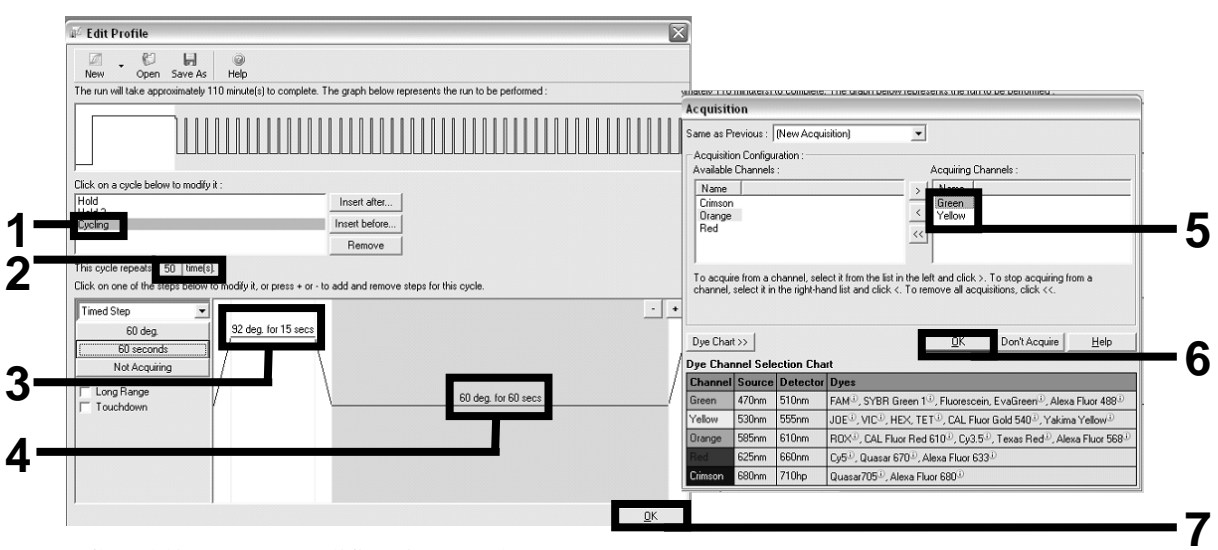

Afbeelding 5. Amplificatie van het DNA.

14. Het detectiebereik van de fluorescentiekanalen moet worden be pa a ld op ba sis va n de inte nsite it va n de fluore sce n tie in de PCRbuisjes. Klik in het dia loogvenster 'New Run Wizard' (Nieuwe run inste lle n) op 'Ga in O ptim isa tion' (O ptim a lisa tie ve rste rkin g) om het dia loog venster 'Auto-Ga in Optimisation Setup' (Instellen a utom a tische optim a lisa tie ve rste rking) te ope ne n. Klik op 'O ptim ise Acquiring' (Registratie optimaliseren) (afbeelding 6) en klik in het dia loog ven ster 'Auto-Ga in Optimisation Setup' (Instellen a utoma tische optim a lisa tie versterking) va n ieder ka na a l (groen en geel, afbeelding 6) op 'OK'. Schakel voor beide kanalen het se le ctie va kje 'Pe rform O ptim isa tion Be fore 1st Acquisition' (O ptim a lise re n vóór e e rste re gistra tie ) in (a fbe e lding 6).

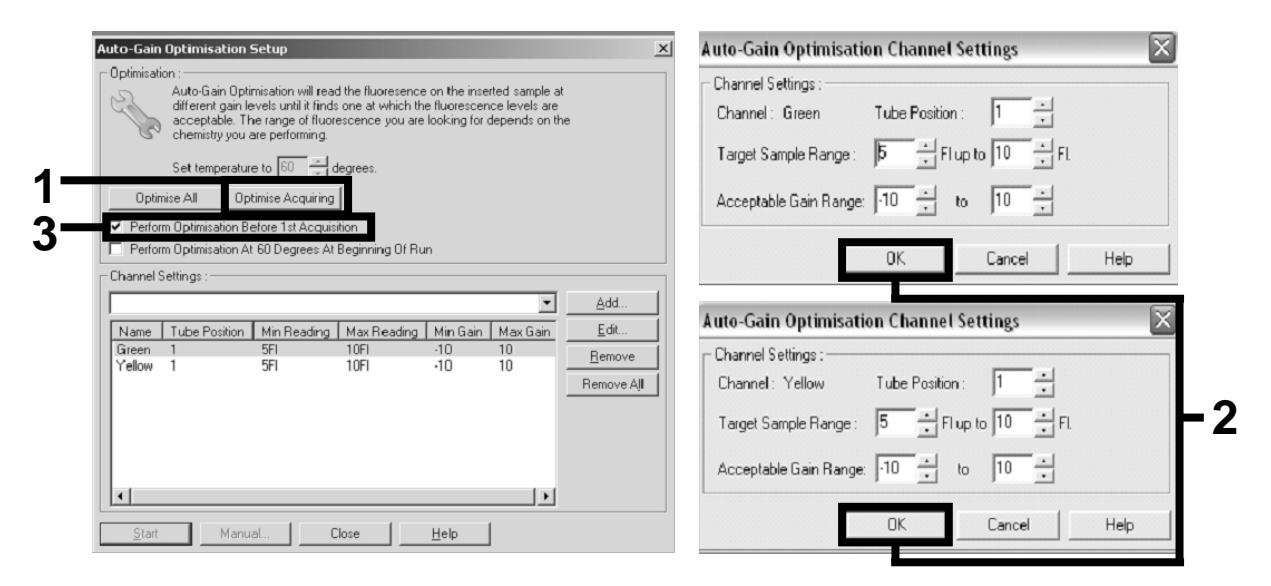

Afbeelding 6. Instellen van de gevoeligheid van het fluorescentiekanaal.

15. De versterkingswa a rden na a r a a nleiding va n de ka na a lka libra tie worden a utoma tisch opgesla gen en worden weergegeven in het la a tste menuvenster van de programme erprocedure. Klik op 'Start Run' (Run starten) om het programma uit te voeren.

16. Voer de rotorinstellingen in de Rotor-Gene-software in (Figuur 7).

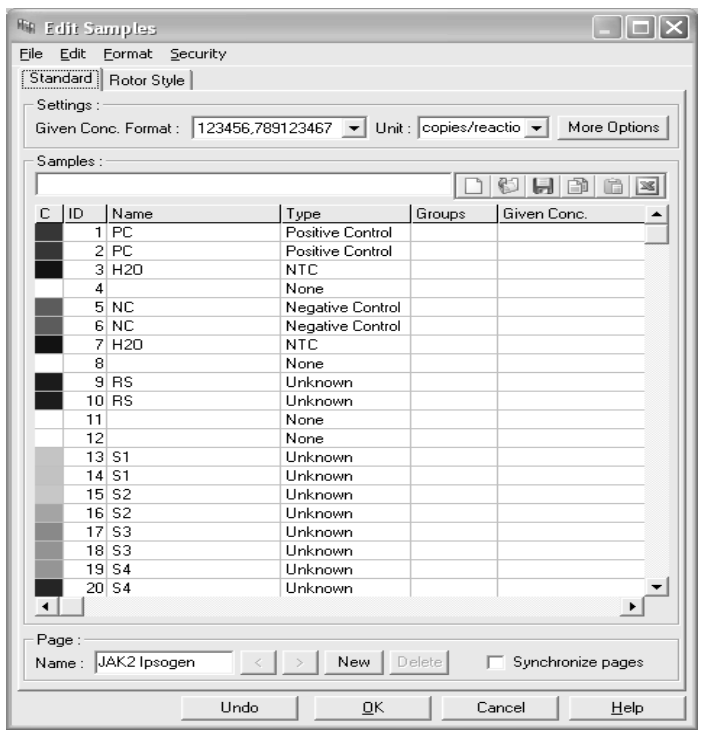

Afbeelding 7. Instelling Rotor -Gene: 'Edit Samples' (Monsters bewerken).

Eindpuntanalyseprocedure voor de instelling van het Rotor -Gene Q 5plex HRM -instrument

17. Klik nadat het PCR -programma is beëindigd in de taakbalk op 'Analysis' (Analyse) (afbeelding 8).

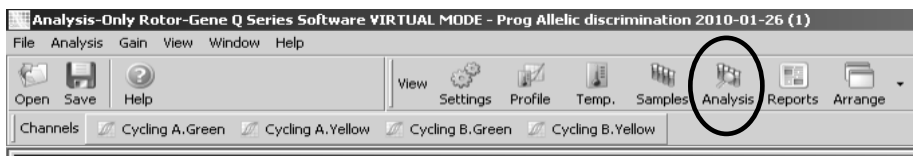

Afbeelding 8. Analysis (Analyse).

18. Dubbe lklik in het dia loogvenster 'Analysis' (Analyse) (afbeelding 9) op 'Cycling A Green' (Cyclus A groen) en vervolgens op 'OK'. Herhaal deze procedure voor Cycling A Yellow (Cyclus A geel).

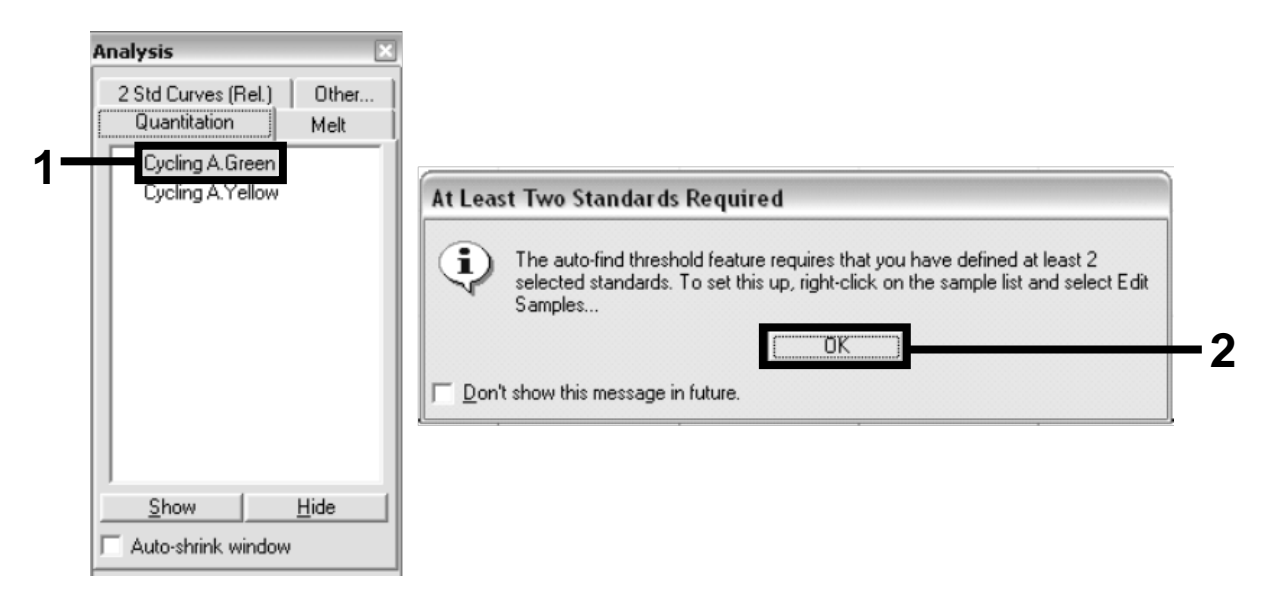

Afbeelding 9. Kwantifice ring: Cycling A. Green (Cyclus A. groen).

19. Er wordt een nieuw venster geopend (afbeelding 10). Klik in beide de elvensters op 'Slope Correct' (Hellingcorrectie), zoals weergegeven in a fbeelding 10.

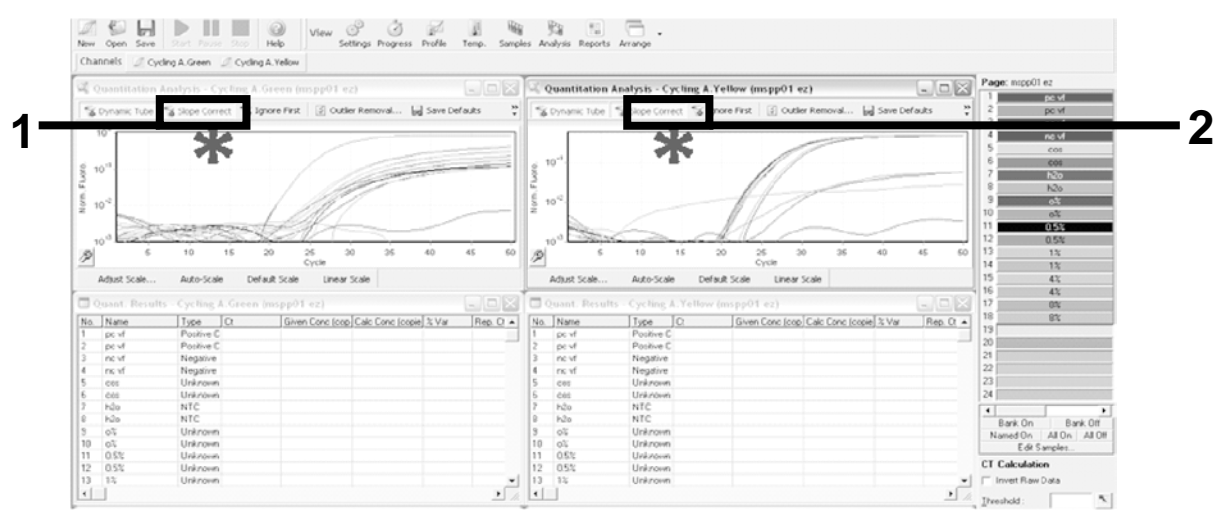

Afbeelding 10. Instelling 'Slope Correct' (Hellingcorrectie).

20. Bewaar gegevens als een Excel<sup>®</sup>-gegevensblad om gegevens te exporteren. Klik op 'OK', geef een naam op voor het exportbestand en sla het tekstbestand op (\*.txt).

21. Open het tekstbestand in Excel en selecteer kolom A. Klik op 'Data' (Ge ge ve ns), da a rn a op 'Conve rt' (Conve rte re n) e n ve rvolge ns op 'Next' (Volgende). Selecteer 'Comma' (Komma) en klik vervolgens op 'End' (Beë indigen). De resultaten worden weergegeven zoals in a fbeelding 11.

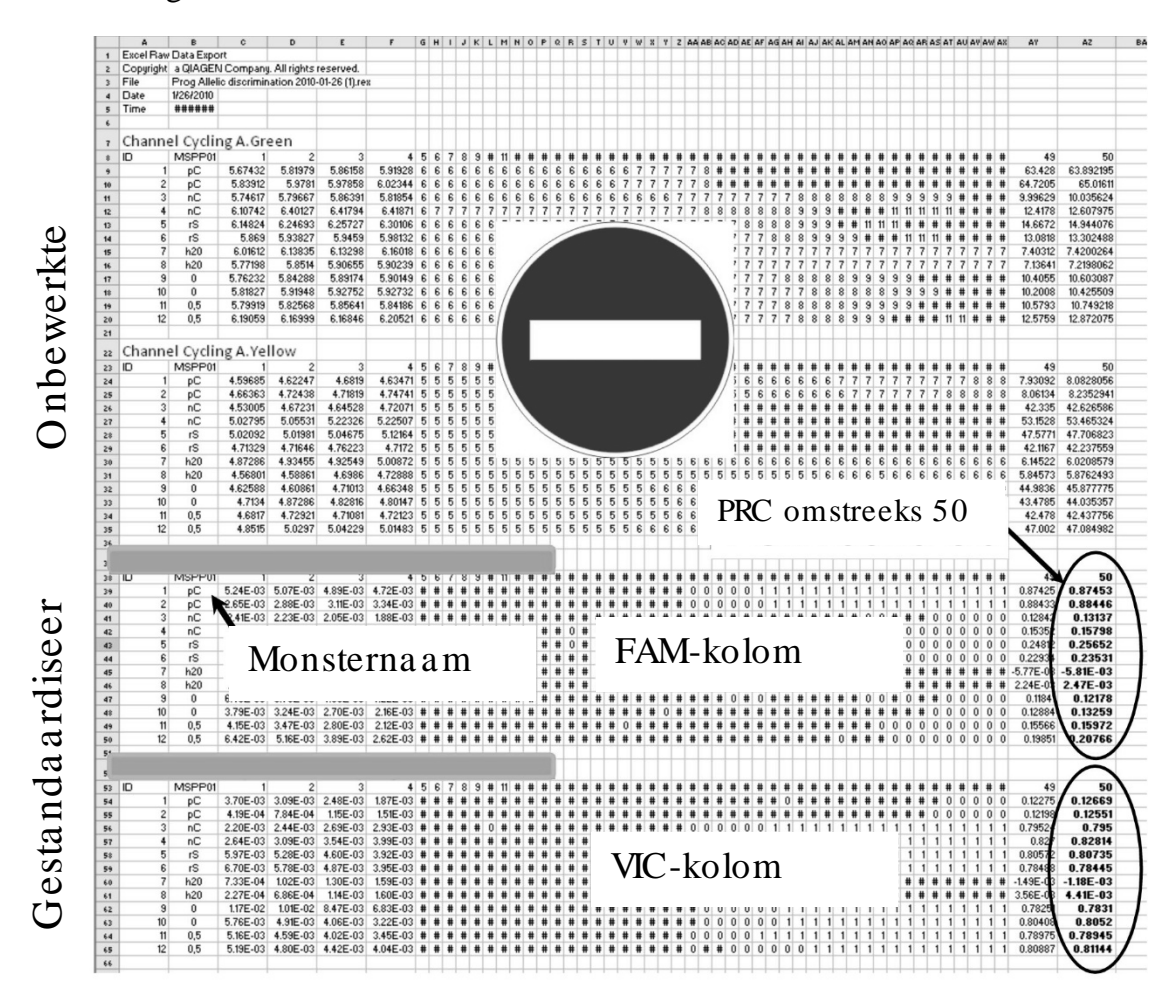

Afbeelding 11. Voorbeeld van resultaten, weergegeven in Excel-bestand.

O pmerking: Het bestand bevat zowel onbewerkte als gestanda ardiseerde gegevens. Alleen gestandaardiseerde gegevens moeten in overweging worden genomen.

Deze gegevens worden weergegeven in de sectie Q uantita tive analysis of channel Cycling A Green (Kwantitatieve analyse van kana al Cyclus A groen) en de sectie Q uantita tive analysis of cha nnel Cycling A Yellow (Kwantitatieve analyse van kana al Cyclus A geel) van de tabel. De gegevens die zijn geregistreerd in PCR-cyclus 50 (in de cirkels aa n de rechterkant) zijn bedoeld voor interpretatie.

### <span id="page-22-0"></span>Protocol: qPCR met Applied Biosystems- en ABI PRISMinstrum enten

Als u gebruikma akt van qPCR-apparatuur met een plaat voor 96 wells adviseren wij om alle metingen in tweevoud uit te voeren, zoals aa ngegeven in Tabel 5.

Tabel 5. Aantal reacties voor Applied Biosystems 7300- en 7500-, ABI PRISM 7000-, ABI PRISM 7700- of ABI PRISM 7900HT-instrumenten

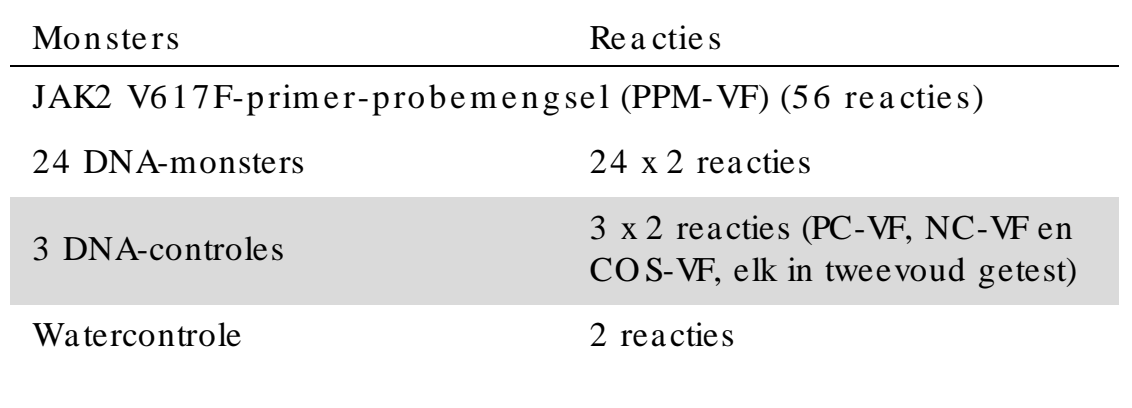

Monsterverwerking met Applied Biosystems 7300- en 7500-, ABI PRISM 7000-, ABI PRISM 7700- of ABI PRISM 7900HT-instrumenten

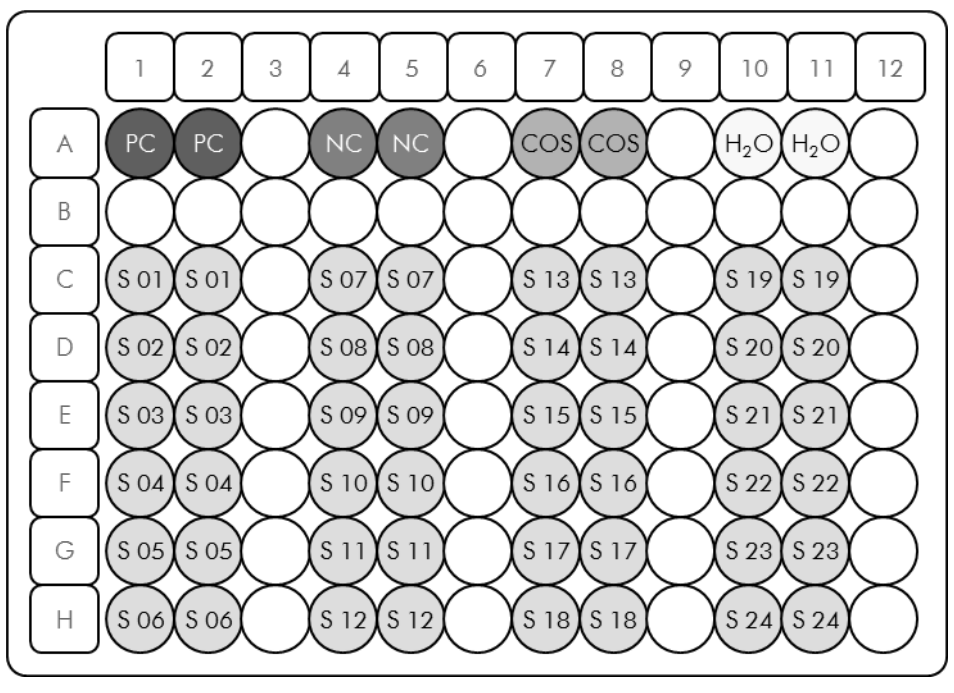

Afbeelding 12. Aanbevolen plaatconfiguratie voor een experiment met de *ipsogen* JAK2 Muta *Screen* Kit. PC: positive control (positieve controle); NC: negative control (negatieve controle); COS: cut-off sample (drempelmonster); S: DNA-monster;  $H_2O$ : watercontrole.

#### qPCR met Applied Biosystems 7300- en 7500-, ABI PRISM 7000-, ABI PRISM 7700- of ABI PRISM 7900HT-instrumenten

O pmerking: Voer alle stappen uit op ijs.

#### Proce dure

- 1. Ontdooi alle benodigde componenten en leg ze op ijs. Componenten moeten ongeveer 10 minuten voor het begin van de procedure uit de vriezer worden gehaa ld.
- 2. Vortex en centrifugeer alle buisjes kortdurend (ongeveer 10 sec, 10.000 tpm, om de vloeistof op de bodem van het buisje te ve rza m e le n).
- 3. Bereid het volgende qPCR-mengsel op basis van het aantal monsters dat u wilt verwerken.

Alle concentraties gelden voor het uiteindelijke volume van de reactie.

In tabel 6 ziet u het pipetteerschema voor de bereiding van één reagensmengsel, berekend voor een uiteindelijk reactievolume van 25 µl. Afhankelijk van het a antal reacties kan een voormengsel worden bereid met hetzelfde primer-probemengsel. Het extra volume is opgenomen om te compenseren voor pipetteerfouten.

De *ipsogen* JAK2 Muta *Screen*Kit kan met de Applied Biosystems 7300- en 7500-, ABI PRISM 7000-, ABI PRISM 7700- of ABI PRISM 7900HTinstrumenten worden gebruikt voor analyse van 24 monsters in tweevoud in één experiment (afbeelding 12), 20 monsters in tweevoud in twee experimenten of 15 monsters in tweevoud in drie experimenten.

|                                                  |              | Aantal reacties $(\mu l)$ |                         |          |                                  |
|--------------------------------------------------|--------------|---------------------------|-------------------------|----------|----------------------------------|
| Component                                        | $\mathbf{1}$ |                           | $56+1*$ $28+1*$ $18+1*$ |          | Uite in de lijke<br>concentratie |
| TaqMan<br>Universal PCR-<br>mastermengsel,<br>2x | 12,5         | 712,5                     | 362,5                   | 237,5    | $1\times$                        |
| Primer-<br>probemengsel,<br>10x                  | 2,5          | 142,5                     | 72,5                    | 47,5     | $1\times$                        |
| Nucleasevrij<br>water van<br>PCR-kwaliteit       | 5            | 285                       | 145                     | 95       |                                  |
| Monster<br>(toe te voegen<br>in $\frac{\pi}{4}$  | 5            | $5$ elk                   | $5$ elk                 | $5$ elk  |                                  |
| Tota al volume                                   | 25           | $25$ elk                  | $25$ elk                | $25$ elk |                                  |

Tabel 6. Bereiding van het qPCR-mengsel

\* 24 monsters; één experiment/ kit.

 $\dagger$  10 monsters; twee experimenten/kit.

‡ 5 monsters; drie experimenten/ kit.

- 4. Vortex en centrifugeer het qPCR-mengsel kortdurend (ongeveer 10 sec, 10.000 tpm, om de vloeistof op de bodem van het buisje te ve rza m e le n).
- 5. Vul iedere well met 20 µl van het qPCR-voormengsel.
- 6. Breng 5 µl va n het DNA-m onste rm a te ria a l of de con trole s ove r na a r de betreffende well (tota al volume  $25 \mu$ l).
- 7. Meng de inhoud voorzichtig door de pipet op en neer te bewegen.
- 8. Sluit de plaat en centrifugeer kortdurend  $(300 \times g,$  ongeveer 10 sec.).
- 9. Plaats de plaat in de thermocycler volgens de aanbevelingen van de fabrikant.
- 10. Programmeer de thermocycler met behulp van het thermocyclerprogramma zoals aangegeven in tabel 7 en start de run.

| Hold (Constant)     | Temperatuur: $50^{\circ}$ C<br>Tijd: $2 \text{ min}$              |
|---------------------|-------------------------------------------------------------------|
| Hold 2 (Constant 2) | Temperatuur: 95 $\degree$ C<br>Tijd: $10 \text{ min}$             |
| Cycling $(Cyclus)$  | 50 keer<br>92 °C gedurende 15 s<br>60 $\degree$ C gedurende 1 min |

Tabel 7. Temperatuurprofiel voor Applied Biosystems- en ABI PRISMinstrumenten

Lees de analyse procedure voor Applied Biosystems- en ABI PRISMinstrumenten na afloop van de run.

Raadpleeg de gebruikershandleiding van het instrument voor meer informatie over het programmeren van de Applied Biosystems 7300- en 7500-, ABI PRISM 7000-, ABI PRISM 7700- of ABI PRISM 7900HTinstrumenten. De softwa re-instellingen hebben een vetgedrukt zwart kader voor een duidelijker overzicht.

- 11. Se lecteer nadat de run is voltooid 'Start/Program' (Start/Programma) en vervolgens 'File/New' (Bestand/Nieuw).
- 12. Klik in het dia loogvenster 'New Document Wizard' (Nieuw document maken) op de vervolgkeuzelijst 'Assay' (Assay) en selecteer 'Allelic Discrimination' (Alle ldiscriminatie) (afbeelding 13).
- 13. Accepteer de standaardinstellingen voor de velden 'Container' (Container) en 'Template' (Sjabloon) ('96-Well Clear' [96-wells wissen] en 'Blank Document' [Leeg document], afbeelding 13). Typ AD Post-read (afbeelding 13) in het veld 'Platename' (Plaatnaam) en klik op 'Next' (Volgende) om het dialoogvenster 'Select Markers' (Merkers selecteren) te openen.

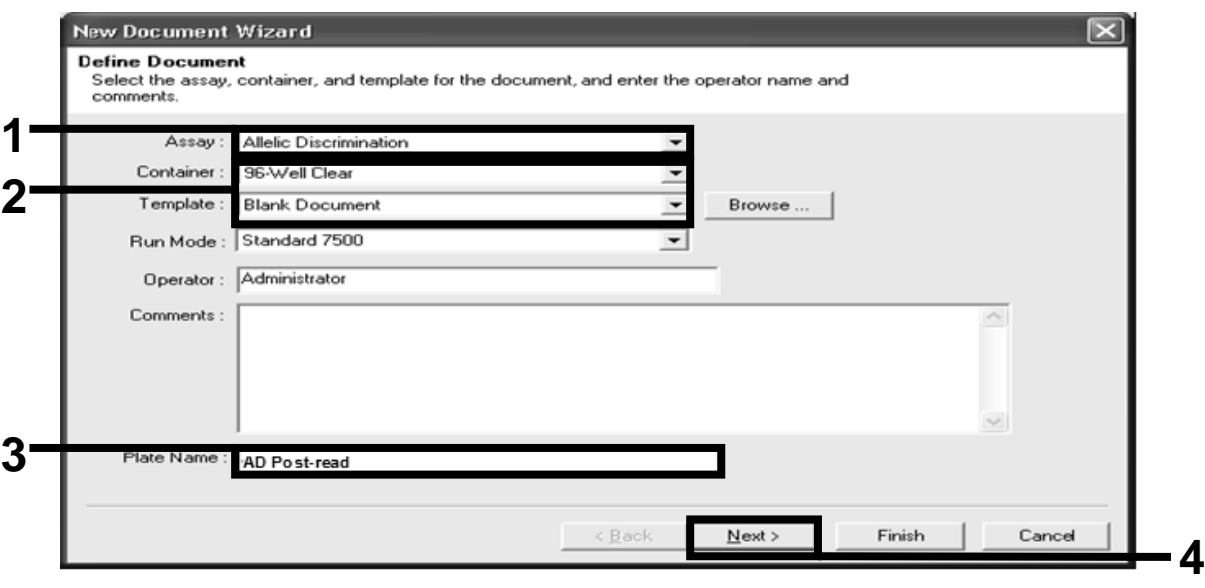

Afbeelding 13. Voorinstellingen voor het maken van een nieuwe post-read run (New Document Wizard [Nieuw document maken]).

- 14. Ga verder met stap [18](#page-27-0) als in het deelvenster 'Markers in Document' (Merkers in document) van het dialoogvenster 'Select Markers' (Merkers selecteren) een merker wordt weergegeven die geschikt is voor uw toepassing. Ga verder met stap [15](#page-26-0) als dat niet het geval is.
- <span id="page-26-0"></span>15. Volg deze stappen om detectoren en merkers te maken. Klik op 'New De te ctor' (Nie u we de te ctor) (a fbeelding 14).

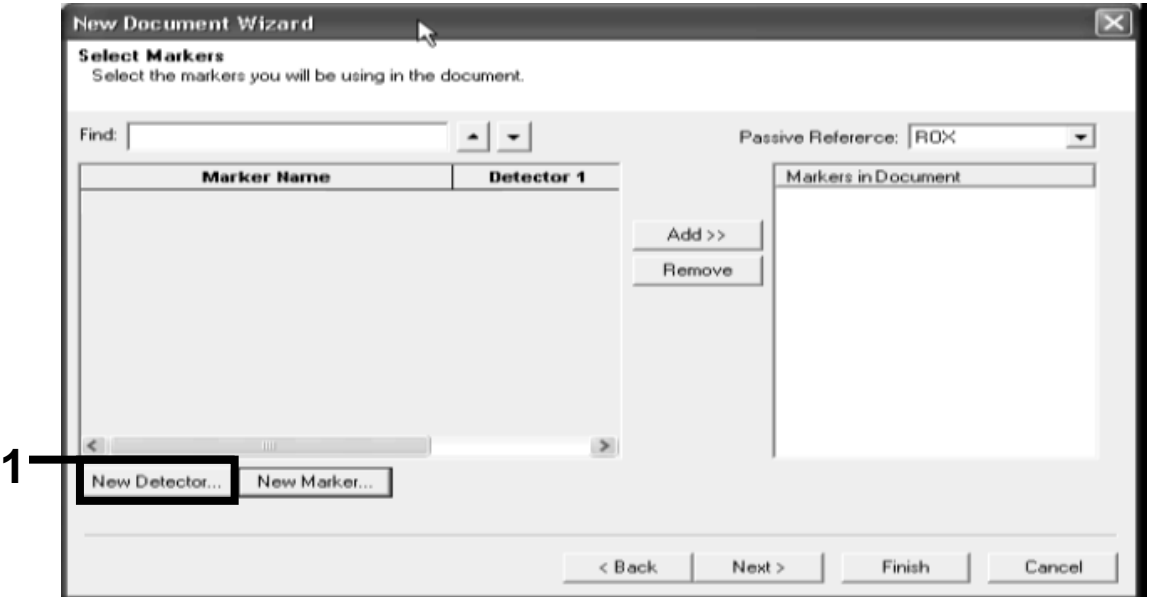

Afbeelding 14. In het deelvenster 'Markers in Document' (Merkers in document) wordt geen merker weergegeven die geschikt is voor uw toepassing.

16. Typ in het veld 'Name (Naam) van het dialoogvenster 'New Detector' (Nieuwe detector) Allele A (afbeelding 15). Laat 'Reporter Dye' (Reporterkleurstof) ingesteld staan op 'FAM'. Klik op de knop 'Color' (Kleur), selecteer een kleur en klik op 'OK' (afbeelding 15). Klik op 'Create Another' (Een andere maken) (afbeelding 15).

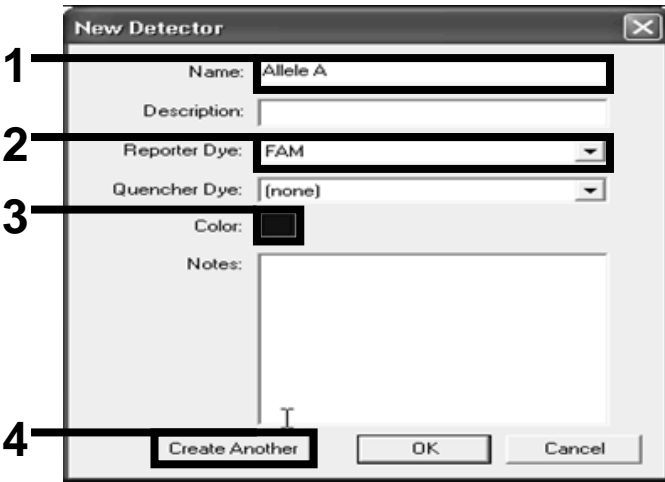

Afbeelding 15. Detectoren maken.

- 17. Typ in het veld 'Name (Naam) van het volgende dialoogvenster 'New Detector (Nieuwe detector) Allele B. Selecteer in het veld 'Reporter Dye' (Reporterkleurstof) de optie 'VIC'. Klik op de knop 'Color' (Kleur), selecteer een kleur en klik op 'OK'.
- <span id="page-27-0"></span>18. Klik in he t dialoogvenster 'Select Markers' (Merkers selecteren) op 'New Marker' (Nieuwe merker) (zie afbeelding 14).
- 19. Typ in het veld 'New Marker Name' (Nieuwe merkernaam) van het dialoogvenster 'New Marker' (Nieuwe merker) JAK2 (afbeelding 16). Selecteer de detecto ren 'Allele A' (Allel A) en 'Allele B' (Allel B) die zijn gemaakt in de stappen 16 en 17 (of al waren gedefinieerd) en klik op 'OK' (afbeelding 16).

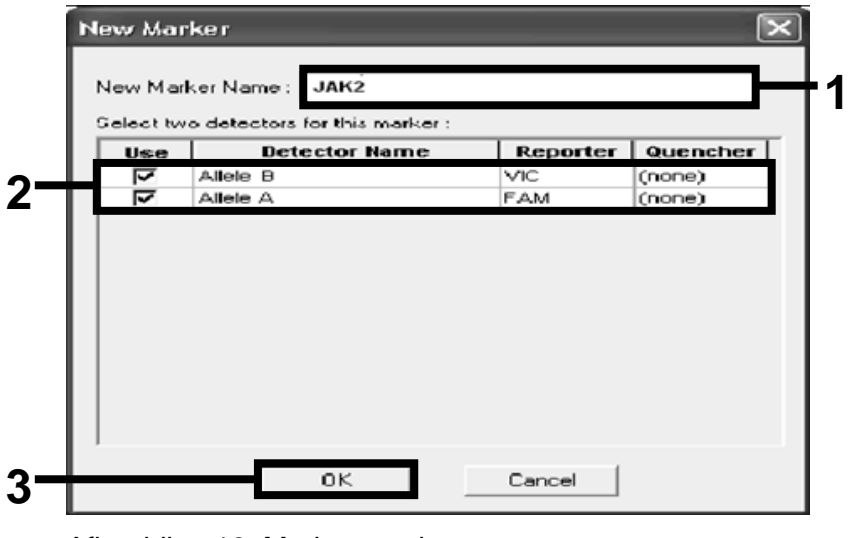

Afbeelding 16. Merkers maken.

20. Se lecteer in het dia loogvenster 'Se lect Markers' (Merkers se lecteren) de optie 'JAK2', zoals hierboven gemaakt, of een geschikte vooraf gede finie erde merker en klik op 'Add>>' (Toevoegen>>)  $(a$  fbeelding 17).

O pmerking: Selecteer een merker en klik op 'Remove' (Verwijderen) om deze te verwijderen.

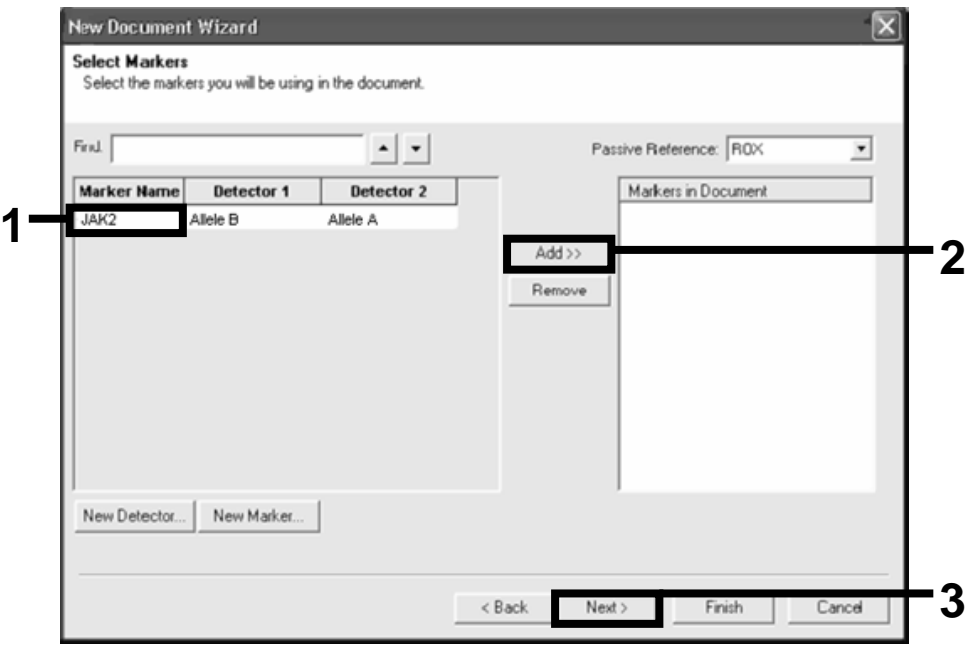

Afbeelding 17. Merkers selecteren.

- 21. Klik op 'Next>' (Volgende>).
- 22. Klik op de merkers en versleep deze in het dia loogvenster 'Setup Sample Plate' (Monsterplaat instellen) om de merker te selecteren voor wells die monsters bevatten. Klik op 'Finish' (Voltooien).
- 23. Se lecteer het tabblad 'Instrument' (Instrument) en verander het monstervolume in 25 µl.
- 24. Selecteer 'File/Save' (Bestand/Opslaan) en klik op 'Save" (Opslaan) om de naam te behouden die u heeft toegewezen toen u de plaat maakte.
- 25. Laad de reactieplaat in het instrument volgens de aanwijzingen van de fabrikant

26. Start de post-read run. Klik op 'Post-Read'.

Het instrument voert een run uit van 1 cyclus gedurende 60 seconden bij 60 °C. Tijdens deze run verzamelt het instrument FAM- en VIC-fluorofoor in iedere well (afbeelding 18).

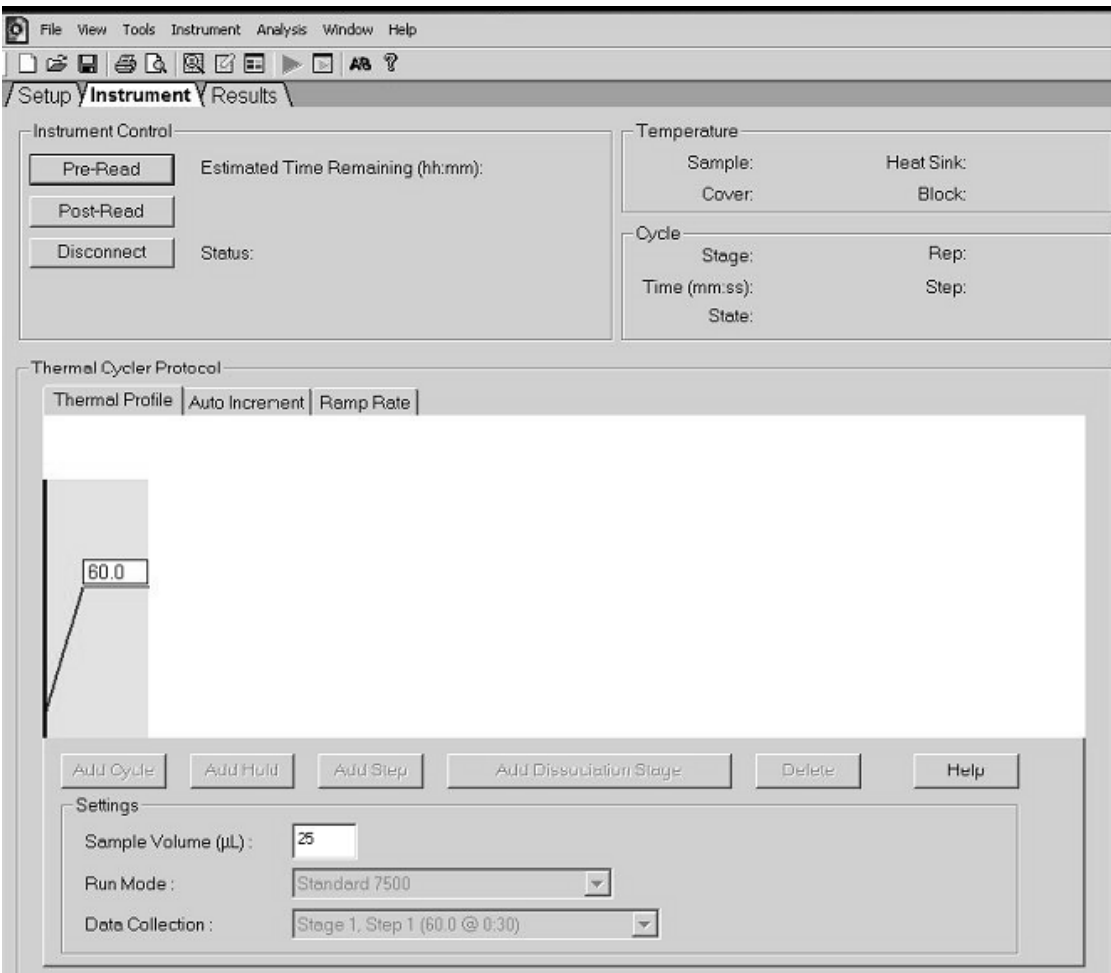

Afbee lding 18. Post-read run.

27. Se le cte er 'File/Export' (Be stand/Exporteren) en klik op 'Re sults' (Re sultaten) om de resultaten naar een Excel-bestand te exporteren. De resultaten worden weergegeven zoals in afbeelding 19.

| 12 Comments:    |                   |             |            |                 |                      |  |                         |             |                 |                     |               |             |  |
|-----------------|-------------------|-------------|------------|-----------------|----------------------|--|-------------------------|-------------|-----------------|---------------------|---------------|-------------|--|
|                 | 13 SDS v1.2       |             |            |                 | VIC-monster 1        |  |                         |             | FAM-monster 1   |                     |               |             |  |
| 14              |                   |             |            |                 |                      |  |                         |             |                 |                     |               |             |  |
|                 | $15$ Well         | Sample Name | Marker     | Task            | Passive Ref Allele X |  | Allele Y                | Allele X Rn | Allele Y Rn Cat |                     | Quality Value | Method      |  |
| 16 A1           |                   | sample 1    | <b>VIC</b> | Unknown 247.897 |                      |  | JAK2-VIC JAK2-FAM 2.184 |             | 6.221           | Undetermined        | 100.00        | Manual Call |  |
| 17              | A <sub>2</sub>    | sample 1    | VIC        | Unknown 295.565 |                      |  | JAK2-VIC JAK2-FAM 2.451 |             | 6.805           | Undetermined 100.00 |               | Manual Call |  |
| 18 A3           |                   | sample 2    | VIC        | Unknown 351.338 |                      |  | JAK2-VIC JAK2-FAM 2.595 |             | 6.2             | Undetermined 100.00 |               | Manual Call |  |
| 19              | A4                | sample 2    | VIC        | Unknown 379.909 |                      |  | JAK2-VIC JAK2-FAM 2.553 |             | 6.01            | Undetermined 100.00 |               | Manual Call |  |
| 20              | A <sub>5</sub>    | sample 3    | VIC        | Unknown 372.895 |                      |  | JAK2-VIC JAK2-FAM 2.913 |             | 5.329           | Undetermined 100.00 |               | Manual Call |  |
| 21              | A <sub>6</sub>    | sample 3    | <b>VIC</b> | Unknown 359.717 |                      |  | JAK2-VIC JAK2-FAM 2.806 |             | 5.278           | Undetermined 100.00 |               | Manual Call |  |
| 22              | A7                | sample wt   | <b>VIC</b> | Unknown 343.536 |                      |  | JAK2-VIC JAK2-FAM 2.569 |             | 1.948           | Undetermined 100.00 |               | Manual Call |  |
| 23              | A <sub>8</sub>    | sample wt   | VIC        | Unknown 277.677 |                      |  | JAK2-VIC JAK2-FAM 2.684 |             | 2.015           | Undetermined 100.00 |               | Manual Call |  |
| 24              | A <sub>9</sub>    | C-          | <b>VIC</b> | Unknown 330.943 |                      |  | JAK2-VIC JAK2-FAM 2.623 |             | 1.967           | Undetermined 100.00 |               | Manual Call |  |
| 25              | A10               | $C-$        | <b>VIC</b> | Unknown 314.623 |                      |  | JAK2-VIC JAK2-FAM 2.672 |             | 2.013           | Undetermined 100.00 |               | Manual Call |  |
| 26              | A11               | C-          | VIC        | Unknown 269.500 |                      |  | JAK2-VIC JAK2-FAM 2.82  |             | 1.892           | Undetermined 100.00 |               | Manual Call |  |
| 27              | A12               | $C +$       | VIC        | Unknown 211.520 |                      |  | JAK2-VIC JAK2-FAM 1.249 |             | 6.14            | Undetermined 100.00 |               | Manual Call |  |
| 28              | B1                | $C +$       | VIC        | Unknown 270.623 |                      |  | JAK2-VIC JAK2-FAM 1.346 |             | 6.894           | Undetermined 100.00 |               | Manual Call |  |
| 29              | B <sub>2</sub>    | $C +$       | <b>VIC</b> | Unknown 365.112 |                      |  | JAK2-VIC JAK2-FAM 1.265 |             | 6.528           | Undetermined 100.00 |               | Manual Call |  |
| 30 <sub>2</sub> | B <sub>3</sub>    | ER          | VIC        | Unknown 372.150 |                      |  | JAK2-VIC JAK2-FAM 2.214 |             | 2.03            | Undetermined 100.00 |               | Manual Call |  |
| 31              | B4                | ER          | VIC        | Unknown 404.145 |                      |  | JAK2-VIC JAK2-FAM 2.419 |             | 2.295           | Undetermined 100.00 |               | Manual Call |  |
| 32              | B <sub>5</sub>    | ER          | <b>VIC</b> | Unknown 410.977 |                      |  | JAK2-VIC JAK2-FAM 2.681 |             | 2.52            | Undetermined 100.00 |               | Manual Call |  |
| 33              | <b>B6</b>         | H2O         | <b>VIC</b> | Unknown 395.431 |                      |  | JAK2-VIC JAK2-FAM 0.655 |             | 1.346           | Undetermined 100.00 |               | Manual Call |  |
| 34              | B7                | H2O         | VIC        | Unknown 415.223 |                      |  | JAK2-VIC JAK2-FAM 0.727 |             | 1.241           | Undetermined 100.00 |               | Manual Call |  |
|                 | 35 B <sub>8</sub> | H2O         | <b>VIC</b> | Unknown 366.885 |                      |  | JAK2-VIC JAK2-FAM 0.606 |             | 1.277           | Undetermined 100.00 |               | Manual Call |  |

Afbeelding 19. Voorbeeld van resultaten, weergegeven in een Excel-bestand.

### <span id="page-31-0"></span>Protocol: qPCR met het LightCycler 480-instrument

Als u gebruikma akt van qPCR-apparatuur met een plaat voor 96 wells adviseren wij om alle metingen in tweevoud uit te voeren, zoals aa ngegeven in tabel 8.

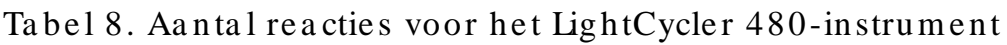

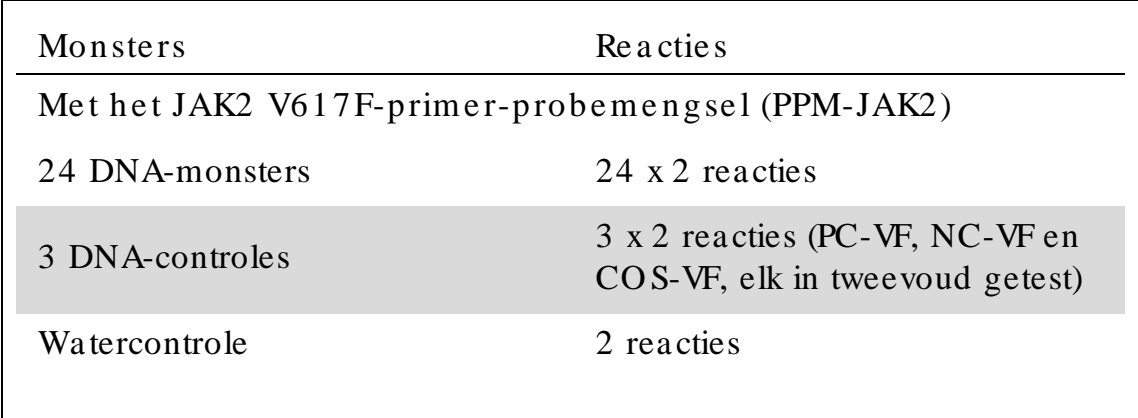

Monsterverwerking met het LightCycler 480-instrument

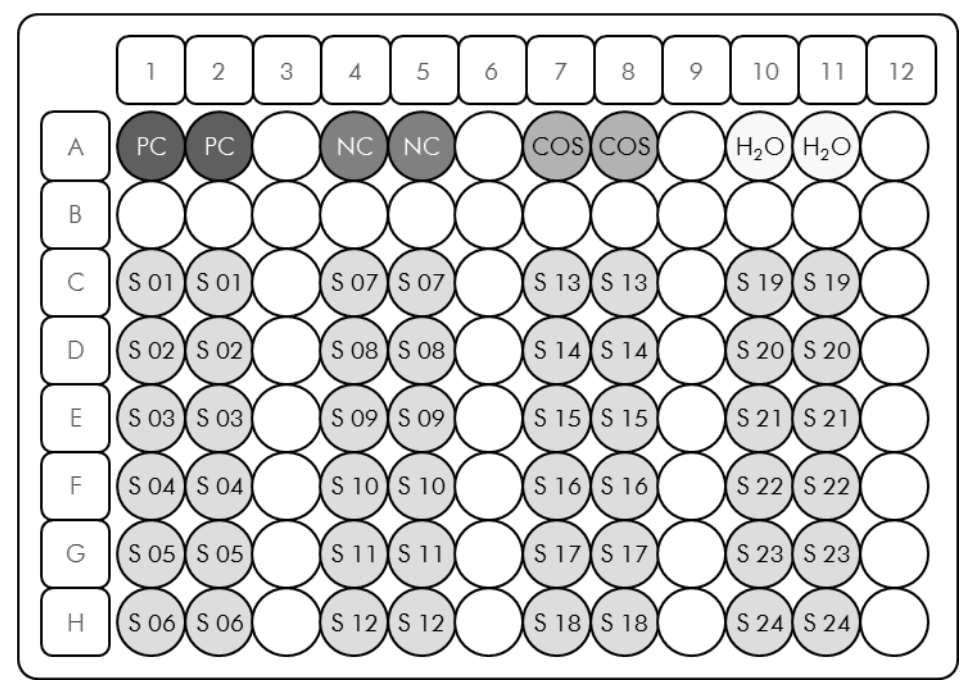

Afbeelding 20. Aanbevolen plaatconfiguratie voor een experiment met de ipsogen JAK2 Muta Screen Kit. PC: positive control (positieve controle); NC: negative control (negatieve controle); COS: cut-off sample )drempelmonster); S: DNA-monster;  $H<sub>2</sub>O$ : watercontrole.

qPCR op het LightCycler 480 -instrument

Opmerking : Voer alle stappen uit op ijs.

#### Procedure

- 1. Ontdooi alle benodigde componenten en leg ze op ijs. Componenten moeten ongeveer 10 minuten voor het begin van de procedure uit de vriezer worden gehaald.
- 2. Vortex en centrifugeer alle buisjes kortdurend (ongeveer 10 sec, 10.000 tpm, om de vloeistof op de bodem van het buisje te verzamelen).
- 3. Bereid het volgende qPCR -mengsel op basis van het aantal monsters dat u wilt verwerken.

Alle concentraties gelden voor het uiteindelijke volume van de reactie.

In tabel 9 ziet u het pipetteerschema voor de bereiding van één reagensmengsel, berekend voor een uiteindelijk reactievolume van 25µl. Afhankelijk van het aantal reacties kan een voormengsel worden bereid met hetzelfde primer-probemengsel. Het extra volume is opgenomen om te compenseren voor pipetteerfouten.

De *ipsogen* JAK2 MutaScreenKit kan met het LightCycler 480-instrument worden gebruikt voor analyse van 24 monsters in tweevoud in één experiment (afbeelding 20), 20 monsters in tweevoud in twee experimenten of 15 monsters in tweevoud in drie experimenten.

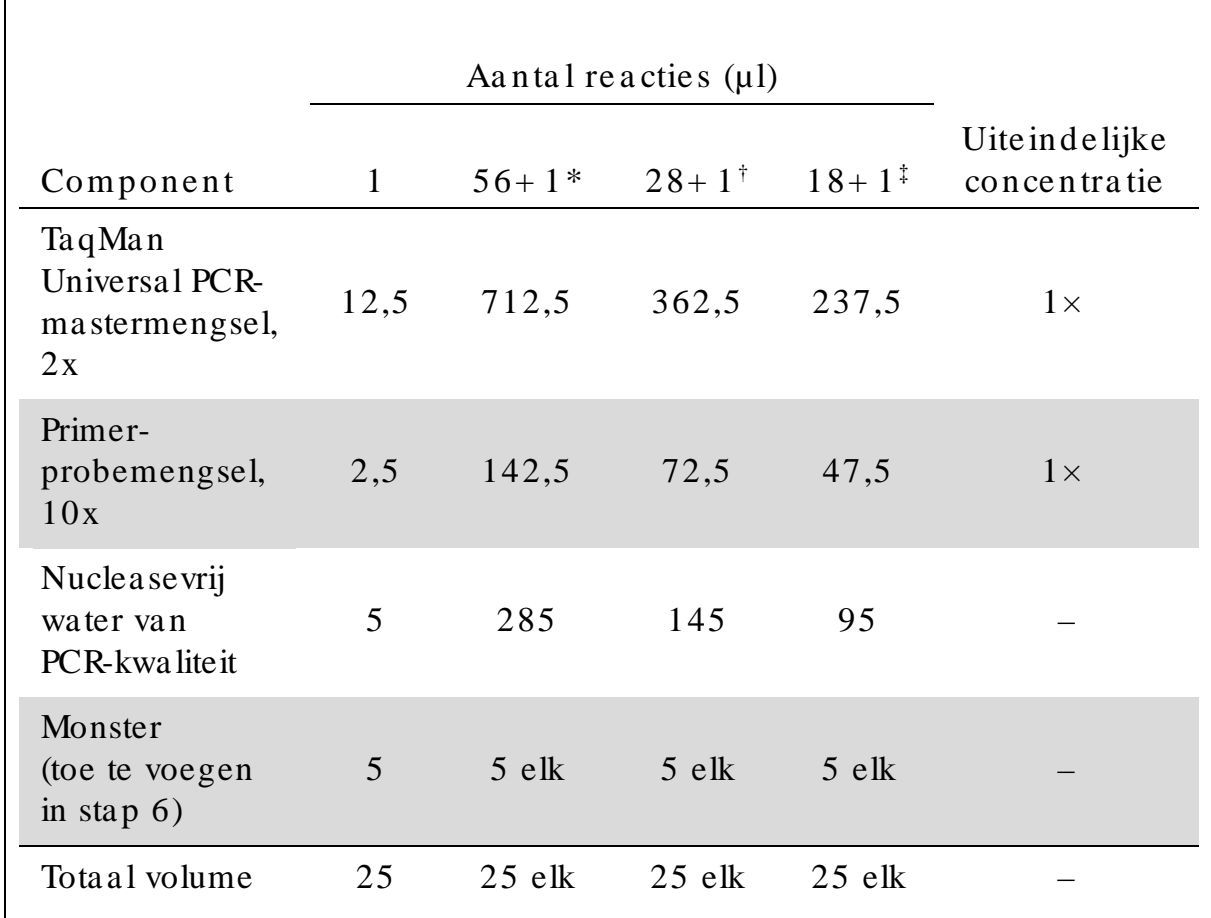

#### Tabel 9. Bereiding van het qPCR-mengsel

 $\blacksquare$ 

\* 24 monsters; één experiment/ kit.

† 10 monsters; twee experimenten/ kit.

 $\frac{1}{2}$  5 monsters; drie experimenten/kit.

- 4. Vortex en centrifugeer het qPCR-mengsel kortdurend (ongeveer 10 sec, 10.000 tpm, om de vloeistof op de bodem van het buisje te ve rza m e le n).
- 5. Vul iedere well met 20 µl van het qPCR-voormengsel.
- 6. Breng 5 µl van het DNA-monstermateriaal of de controles over naar de betreffende well (tota al volume  $25 \mu$ l).
- 7. Meng de inhoud voorzichtig door de pipet op en neer te bewegen.
- 8. Sluit de plaat en centrifugeer kortdurend  $(300 \times g, 0)$  ongeveer 10 sec.).
- 9. Plaats de plaat in de thermocycler volgens de aanbevelingen van de fabrikant.
- 10. Open het startscherm en selecteer 'New Experiment' (Nieuw experiment).

11. Volg stap 11a voor de LightCycler 480 I. Volg stap 11b voor de LightCycle r 480 II.

Raadpleeg de betreffende gebruikershandleiding voor meer informatie over het programmeren van het LightCycler 480-instrument. De softwareinstellingen hebben een vetgedrukt zwart kader voor een duidelijker overzicht.

11a. LightCycler 480 I: Selecteer 'Multi Color Hydrolysis Probe' (Me e rkle urige hydrolyse probe ), klik op 'Custom ize ' (Aa npa sse n) e n controle er of de kanalen 'FAM (483–533)' en 'Hex (533–568)'  $(d.w.z. VIC)$  zijn ge se lecte e rd  $(a$  fbeelding 21). Stel het reactievolume in op '25' µl (afbeelding 21) en ga verder met stap [12.](#page-36-0)

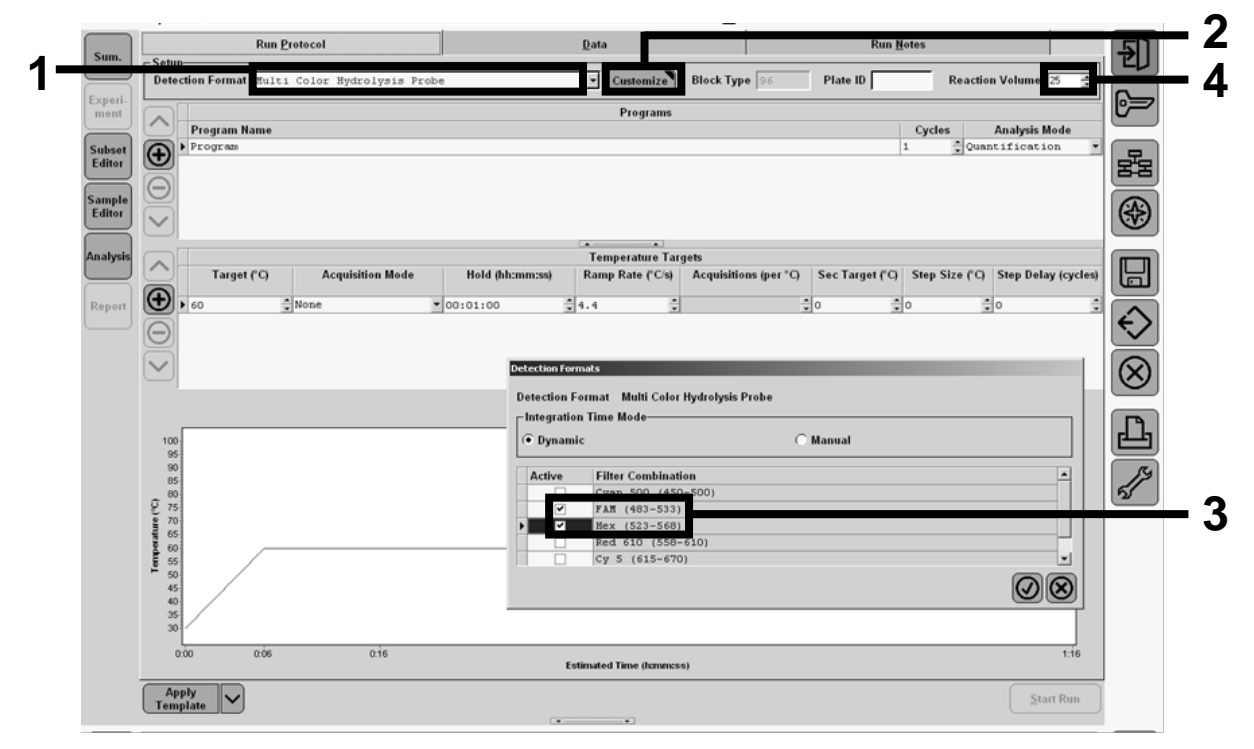

Afbeelding 21. LightCycler 480 I: De detectie vorm instellen.

11b. LightCycler 480 II: Selecteer 'Dual Color Hydrolysis Probe' (Twe e kle urige hydrolyse probe ), klik op 'Custom ize ' (Aa npa sse n) e n controle er of de kanalen 'FAM (465–510)' en 'VIC / HEX /  $(533-580)$ ' zijn ge se lecte erd (a fbeelding 22). Stel het reactie volume in op '25' µl  $($ a fbeelding 22) en ga verder met stap [12.](#page-36-0)

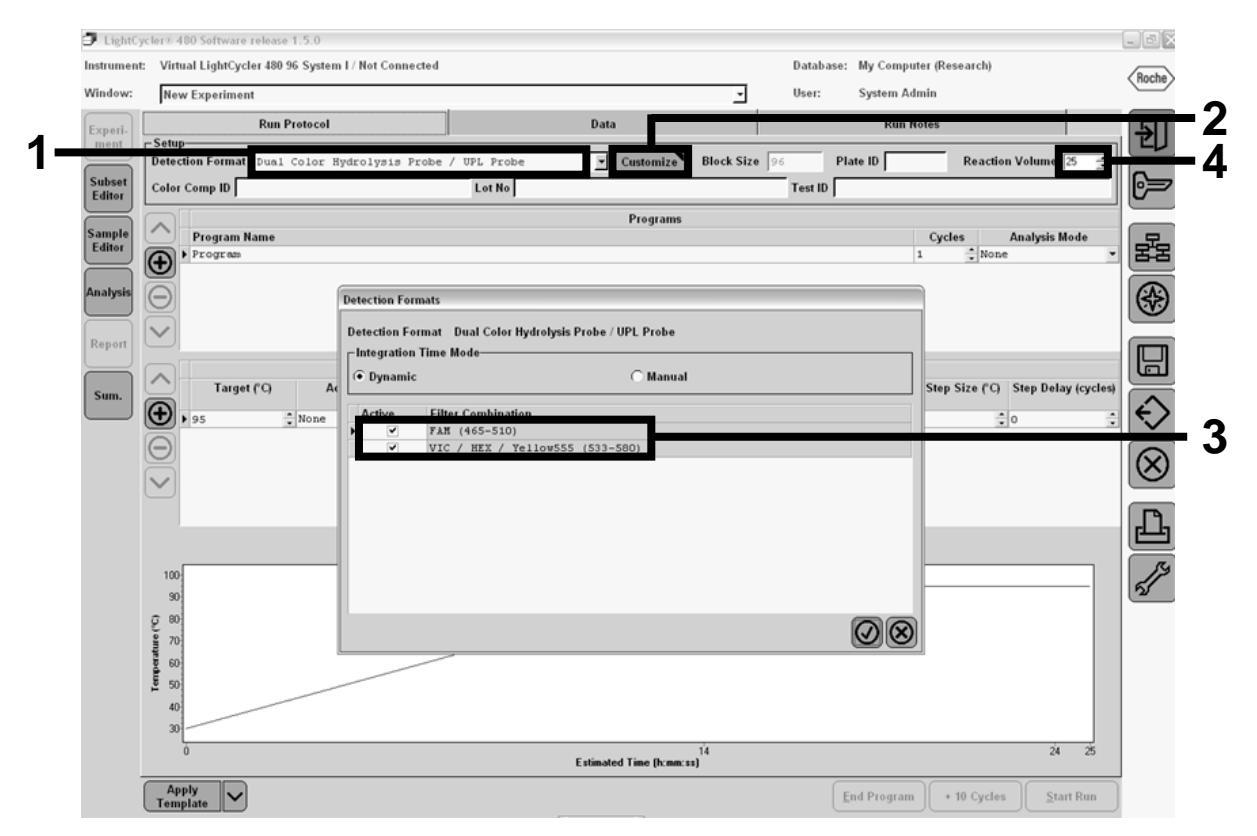

Afbeelding 22. LightCycler 480 II: De detectievorm instellen.

<span id="page-36-0"></span>12. Programmeer de thermocycler met behulp van het thermocyclerprogra mma zoa ls a a ngegeven in ta bel 10 en sta rt de run.

O pmerking: Selecteer 'Endpt Geno' (Eindpunt Genotypering) in de sectie 'Step 1 : select workflow' (Stap 1: workflow selecteren) als u de plaa tinstelling uitvoert vana f het instrument.

| Hold (Constant)     | Temperatuur: $50^{\circ}$ C<br>Tijd: $2 \text{ min}$                              |
|---------------------|-----------------------------------------------------------------------------------|
| Hold 2 (Constant 2) | Temperatuur: 95 $\degree$ C<br>Tijd: $10 \text{ min}$                             |
| Cycling $(Cyclus)$  | 50 keer<br>92 °C gedurende 15 sec; enkel<br>60 $\degree$ C gedurende 1 min; enkel |
| Hold 3 (Constant 3) | 60 °C gedurende 1 min; enkel                                                      |

Tabel 10. Temperatuurprofiel voor het LightCycler 480-instrument

Eindpuntanalyse procedure voor het LightCycler 480-instrument 13. Klik op 'Analysis' (Analyse) zodra de run is voltooid.

14. Selecteer 'Endpoint Genotyping' (Eindpunt genotypering) in het dia loogvenster 'Create New Analysis' (Nieuwe analyse maken) en se lecteer in het menu 'Subset' de subgroep die u wilt analyseren  $(a$  fbeelding 23).

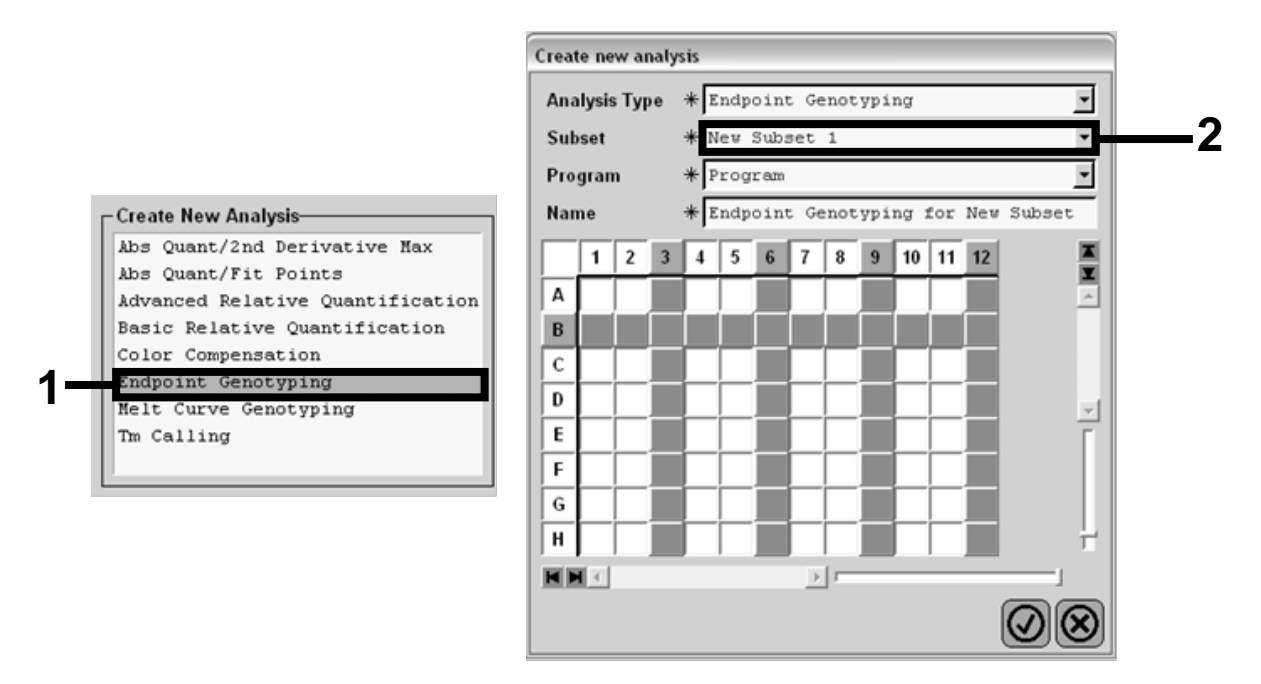

Afbeelding 23. Analysetype en subgroep selecteren om te analyseren.

15. Selecteer in het volgende venster 'Hex fluorescence' (VICfluore scentie) voor 'Alle le-X' (Alle l X) en 'FAM-fluore scence' (FAM-fluore scentie) voor 'Alle le-Y' (Alle l Y) (afbeelding 24).

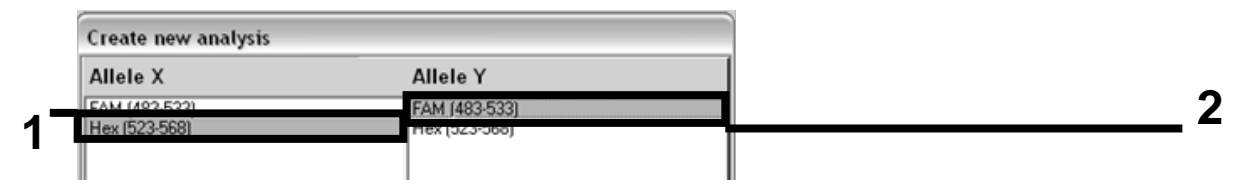

Afbeelding 24. Fluore scentie se lecteren voor 'Alle le-X' (Alle l X)' en 'Alle le-Y'  $(Alle1 Y).$ 

16. In het volgende venster (afbeelding 25) worden de plaatinstelling (1, linksboven), de fluore scentiere sultaten voor elk monster (2, linksonder) en het spreidingsdia gram met alle lische discriminatie (3, re ch ts; FAM- e n VIC-fluore sce ntie ge meten in de 50e PCR-cyclus) weergegeven.

|   | A              |                 | $2 \mid 3 \mid$ |                             | 5<br>OSOSOS                                                                    |              | 6789                         |           | $10$ 11 12<br>OSOSOS |        | E<br>$\blacksquare$ |                                     |       |                          |                   | Endpoint Fluorescence Scatter Plot |                                  |        |          |                    |        |                 | Select Zoom |  |
|---|----------------|-----------------|-----------------|-----------------------------|--------------------------------------------------------------------------------|--------------|------------------------------|-----------|----------------------|--------|---------------------|-------------------------------------|-------|--------------------------|-------------------|------------------------------------|----------------------------------|--------|----------|--------------------|--------|-----------------|-------------|--|
|   | Ē              |                 |                 |                             | OSOSOS                                                                         |              |                              |           |                      |        |                     | 48,000                              |       |                          |                   |                                    |                                  |        |          |                    |        |                 |             |  |
|   | īc             |                 |                 |                             | OSOSOS                                                                         |              |                              |           |                      |        |                     | 46,000                              |       |                          |                   |                                    |                                  |        |          |                    |        |                 |             |  |
| 1 | D              |                 |                 |                             | $\circ$ s os os                                                                |              |                              |           |                      |        |                     | 44,000                              |       |                          |                   |                                    |                                  |        |          |                    |        |                 |             |  |
|   | E<br>F         |                 |                 |                             | OSOSOS<br>$\overline{\bullet s}$ $\overline{\bullet s}$ $\overline{\bullet s}$ |              |                              |           |                      |        |                     | 42,000                              |       |                          |                   |                                    |                                  |        |          |                    |        |                 |             |  |
|   | $\overline{G}$ |                 |                 |                             | OSOSOS                                                                         |              |                              |           |                      |        |                     | 40,000                              |       |                          |                   |                                    |                                  |        |          |                    |        |                 |             |  |
|   | π              |                 |                 |                             | $\overline{0s}$ $\overline{0s}$ $\overline{0s}$                                |              |                              |           |                      |        |                     | 38,000                              |       |                          |                   |                                    |                                  |        |          |                    |        |                 |             |  |
|   |                |                 |                 |                             |                                                                                | $\mathbb{E}$ |                              |           |                      |        |                     |                                     |       |                          |                   |                                    |                                  |        |          |                    |        |                 |             |  |
|   |                | HH              |                 |                             |                                                                                |              |                              |           |                      |        |                     | 36,000                              |       |                          |                   |                                    |                                  |        |          |                    |        |                 |             |  |
|   |                |                 |                 |                             | Endpoint Genotype results                                                      |              |                              |           |                      |        |                     | 34,000                              |       |                          |                   |                                    |                                  |        |          |                    |        |                 |             |  |
|   |                | Allele X        |                 |                             | Both Alleles Allele Y                                                          |              |                              |           |                      |        |                     | 32,000                              |       |                          |                   |                                    |                                  |        |          |                    |        |                 |             |  |
|   |                | Unknown         |                 | □                           | Negative                                                                       |              |                              |           |                      |        |                     | 30,000<br>$\frac{20,000}{9,28,000}$ |       |                          |                   |                                    |                                  |        |          |                    |        |                 |             |  |
|   |                |                 |                 |                             |                                                                                |              |                              |           |                      |        |                     |                                     |       |                          |                   |                                    |                                  |        |          |                    |        |                 |             |  |
|   |                |                 | <b>Samples</b>  |                             |                                                                                |              | <b>Endpoint Fluorescence</b> |           |                      | $Re -$ |                     | 笠<br>26,000                         |       |                          |                   |                                    |                                  |        |          |                    |        |                 |             |  |
|   |                | I C Pos Name    |                 |                             | 523-568                                                                        |              | 483-533                      |           | Call                 |        |                     | 24,000                              |       |                          |                   |                                    |                                  |        |          |                    |        |                 |             |  |
|   | ▽              |                 |                 | A5 100% -2                  | 10,97                                                                          |              | 46,34                        |           |                      |        |                     | 22,000                              |       |                          |                   |                                    |                                  |        |          |                    |        |                 |             |  |
|   | ▽<br>⊽         |                 |                 | A6 100% -2<br>A7 100% -2    | 0, 30                                                                          |              | 0,39                         |           |                      |        |                     | 20,000                              |       |                          |                   |                                    |                                  |        |          |                    |        |                 |             |  |
|   | ⊽              |                 |                 | A10 H2O                     | 0,37<br>0, 21                                                                  |              | 0,43<br>0, 29                |           |                      |        |                     | 18,000                              |       |                          |                   |                                    |                                  |        |          | $a + 2$            |        |                 |             |  |
|   | ⊽              |                 |                 | A11 H2O                     | 0,23                                                                           |              | 0,32                         |           |                      |        |                     | 16,000                              |       |                          |                   |                                    |                                  |        |          |                    |        |                 |             |  |
|   |                |                 | A12 H2O         |                             | 0, 20                                                                          |              | 0, 26                        |           |                      |        |                     | 14,000                              |       |                          |                   |                                    |                                  |        | $a^{4p}$ |                    |        |                 |             |  |
|   |                |                 |                 | B5 78% -20                  | 26,73                                                                          |              | 48,40                        |           |                      |        |                     | 12,000                              |       |                          |                   |                                    |                                  |        |          |                    |        |                 |             |  |
|   | ◡              |                 |                 | B6 78% -20                  | 27,13                                                                          |              | 48,26                        |           |                      |        |                     | 10,000                              |       |                          |                   |                                    |                                  |        |          |                    |        |                 |             |  |
|   | ⊽              |                 |                 | B7 78% -20                  | 26,80                                                                          |              | 47,38                        |           |                      |        |                     |                                     |       |                          |                   |                                    |                                  |        |          |                    |        |                 |             |  |
|   | V              |                 |                 | $CS$ 50% $-20$              | 32,03                                                                          |              | 42,50                        |           |                      |        |                     | 8,000                               |       |                          |                   |                                    |                                  |        |          |                    |        |                 |             |  |
|   | V              |                 |                 | $C6$ 50% $-20$              | 33,28                                                                          |              | 44,09                        |           |                      |        |                     | 6,000                               |       |                          |                   |                                    |                                  |        |          |                    |        |                 |             |  |
|   | ⊽              |                 |                 | $C7 50* -20$                | 33,26                                                                          |              | 44,76                        |           |                      |        |                     | 4,000                               |       |                          |                   |                                    |                                  |        |          |                    |        |                 |             |  |
|   | ⊽              |                 |                 | D5 31% -20                  | 34,58                                                                          |              | 38,54                        |           |                      |        |                     | 2,000                               |       |                          |                   |                                    |                                  |        |          |                    |        |                 |             |  |
|   | ⊽              |                 |                 | D6 31% -20                  | 32,55                                                                          |              | 35,77                        |           |                      |        |                     |                                     |       |                          |                   |                                    |                                  |        |          |                    |        |                 |             |  |
|   | ⊽              |                 |                 | D7 31% -20                  | 33,26                                                                          |              | 37,78                        |           |                      |        |                     |                                     | 5,000 | 10,000                   | 15,000            | 20,000                             | 25,000<br>Fluorescence (523-568) | 30,000 |          | 35,000             | 40,000 |                 | 45,000      |  |
|   | ⊽<br>▽         |                 |                 | $E5 12.5$ -<br>$E6$ 12.5% - | 32,79<br>34,93                                                                 |              | 25,03<br>27,79               |           |                      |        |                     |                                     |       |                          |                   |                                    |                                  |        |          |                    |        |                 |             |  |
|   |                |                 |                 |                             |                                                                                |              |                              |           |                      |        |                     | <b>New Call</b>                     |       | $\overline{\phantom{a}}$ | Apply             |                                    |                                  |        |          |                    |        |                 |             |  |
|   |                | <b>Apply</b>    |                 |                             | <b>Notes</b>                                                                   |              |                              | Calculate |                      |        |                     |                                     |       |                          | <b>Color Comp</b> |                                    | <b>Auto Group</b>                |        |          | <b>Filter Comb</b> |        | <b>Analysis</b> |             |  |
|   |                | <b>Template</b> |                 |                             |                                                                                |              |                              |           |                      |        |                     |                                     |       |                          | (Off)             |                                    |                                  |        |          | 523-568 / 483-533  |        | Mode 1          |             |  |

Afbeelding 25. Samenvatting gegevens.

17. Klik met de rechtermuisknop op de sjabloon voor monsterre sultaten en selecteer 'Export Table' (Tabel exporteren) om gegevens te exporteren. Het bestand wordt opgeslagen als een tekstbestand (.txt).

18. Open het bestand in Excel om de resultaten te bekijken en a na lyseren. De re sulta ten worden we ergegeven zoa ls in a fbe e lding 26.

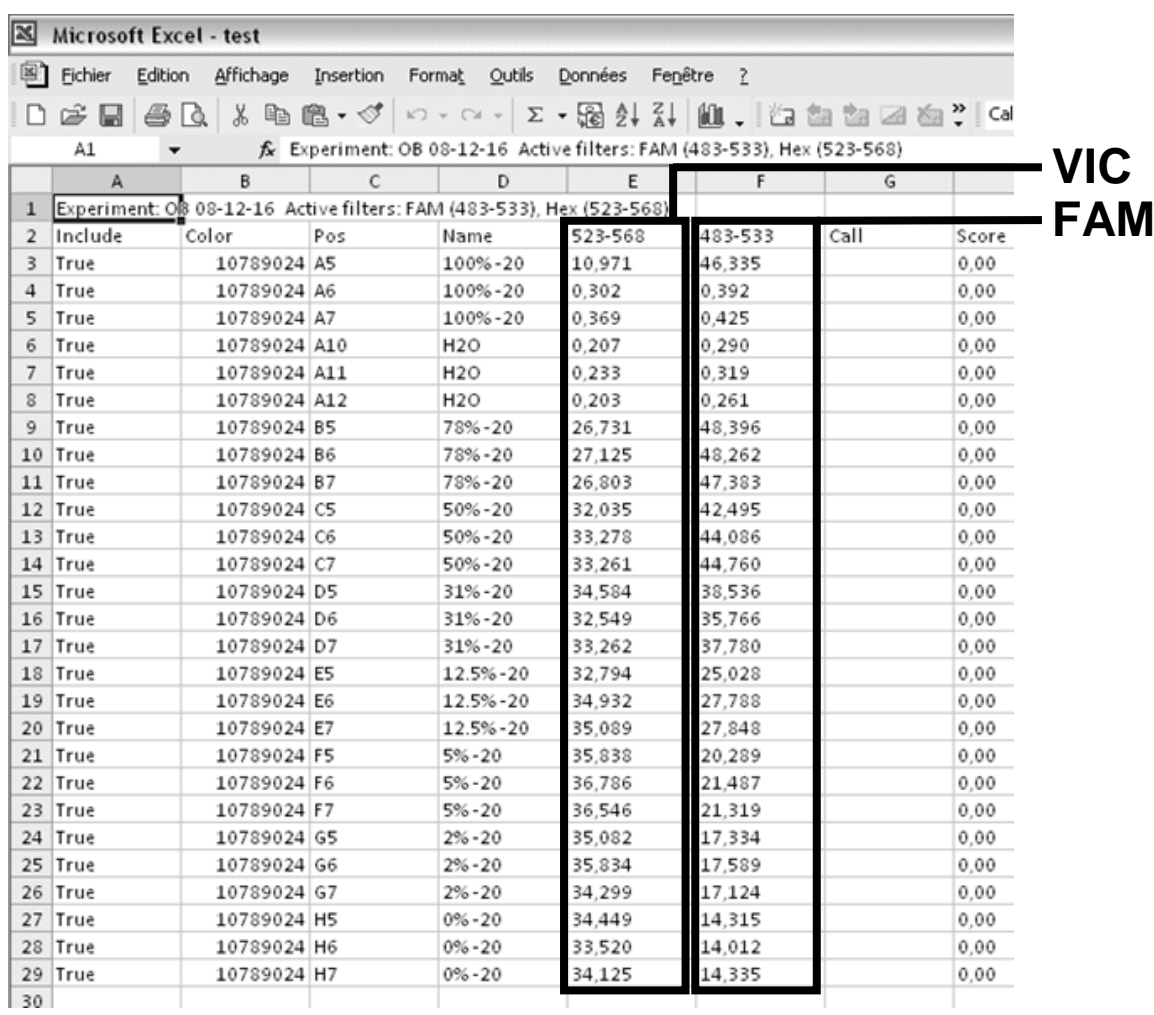

Afbeelding 26. Voorbeeld van resultaten, weergegeven in een Excel-bestand.

### <span id="page-40-0"></span>Protocol: qPCR met een LightCycler 2.0-instrument

O pmerking: Va nwege bepaalde technologische vereisten moeten experimenten met de LightCycler 2.0 met specifieke reagentia worden uitgevoerd. Wij adviseren het gebruik van de LightCycler TaqMan Master. Volg de instructies van de fabrika nt om de Master Mix 5x te bereiden.

Als u een rotor voor 32 capilla irbuisjes gebruikt, adviseren wij om alle metingen in tweevoud uit te voeren, zoals aa ngegeven in tabel 11.

Tabel 11. Aantal reacties voor het LightCycler 2.0-instrument

| Monsters                                              | Re a ctie s                                                           |  |  |  |  |
|-------------------------------------------------------|-----------------------------------------------------------------------|--|--|--|--|
| JAK2 V617F-primer-probemengsel (PPM-VF) (32 reacties) |                                                                       |  |  |  |  |
| 12 DNA-monsters                                       | 12 x 2 reacties                                                       |  |  |  |  |
| 3 DNA-controles                                       | 3 x 2 reacties (PC-VF, NC-VF en<br>$COS-VF$ , elk in tweevoud getest) |  |  |  |  |
| Watercontrole                                         | 2 reacties                                                            |  |  |  |  |

Monsterverwerking met een LightCycler 2.0-instrument

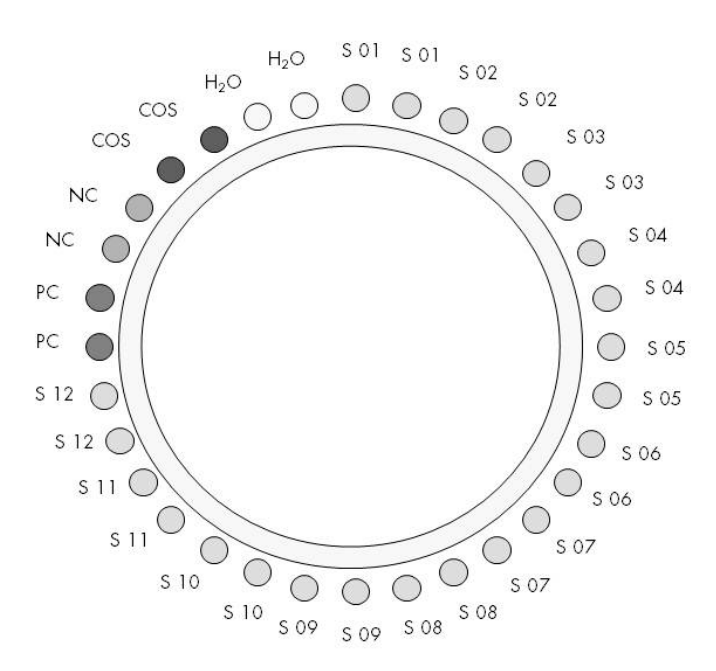

Afbeelding 27. Aanbevolen rotorinstelling voor een experiment met de *ipsogen* JAK2 Muta *Screen* Kit. PC: positive control (positieve controle); NC: negative control (negatieve controle); COS: cut-off sample (drempelmonster) S: DNA-monster;  $H_2O$ : watercontrole.

qPCR met een LightCycler 2.0-instrument

O pmerking: Voer alle stappen uit op ijs.

#### Proce dure

- 1. Ontdooi alle benodigde componenten en leg ze op ijs. Componenten moeten ongeveer 10 minuten voor het begin van de procedure uit de vriezer worden gehaa ld.
- 2. Vortex en centrifugeer alle buisjes kortdurend (ongeveer 10 sec, 10.000 tpm, om de vloeistof op de bodem van het buisje te ve rza m e le n).
- 3. Bereid het volgende qPCR-mengsel op basis van het aantal monsters dat u wilt verwerken.

Alle concentraties gelden voor het uiteindelijke volume van de reactie.

In tabel 12 ziet u het pipetteerschema voor de bereiding van één reagensmengsel, berekend voor een uiteindelijk reactievolume van 20 µl. Afhankelijk van het a antal reacties kan een voormengsel worden bereid met hetzelfde primer-probemengsel. Het extra volume is opgenomen om te compenseren voor pipetteerfouten.

Op het LightCycler 2.0-instrument kan de *ipsogen* JAK2 Muta ScreenKit worden gebruikt voor het analyseren van 12 monsters in tweevoud in één experiment (afbeelding 27).

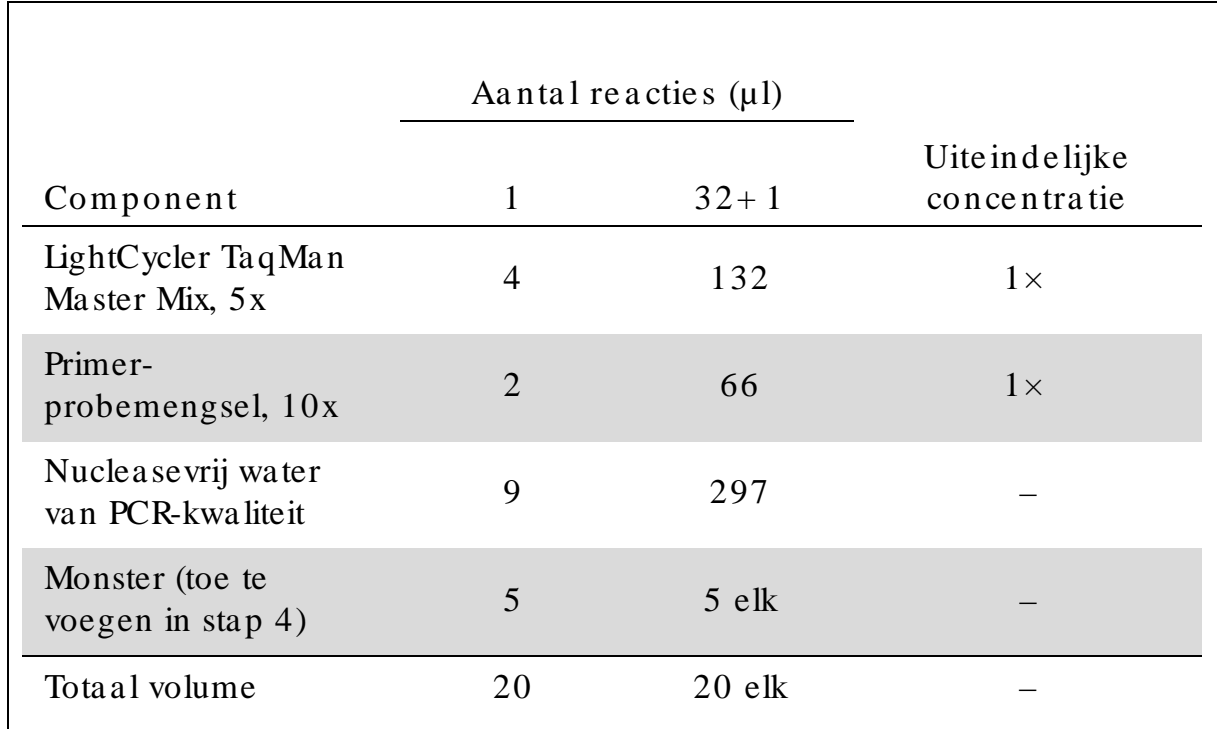

Tabel 12. Bereiding van qPCR-mengsel voor het LightCycler 2.0instrument

- 4. Vortex en centrifugeer het qPCR-mengsel kortdurend (ongeveer 10 sec, 10.000 tpm, om de vloeistof op de bodem van het buisje te ve rza m e le n).
- 5. Vul ieder capillairbuisje met 15 µl van het qPCR-voormengsel.
- 6. Voe g 5 µl DNA-m onste rm a te ria a l of controle s toe a a n het be tre ffende capilla irbuisje (tota al volume 20 µl).
- 7. Meng de inhoud voorzichtig door de pipet op en neer te bewegen.
- 8. Plaats de capilla irbuisjes in de adapter die bij het instrument is geleverd en centrifugeer kortdurend (700 x  $g$ , gedurende 10 sec).
- 9. Plaats de monsters in de thermocycler volgens de aanbevelingen van de fabrikant.
- 10. Programmeer de thermocycler (afbeelding 28) volgens het programma dat wordt aangegeven in tabel 13.

Raadpleeg de betreffende gebruikershandleiding voor meer informatie over het programmeren van het LightCycler 2.0-instrument. De softwareinstellingen hebben een vetgedrukt zwart kader voor een duidelijker overzicht.

Opmerking : Zorg ervoor dat de instellingen voor zowel de amplificatie-/ cyclische stap als voor de eindstop bij60 °C gelden voor kwantificering, enkelvoudige registratie van FAM-fluorescentie en enkelvoudige registratie van VIC-fluorescentie.

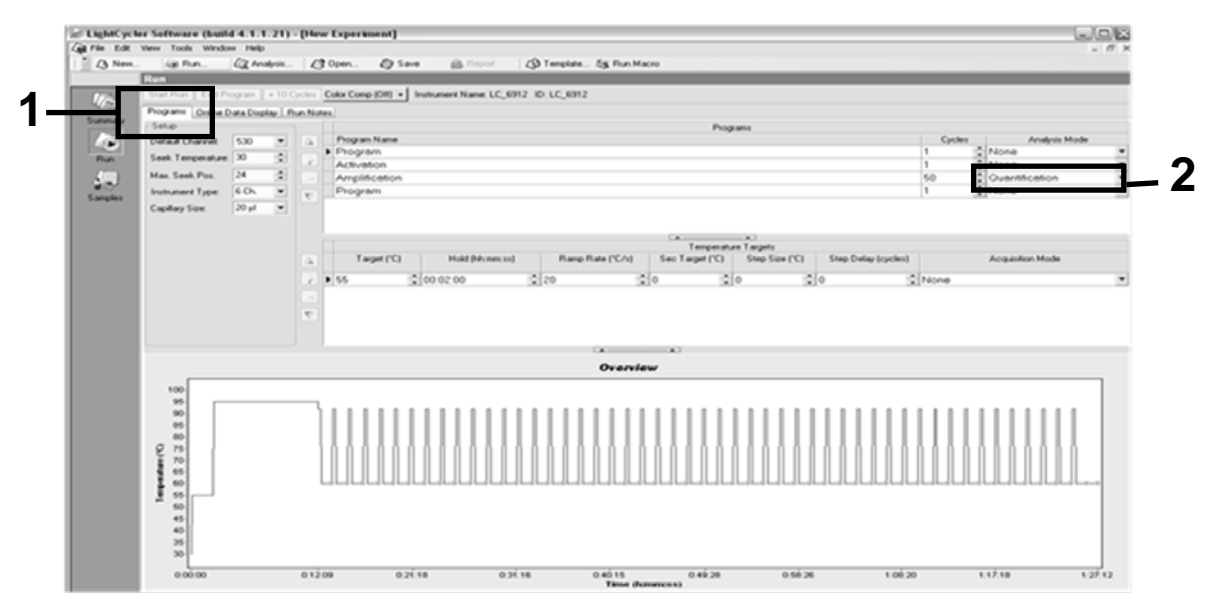

Afbeelding 28. Programmeerscherm voor de LightCycler 2.0.

Tabel 13. Tempera tuurprofiel van het LightCycler 2.0-instrument

| Hold (Constant)     | Temperatuur: $55^{\circ}$ C<br>Tijd: $2 \text{ min}$<br>Helling: $20$               |
|---------------------|-------------------------------------------------------------------------------------|
| Hold 2 (Constant 2) | Temperatuur: 95 $\degree$ C<br>Tijd: $10 \text{ min}$<br>Helling: $20$              |
| Cycling $(Cyclus)$  | 50 keer<br>92 °C gedurende 15 sec; helling: 20<br>60 °C gedurende 1 min; helling 20 |
| Hold 3 (Constant 3) | 60 °C gedurende 1 min; helling 20                                                   |

Eindpuntanalyse procedure voor het LightCycler 2.0-instrument

11. Klik aan het einde van de amplificatierun op het tabblad 'Online Data Display' (Online gegevensweergave) (afbeelding 29). Open het weerga vemenu in de linkerbovenhoek van het venster 'Current Fluorescence' (Huidige Fluorescentie) en typ 51 in het veld 'Acquisition no.' (Acquisitienr.)

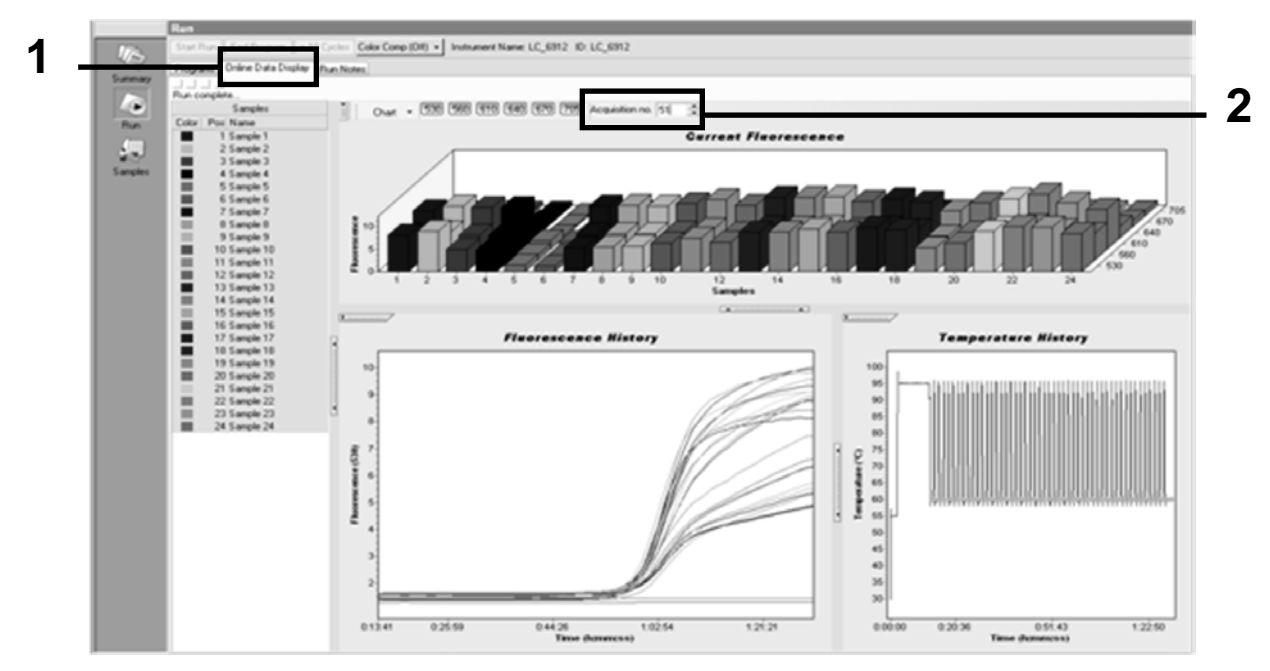

Afbeelding 29. Resultaten en geschiedenis in online gegevensweergave.

12. Klik met de rechtermuisknop in de buurt van de grafiek 'Current Fluorescence' (Huidige Fluorescentie) en selecteer 'Export' (Exporteren).

13. Klik in het dia loogvenster 'Export chart' (Diagram exporteren) op het vak 'Excel' (afbeelding 30). Voer een naam in het dialoogvenster 'Filename' (Bestandsnaam) in. Se lecteer een exportbestemming voor het resulta a tbestand met de knop  $\Box$ . Klik op 'Export' (Exporteren).

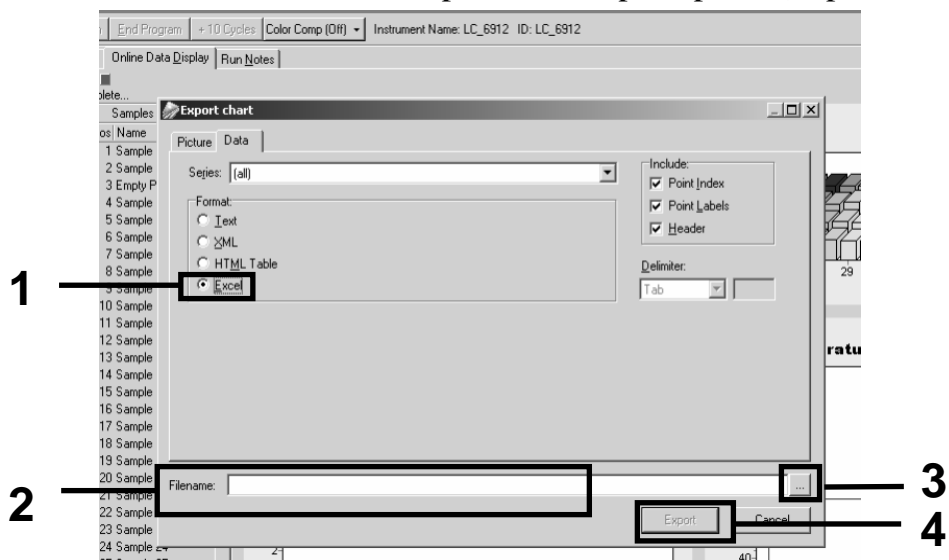

Afbeelding 30. De exportindeling en de bestandslocatie selecteren.

14. Open het bestand in Excel om de resultaten te bekijken en a na lyseren.

De resultaten voor LightCycler 2.0 worden als volgt weergegeven.

|    |              |                            |   |          |                                                                                                    |   |            |                   | Positie |            |       |
|----|--------------|----------------------------|---|----------|----------------------------------------------------------------------------------------------------|---|------------|-------------------|---------|------------|-------|
|    | $\mathsf{I}$ | K                          | L | M        | N.                                                                                                    | 0 | P          | $\Box$            | R       | S.         | $U =$ |
| X. | Bar          | Text <sub>X</sub>          |   | Bar      |                                                                                                    |   | Text X Bar | Text >            |         | Bar        |       |
|    | 1 2,9709     | 1: Sample 1 (610)          |   | 1 8,2734 | 1: Sample 1 (560)                                                                                                    |   | 1 6,6361   | 1: Sample 1 (530) |         | 14,9943    |       |
|    | 2 3,0182     | $2:$ Sample $2(610)$       |   | 2 8,4428 | 2: Sample 2 (560)                                                                                                    |   | 2 6,7659   | 2: Sample 2 (530) |         | 2 5,0767   |       |
|    | 3 2,9496     | 3: Sample 3 (610)          |   |          | 3: Sample 3 (560)                                                                                                    |   | 3 6,5568   | 3: Sample 3 (530) |         | 3 4,9699   |       |
|    | 4 2,9526     | 4: Sample 4 (610)          |   | 4 8,2887 | 4: Sample 4 (560)                                                                                                    |   | 4 6,6163   | 4: Sample 4 (530) |         | 4 4,9119   |       |
|    | 5 2,9450     | 5: Sample 5 (610)          |   | 5 8,2689 | 5: Sample 5 (560)                                                                                                    |   | 5 6,6209   | 5: Sample 5 (530) |         | 5 4,9638   |       |
|    | 6 2,9969     | 6: Sample 6 (610)          |   | 6 8.4184 | 6: Sample 6 (560)                                                                                                    |   | 6 6,7674   | 6: Sample 6 (530) |         | 6 5,1209   |       |
|    | 7 3,0045     | 7: Sample 7 (610) 7 8,4520 |   |          | 7: Sample 7 (560)                                                                                                    |   | 7 6,7506   | 7: Sample 7 (530) |         | 7 5,0507   |       |
|    | 8 3,2822     | 8: Sample 8 (610)          |   | 8 9 1936 | 8: Sample 8 (560)                                                                                                    |   | 8 7,3960   | 8: Sample 8 (530) |         | 8 5,5314   |       |
|    | 9 3,0274     | 9: Sample 9 (610) 9 8,5557 |   |          | 9: Sample 9 (560)                                                                                                    |   | 9 6,8437   | 9: Sample 9 (530) |         | 9 5,0843   |       |
|    | 10 2,8336    |                            |   |          | 10: Sample 10 (610) 10 7,9713 10: Sample 10 (560) 10 6,3905 10: Sample 10 (530) 10 4,7883                             |   |            |                   |         |            |       |
|    |              |                            |   |          | 11 2,8275 11: Sample 11 (610) 11 7,9774 11: Sample 11 (560) 11 6,3874 11: Sample 11 (530) 11 4,7669                   |   |            |                   |         |            |       |
|    |              |                            |   |          | 12 4,7944 [12: Sample 12 (610) [12] 8,0171 [12: Sample 12 (560) [12] 6,4118 [12: Sample 12 (530) [12] 4,7944          |   |            |                   |         |            |       |
|    |              |                            |   |          | 13 2,9511   13: Sample 13 (610)   13   8,3726   13: Sample 13 (560)   13   6,6957   13: Sample 13 (530)   13   4,9699 |   |            |                   |         |            |       |
|    |              |                            |   |          | 14   2,8367   14: Sample 14 (610)   14   8,0217   14: Sample 14 (560)   14   6,4439   14: Sample 14 (530)   14        |   |            |                   |         | 4,7654     |       |
|    |              |                            |   |          |                                                                                                    |   |            |                   |         |            |       |
|    |              |                            |   |          | 16 4,9577 [16] 16: Sample 16 (610) [16] 8,1498 [16: Sample 16 (560) [16] 6,5568 [16: Sample 16 (530) [16] 4,9577      |   |            |                   |         |            |       |
|    |              |                            |   |          | 17 3,0152 17: Sample 17 (610) 17 8,4901 17: Sample 17 (560) 17 6,8193 17: Sample 17 (530) 17 5,1225                   |   |            |                   |         |            |       |
|    |              |                            |   |          |                                                                                                    |   | <b>VIC</b> |                   |         | <b>FAM</b> |       |

Afbeelding 31. Voorbeeld van LightCycler 2.0-resultaten, weergegeven in een Exce l-besta nd.

### <span id="page-46-0"></span>Interpretatie van de resultaten

Een bestand maken dat geschikt is om geëxporteerde gegevens voor alle instrumenten te extra heren: Rotor-Gene Q MDx 5plex HRM of een ander Rotor-Gene-instrument, LightCycler 2.0 of 480; Applied Biosystems 7300 of 7500 Real-Time PCR System, ABI PRISM 7000 SDS, 7700 SDS of 7900HT SDS en controleer de fluorescentieniveaus (deze moeten voor alle duplicaten consta nt zijn).

Ma ak een grafische weergave (spreidingsdiagram) van de fluorescentiegegevens. De x-as is de VIC-fluorescentie; de y-as is de FAMfluorescentie.

### <span id="page-46-1"></span>Grafische weergave en criteria voor kwa liteitscontrole

Afbeelding 32 is een voorbeeld van een spreidingsdiagram.

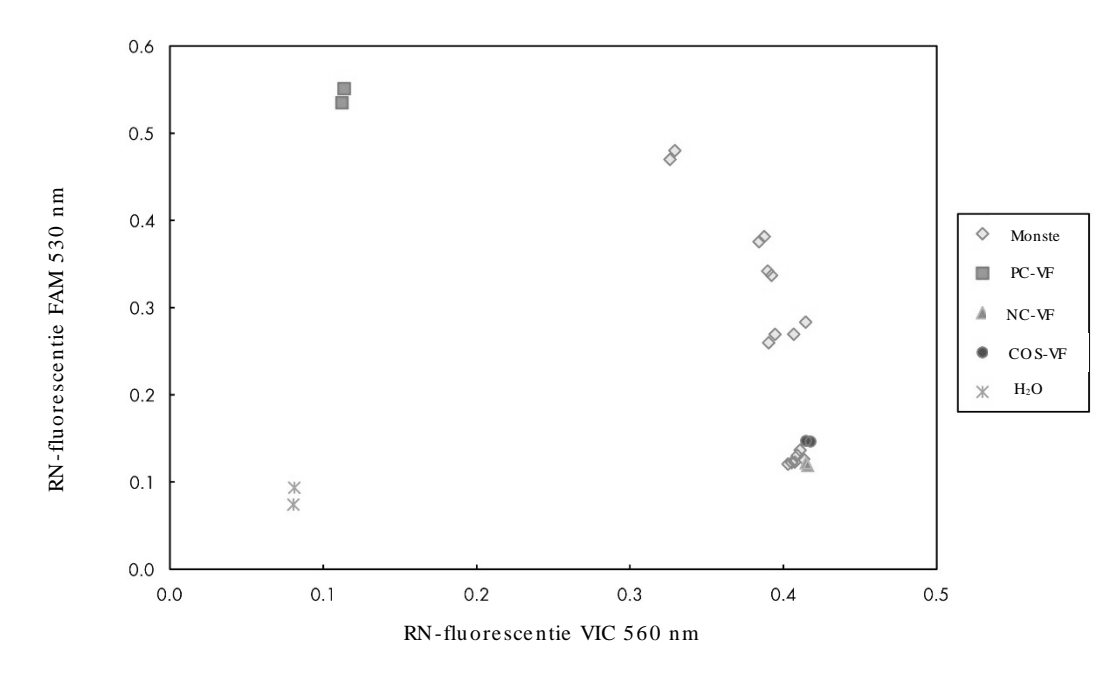

Afbee lding 32. Spre idingsdia gra m va n e en repre senta tie f a lle ldiscrim ina tie e xpe rime nt. Instrumenten: Rotor-Gene Q , Applied Biosystems, ABI PRISM en LightCycler 480.

Monsters moeten zich bevinden op de boog die de negatieve controles (NC) verbindt met de positieve controles (PC).

O njuiste positionering van een controle kan duiden op een onjuist experiment.

- $\blacksquare$  Positieve controles moeten zich linksbovenin bevinden.
- Negatieve controles moeten zich rechtsonderin bevinden.
	- Slechte positionering van een negatieve controle kan duiden op besmetting.
- Het drempelmonster moet boven de negatieve controles worden weergegeven.

De watercontroles moeten zich linksonderin bevinden.

 Een slechte positionering van een watercontrole (hoger dan NC voor FAM-meting of hoger dan PC voor VIC) kan duiden op besmetting.

O pmerking: De positionering van de controles kan verschillen bij de analyse van LightCycler 2.0-instrumentgegevens (zie afbeelding 33). De watercontroles moeten zich nog steeds linksonderin bevinden.

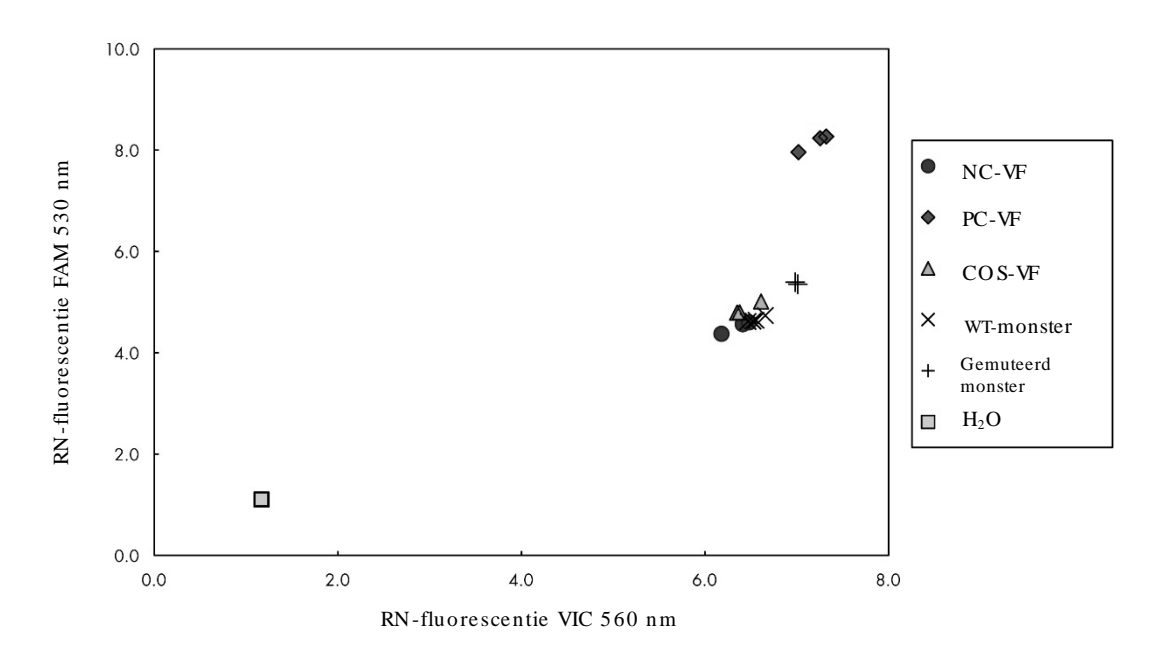

Afbee lding 33. Spre idingsdia gra m va n e en repre senta tie f a lle ldiscrim ina tie e xpe rime nt. Instrumenten: LightCycler 2.0.

### <span id="page-47-0"></span>Berekening van de genormaliseerde FAM/VIC-ratio en genotype ring

Bereken de FAM/ VIC-verhoudingen voor alle monsters. Bereken de FAM/ VICverhoudingen voor de positieve controle (PC), het drempelmonster (CO S) en de negatieve controle (NC). De verhoudingen tussen duplicaten moeten consta nt zijn. Bereken de gemiddelde verhouding van alle duplicaten.

Bereken de genormaliseerde verhouding (NRatio) voor het drempelmonster (CO S) en voor a lle monsters:

Ratio Monster

 $Ratio<sub>NC</sub>$ 

 $N$ Ratio <sub>Monster</sub> =

O pmerking: De grijze zone (GZ) van een test is een gebied met waarden waarin de discriminatoire prestatie niet na uwkeurig genoeg is. Een wa arde in de grijze zone geeft aan dat de doelmerker niet kan worden gerekend als aa nwezig of afwezig. Voor ieder experiment moet de grijze zone worden berekend.

Bereken de grijze zone of het onzekere gebied rond de genormaliseerde verhouding van de  $COS(NRatio_{\text{cos}})$ :

GZ:  $[NRatio_{COS} x 0, 94)$ ;  $(NRatio_{COS} x1, 06)]$ 

Vergelijk de genormaliseerde verhouding van elk monster met de NRatiocos GZ. In tabel 14 wordt een interpretatie gegeven van de resultaten en in tabel 15 wordt een voorbeeld gegeven van hoe de gegevens worden berekend en geïnterpreteerd.

Tabel 14. Interpretatie van genotyperingresultaten met genormaliseerde verhoudingen

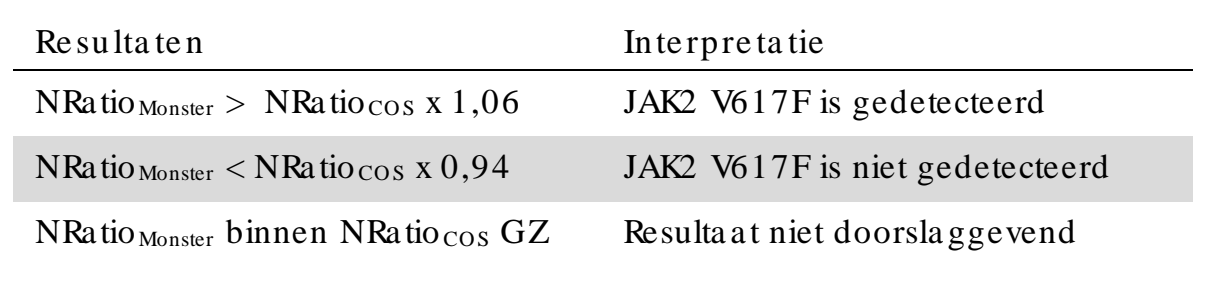

| Monster        | <b>VIC</b> | <b>FAM</b> | Ra tio | Gemiddelde<br>ratio | NRa tio | Interpretatie   |  |  |  |
|----------------|------------|------------|--------|---------------------|---------|-----------------|--|--|--|
| NC             | 2,415      | 1,782      | 0,738  | 0,747               | 1,000   | Mutatie niet    |  |  |  |
| <b>NC</b>      | 2,46       | 1,861      | 0,757  |                     |         | gedetecteerd    |  |  |  |
| PC             | 1,241      | 5,606      | 4,517  | 4,672               | 6,253   | <b>Mutatie</b>  |  |  |  |
| PC             | 1,182      | 5,706      | 4,827  |                     |         | gedetecteerd    |  |  |  |
| $\cos$         | 1,91       | 1,832      | 0,959  | 0,958               | 1,282   |                 |  |  |  |
| COS            | 2,035      | 1,946      | 0,956  |                     |         | Drempelmonster  |  |  |  |
| S <sub>1</sub> | 2,311      | 1,783      | 0,772  | 0,742               | 0,992   | Mutatie niet    |  |  |  |
| S <sub>1</sub> | 2,555      | 1,818      | 0,712  |                     |         | gedetecteerd    |  |  |  |
| S <sub>2</sub> | 1,097      | 5,745      | 5,237  | 4,276               | 5,723   | <b>Mutatie</b>  |  |  |  |
| S <sub>2</sub> | 1,437      | 4,764      | 3,315  |                     |         | gedetecteerd    |  |  |  |
| S <sub>3</sub> | 2,265      | 2,149      | 0,949  | 0,927               | 1,241   | Resulta at niet |  |  |  |
| S <sub>3</sub> | 2,435      | 2,206      | 0,906  |                     |         | doorslaggevend  |  |  |  |
| S <sub>4</sub> | 2,385      | 2,063      | 0,865  | 0,904               | 1,210   | Resultaat niet  |  |  |  |
| S <sub>4</sub> | 2,322      | 2,191      | 0,944  |                     |         | doorslaggevend  |  |  |  |
| GZ             | 1,205      | 1,359      |        |                     |         |                 |  |  |  |

Tabel 15. Een voorbeeld van berekening en interpretatie van fluore sce ntie ge ge ve ns

### <span id="page-50-0"></span>Problemen oplossen

Dit gedeelte is een hulpmiddel voor het oplossen van eventuele problemen. Raadpleeg ook de pa gina Veelgestelde vragen in ons centrum voor technische ondersteuning voor meer informatie: www.qia ge n.com / FAQ / FAQ List.a spx. De wetenschappers van Q IAGEN Technica l Services beantwoorden graag al uw vragen over de informatie en protocollen in deze handleiding of over de monster- en assaytechnologieën (ga naar ['Contactgegevens'](#page-61-1) op pagina [62](#page-61-1) voor contactgegevens).

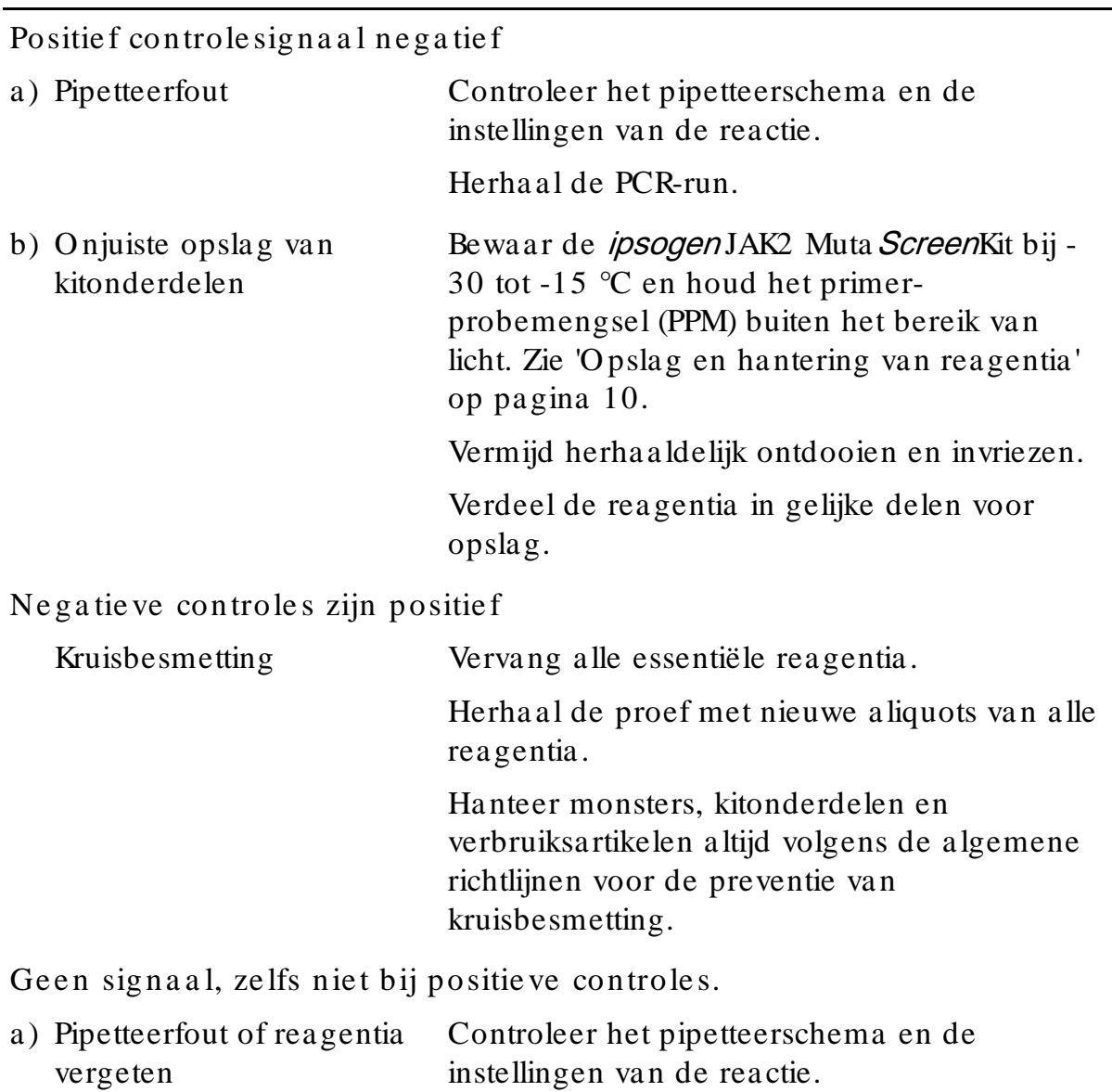

O pmerkingen en suggesties

Herha al de PCR-run.

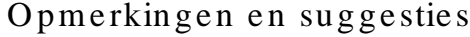

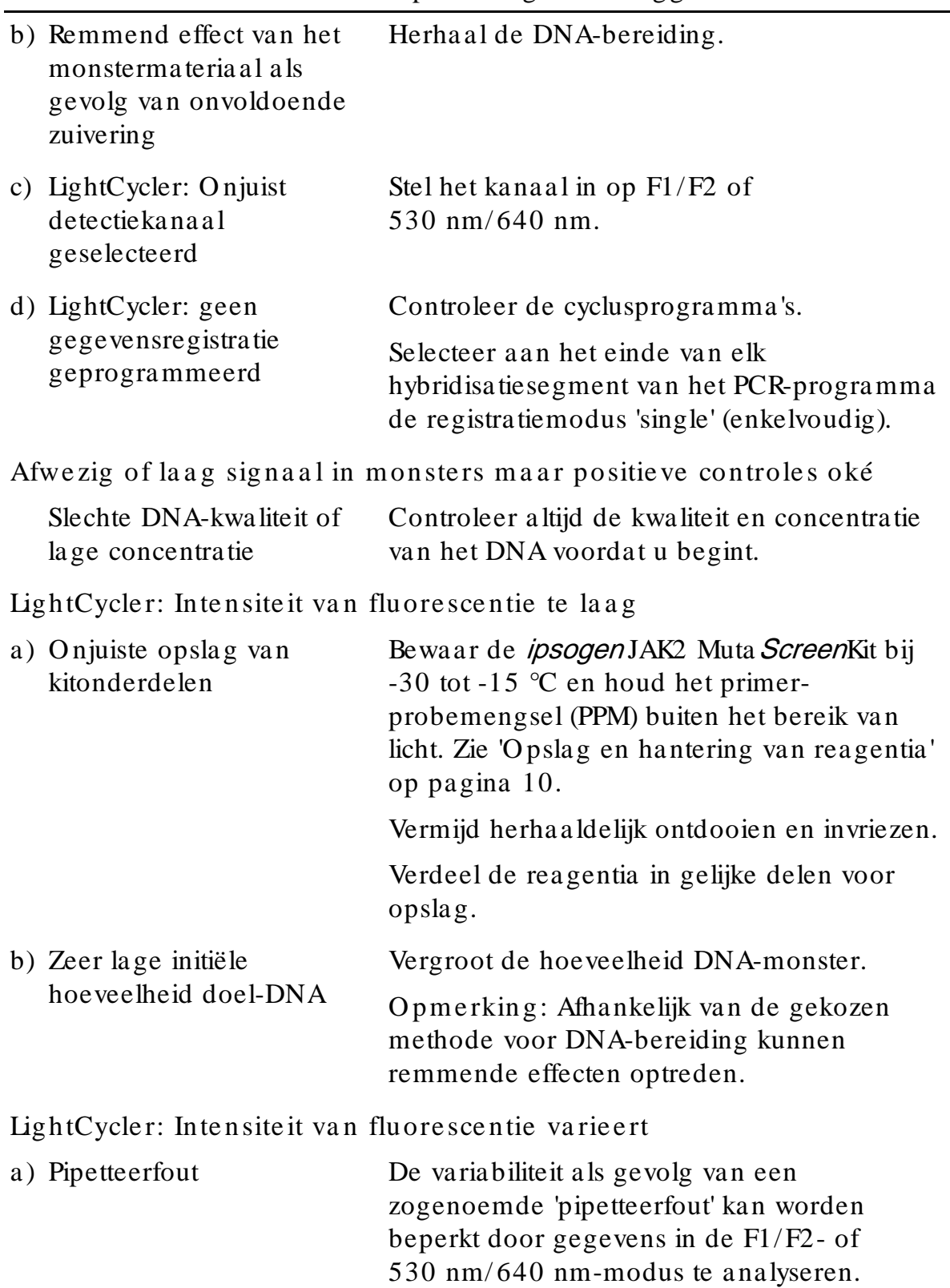

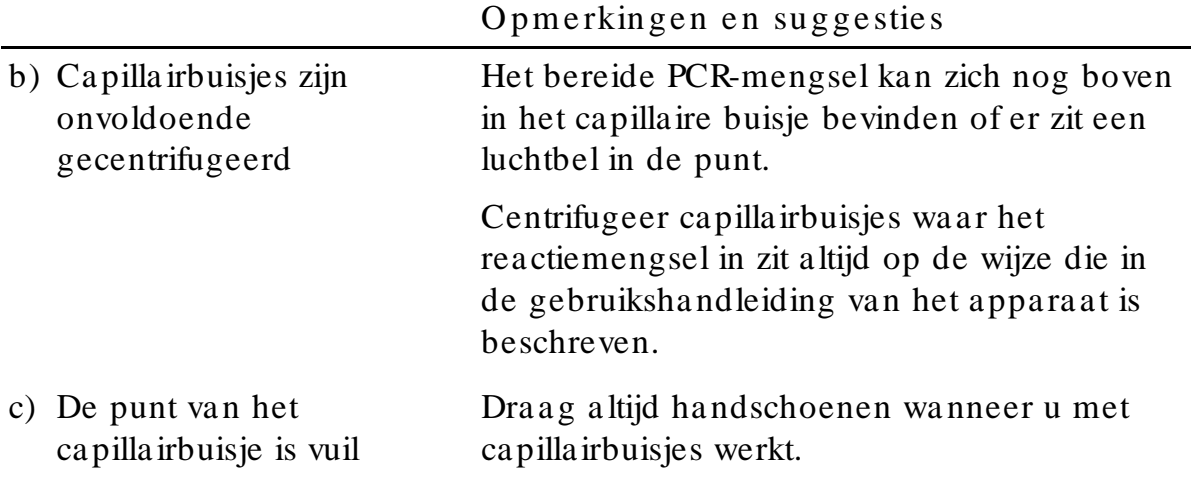

### <span id="page-52-0"></span>Kwa lite itscontrole

In overeenstemming met het ISO -gecertificeerde kwaliteitsmana gementsysteem van Q IAGEN, wordt elke partij *ipsogen* JAK2 Muta ScreenKits getest op vooraf bepaalde specificaties om een constante productkwaliteit te garanderen. Certificaten van analyse zijn op a anvra ag verkrijgbaar bij www.qia gen.com/ support/ .

### <span id="page-52-1"></span>Be pe rkinge n

Voordat u dit appara at in gebruik neemt, moet u hiervoor zijn opgeleid en moet u vertrouwd zijn met de technologie. De kit moet conform de instructies in deze handleiding worden gebruikt, in combinatie met een gevalideerd instrument dat in 'Benodigde maar niet meegeleverde materialen' op pagina [8](#page-7-0) staat vermeld.

Diagnostische resulta ten die worden gegenereerd, moeten worden geïnterpreteerd in combinatie met overige klinische bevindingen of laboratoriumbevindingen. Het is de verantwoordelijkheid van de gebruiker om de systeemprestaties te valideren voor alle procedures die in het laboratorium worden uitgevoerd en die niet in de prestatieonderzoeken van Q IAGEN worden behandeld.

Let goed op de vervaldatums op het etiket van de doos en op de etiketten van alle componenten. Gebruik geen componenten waarvan de vervaldatum is verstreken.

### <span id="page-53-0"></span>Pre sta tie ke nm e rke n

### <span id="page-53-1"></span>Niet-klinische onderzoeken

Er zijn niet-klinische onderzoeken uitgevoerd om de analytische prestaties van de *ipsogen* JAK2 Muta *Screen*Kit vast te stellen.

### Pre cisie

Drie verdunningsniveaus van genomisch DNA van cellijnen die de JAK2 V617F-mutatie in wildtype DNA herbergen, werden getest met de *ipsogen* JAK2 Muta *Screen*Kit. De verdunningen kwamen overeen met mutatiebelastingen van 1%, 2% en 3%. Voor elk niveau werden onafhankelijk van elkaar verdunningsbatches gemaakt. In 3 onafhankelijke experimenten werden replica's van deze verdunningen getest. Verhoudingen verkregen voor elk DNA-monster (Verhouding Monster) zijn vergeleken met de negatievecontroleverhouding (JAK2 100% wildtype DNA, Verhouding  $_{NC}$ ). De resultaten zijn samengevat in ta bel 16.

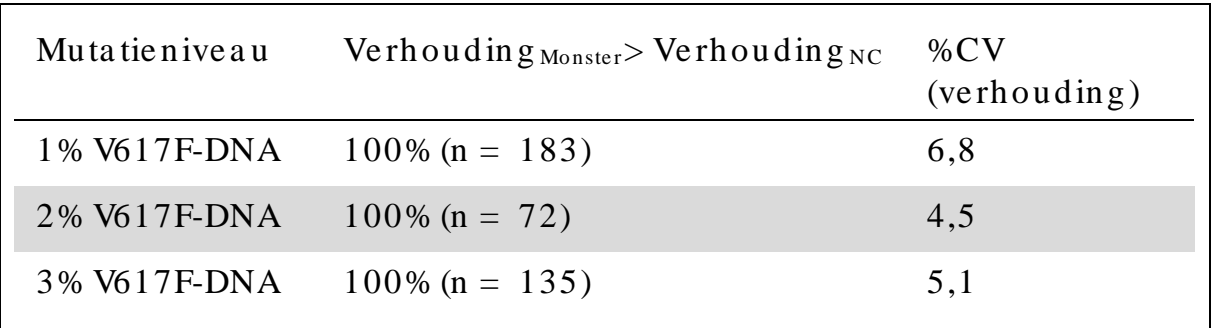

Tabel 16. Precisiegegevens voor niet-klinische studies

<span id="page-53-2"></span>Inte rla bora torium a na lyse ge ge ve ns

Er werd een studie uitgevoerd in 13 labora toria. Er werden a nalysegegevens verzameld over verdunningen va n genomisch DNA dat de JAK2 V617F-mutatie herbergt in wildtype DNA. Er werden in ieder laboratorium drie experimenten uitgevoerd. Voor elk experiment werden de volgende DNA-monsters uit cellijnen getest:

- 1 negatieve controle (NC) 0% V617F
- 1 positieve controle (PC)  $100\%$  V617F
- 1 cut-off monster (COS) 2% V617F
- 3 monsters met tussentijdse mutatiebelastingen (20%, 50% en 80%)

De experimenten werden uitgevoerd op zeven verschillende instrumentmodellen:

- ABI PRISM 7000 SDS
- **Applied Biosystems 7300 realtime PCR-systeem**
- **EXECUTE:** Applied Biosystems 7500 realtime PCR-systeem
- ABI PRISM 7700 SDS
- ABI PRISM 7900 SDS
- $\Box$  LightCycler 2.0
- $\Box$  iCycler<sup>®</sup>

De resultaten zijn samengevat in tabel 17.

Tabel 17. Interlaboratorium analysegegevens verkregen uit verdunningen van genomisch DNA uit cellijnen die de JAK2 V617Fmuta tie in wildtype DNA herbergen

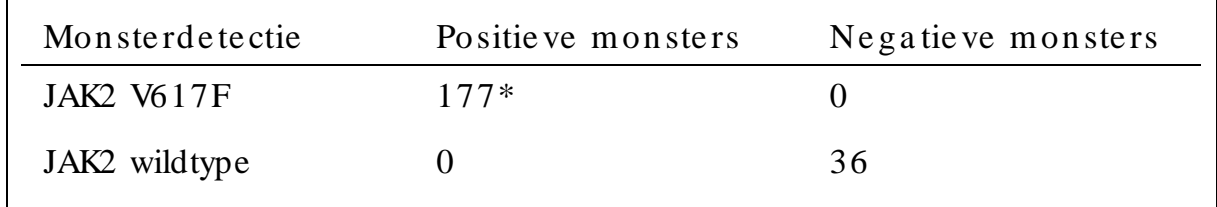

\* Positieve monsters bestonden uit 36 positieve controles (PC-VF), 36 drempelmonsters (CO S-VF, 2% V617F), 34 monsters met 20% JAK2 V617F, 35 monsters met 50% JAK2 V617F en 36 monsters met 80% JAK2 V617F.

### <span id="page-54-0"></span>Klinische onderzoeken

Vergelijking tussen de *ipsogen* JAK2 Muta *Screen*Kit en ARMS<sup>®</sup>-methode

DNA-monsters van 141 patiënten met verdenking op MPN werden parallel getest met de *ipsogen* JAK2 MutaScreerKit en een qPCRassay op basis van het ARMSprincipe (versterking ongevoelige mutatie) (11). De resultaten van de vergelijking zijn weergegeven in tabel 18 (2 x 3 kruistabellen) en tabel 19 (percentageovereenkomst).

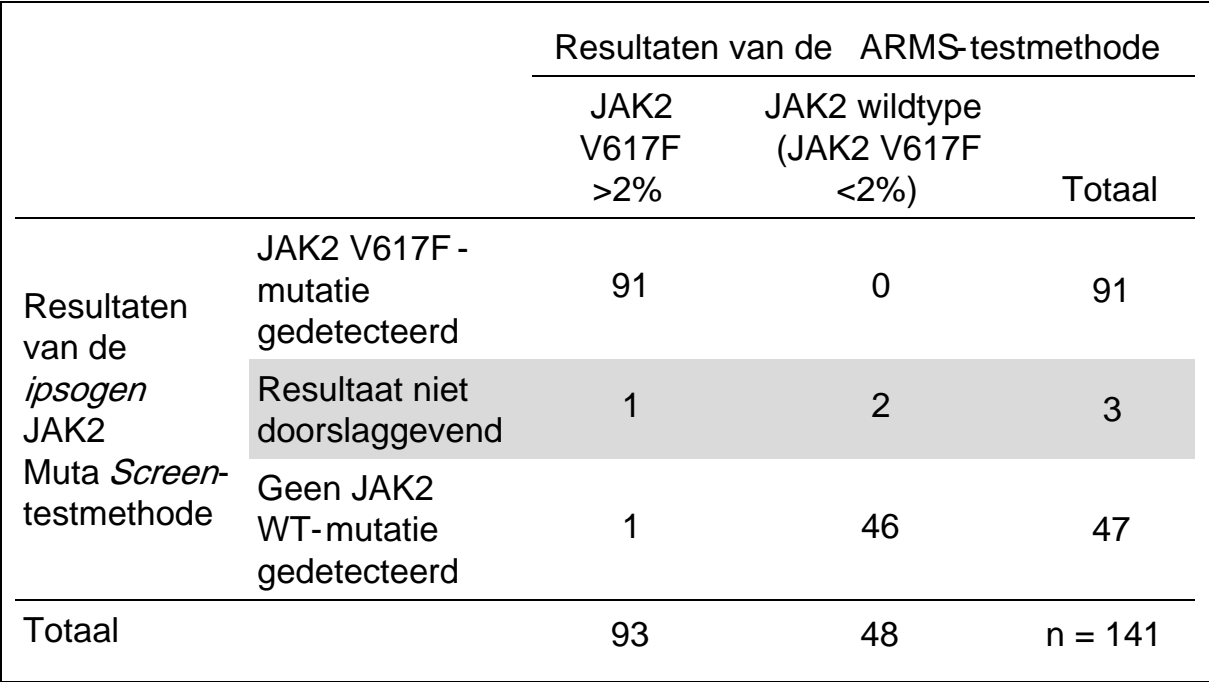

Tabel 18. Vergelijking tussen de methoden: ipsogen JAK2 Muta ScreenKit en ARMS

Tabel 19. Vergelijking tussen de methoden: ipsogen JAK2 Muta ScreenKit en ARMS

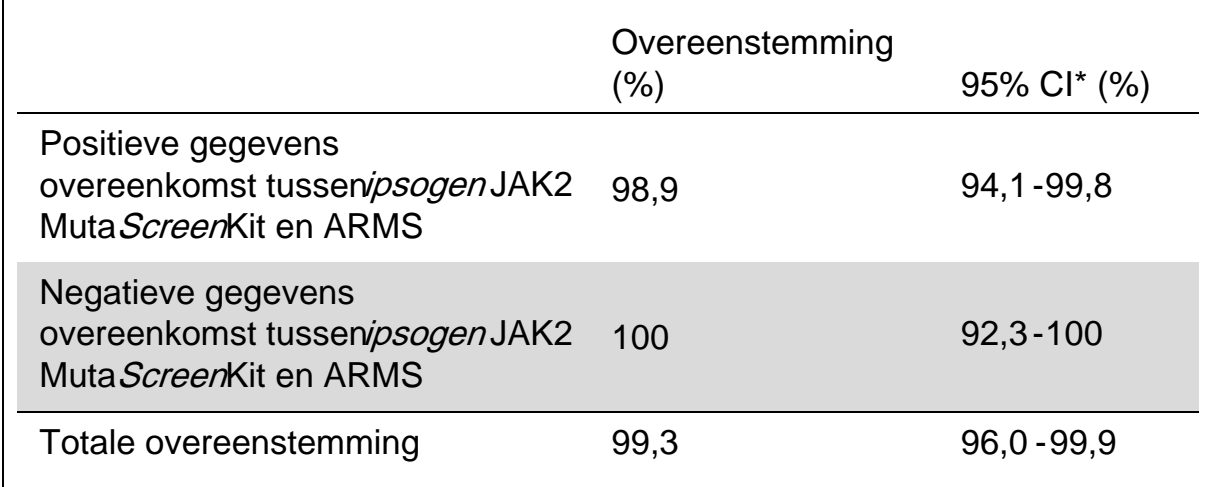

\* Betrouwbaarheidsintervallen werden berekend volgens CLSI EP4A 'Gebruikersprotocol voor evaluatie van kwalitatieve testprestatiesGoedgekeurde richtlijn'.

Vergelijking tussen de *ipsogen* JAK2 Muta ScreenKit en sequentiëring

DNA-monsters van 51 patiënten met verdenking op MPN werden parallel met de *ipsogen* JAK2 MutaScreenKit en de referentietechniek ('gouden standaard'), directe sequentiëring, getest. Eén monster kon niet worden geïnterpreteerd vanwege een mislukte sequentiëring. Vergelijkingen van resultaten verkregen uit de 50 interpreteerbare monsters zijn samengevat in tabel 20 (2 x 3 kruistabellen) en tabel 21 (percentage overeenkomst).

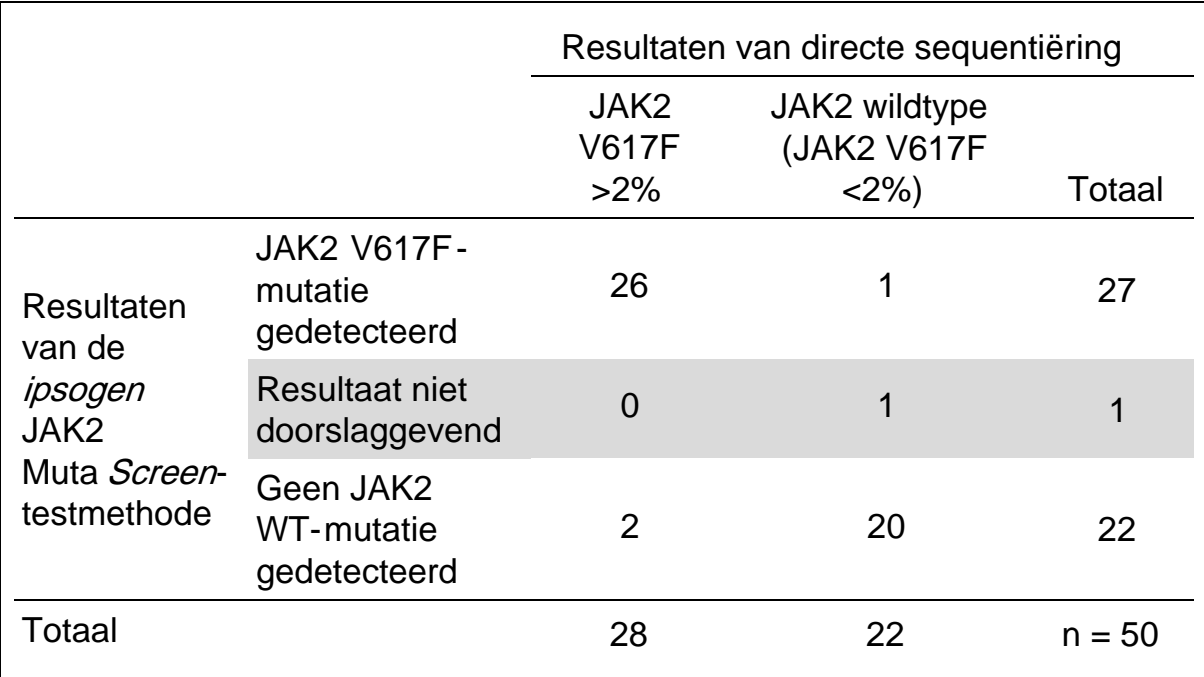

Tabel 20. Vergelijking tussen de methoden: *ipsogen* JAK2 Muta Screen Kit en sequentiëring

Tabel 21. Vergelijking tussen de methoden: *ipsogen* JAK2 Muta Screen Kit en sequentiëring

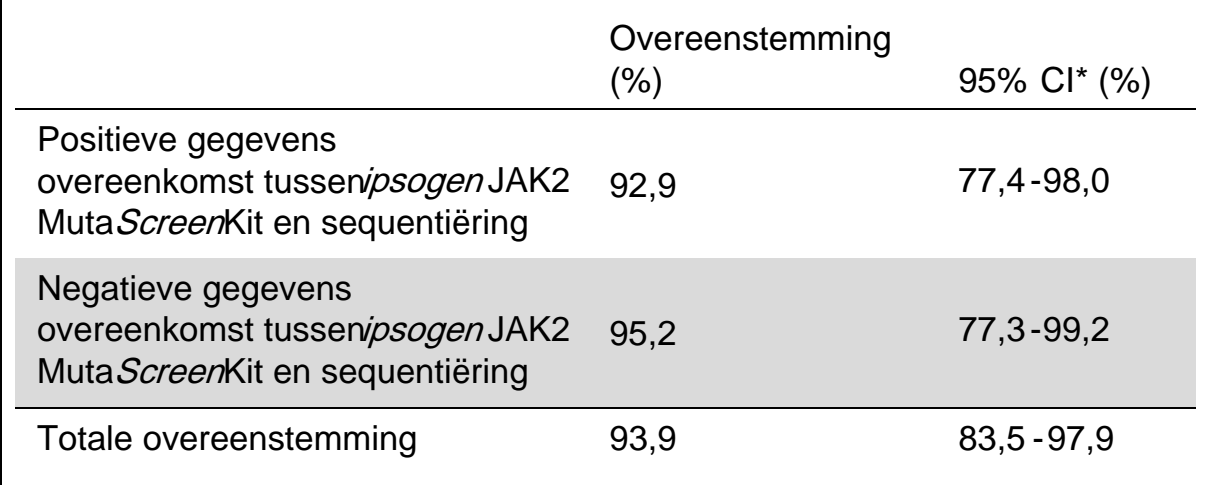

Betrouwbaarheidsintervallen werden berekend volgens CLSI EP42 'Gebruikersprotocol voor evaluatie van kwalitatieve testprestaties; Goedgekeurde richtlijn'.

Multi-center onderzoek op 228 monsters van patiënten

DNA-monsters van patiënten werden gea nalyseerd met doe-het-zelf technieken in 13 labora toria die bijdroegen a an een interlaboratoriumonderzoek. In elk laboratorium werden 3 experimenten uitgevoerd, met behulp van DNA uit cellijnen zoals beschreven voor de niet-klinische precisiegegevens (zie [hierboven\)](#page-53-2) en met DNA van 10 patiënten beschikba ar in het la boratorium.

De 228 monsters met een bekend JAK2-genotype werden parallel getest met de ipsogen JAK2 Muta ScreenKit en met zelf ontwikkelde methoden, waaronder kwalitatieve PCR, allelspecifieke PCR, fluorescentie-energieresonantieoverdracht (FRET), sequentiëring, allelspecifieke oligonucleotide PCR, RFLP en allelische discriminatie. Resultaten van de vergelijkingen worden weergegeven in tabel 22 (2 x 3 kruistabellen) en tabel 23 (percentage overeenkomst).

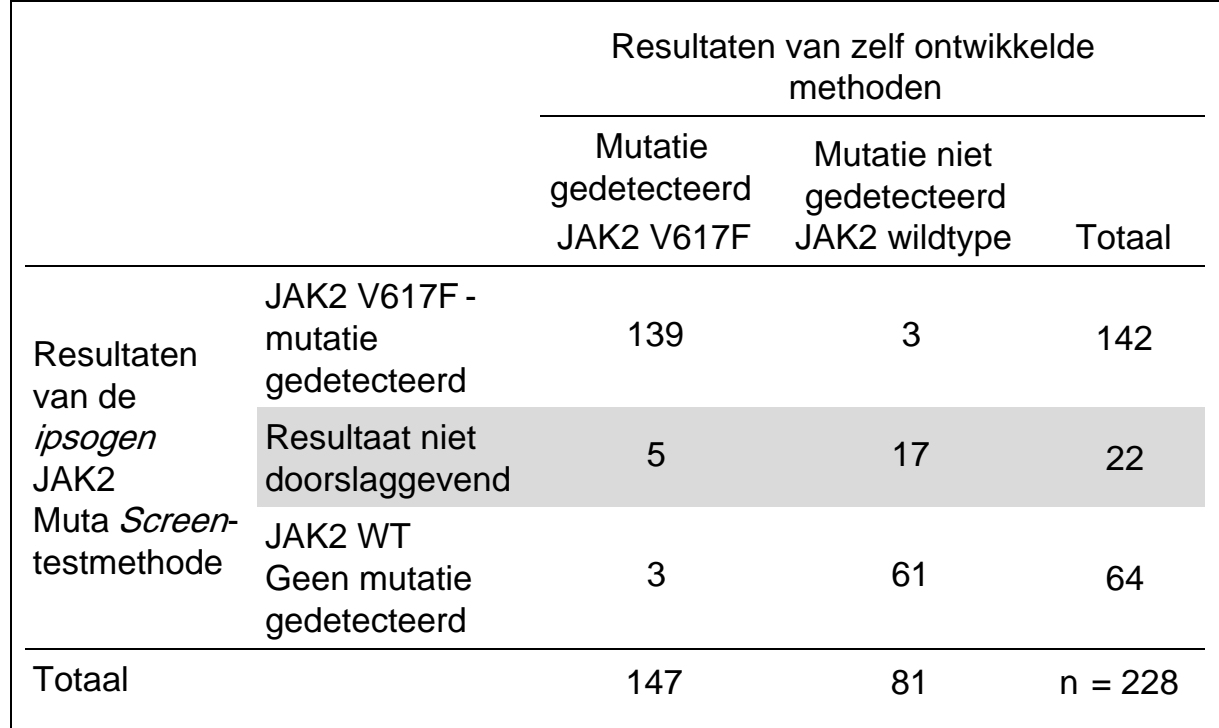

Tabel 22. Vergelijking tussen de methoden: *ipsogen* JAK2 Muta Screen Kit en zelf ontwikkelde methoden

Tabel 23. Vergelijking tussen de methoden: ipsogen JAK2 Muta Screen Kit en zelf ontwikkelde methoden

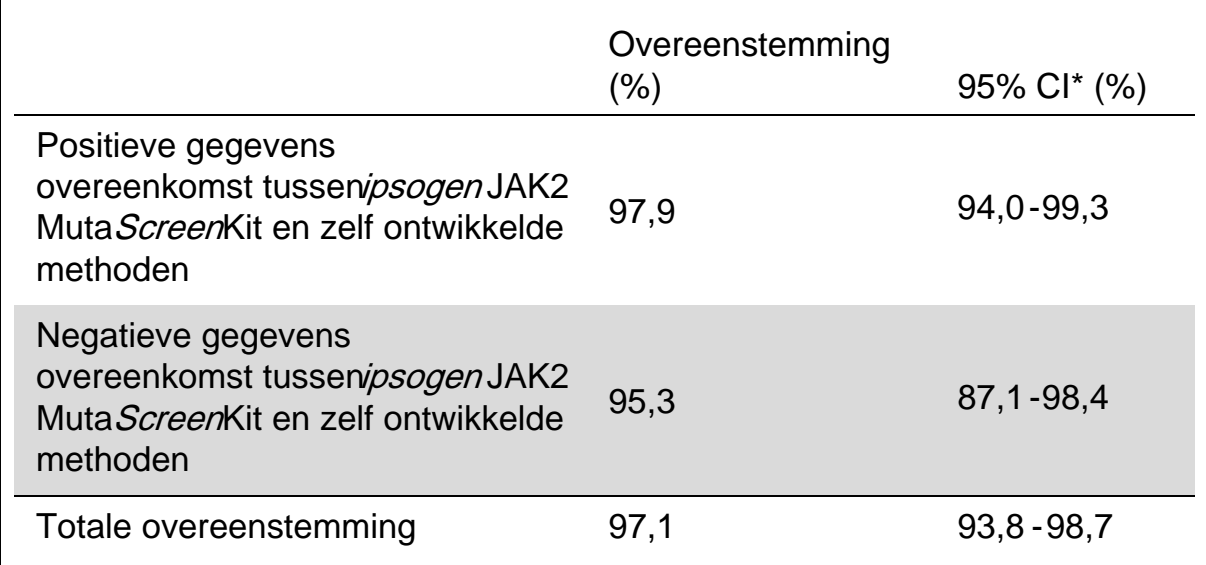

\* Betrouwbaarheidsintervallen werden berekend volgens CLSI EP4A 'Gebruikersprotocol voor evaluatie van kwalitatieve testprestaties; Goedgekeurde richtlijn'.

Robuustheid: testen van monsters van gezonde donoren

DNA-monsters van 103 gezonde bloeddonoren werden geanalyseerd met de ipsogen JAK2 MutaScreenRS Kit. Alle monsters werden gedetecteerd als JAK2 wildtype. In afbeelding 34 is een analyse van 38 monsters met het LightCycler 480-instrument weergegeven.

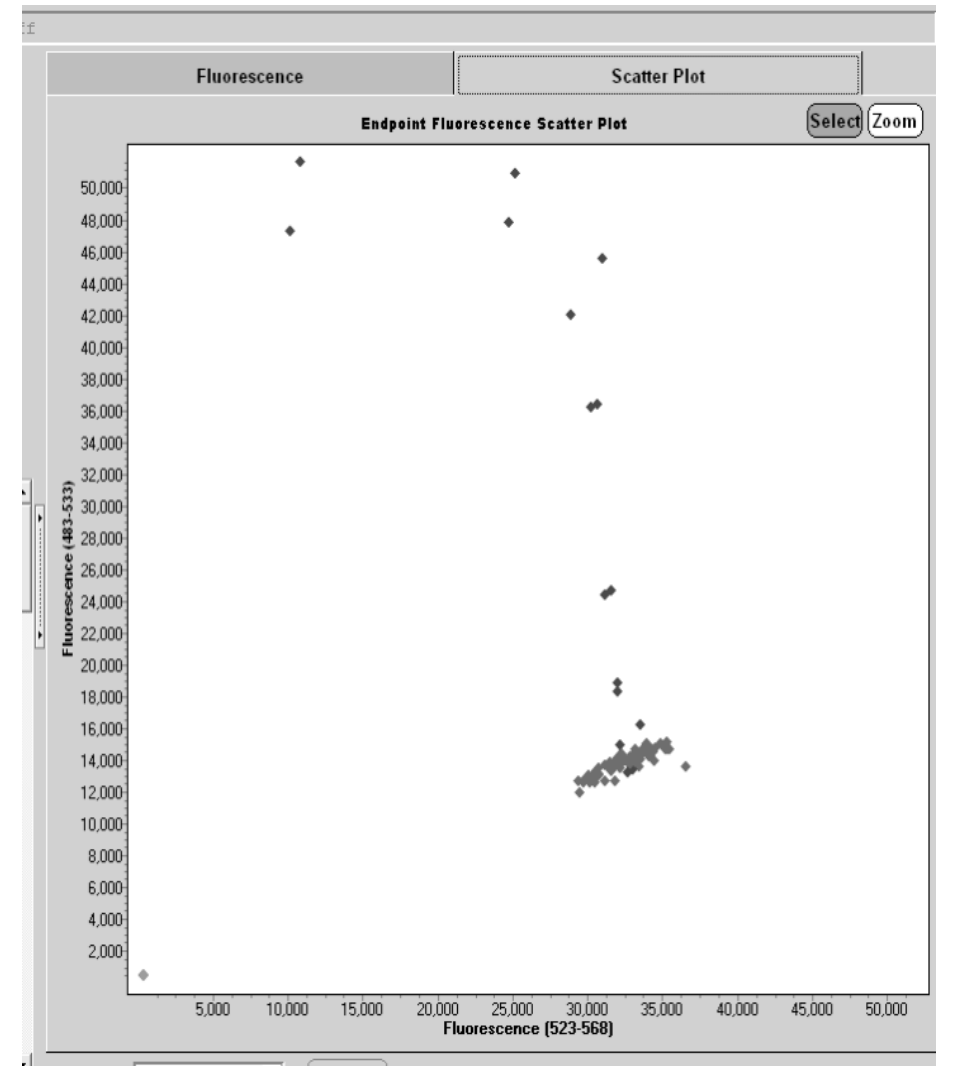

Afbeelding 34. Analyse van gezonde donoren. LightCycler 480-analyse van 38 gezonde donoren (\*) met de *ipsogen* JAK2 Muta ScreenRS Kit (cat.nr. 673123). Positieve resultaten in tweevoud ( $\blacklozenge$ ) komen overeen met een referentieschaal die bij de kit wordt geleverd. VICfluorescentiewaarden worden uitgezet op de x-as en FAM-waarden op de y-as.

### <span id="page-60-0"></span>**Referenties**

- 1. Ma, W. et al. (2009) Mutation profile of JAK2 tra nscripts in patients with chronic myeloproliferative neoplasias. J. Mol. Diagn. 11, 49.
- 2. James, C. et al. (2005) A unique clonal JAK2 mutation leading to constitutive signalling causes polycythaemia vera. Nature 434, 1144.
- 3. Levine, R.L. et al. (2005) Activathg mutation in the tyrosine kinase JAK2 in polycythemia vera, essential thrombocythemia, and myeloid metaplasia with myelofibrosis. Cancer Cell 7, 387.
- 4. Kralovics, R. et al. (2005) A gain-of-function mutation of JAK2 in myeloproliferative disorders. N. Engl. J. Med. 352 , 1779.
- 5. Baxter, E.J. et al. (2005) Acquired mutation of the tyrosine kinase JAK2 in human myeloproliferative disorders. Lancet 36, 1054.
- 6. Tefferi, A. et al. (2009) Myeloproliferative neoplasms: contemporary diagnosis using histology and genetics. Nat. Rev. Clin. Oncol. 6, 627.
- 7. Prchal, J.F. and Axelrad, A.A. (1974) Bone marrow responses in polycythemia vera. N. Engl. J. Med. 290 , 1382.
- 8. Tefferi, A. and Vardiman, J.W. (2008) Classification and diagnosis of myeloproliferative neoplasms: the 2008 World Health Organization criteria and point-of-care diagnostic algorithms. Leukemia 22, 14.
- 9. Barosi, G. et al. (2009) Response criteria for essential thrombocythemia and polycythemia vera: result of a European LeukemiaNet consensus conference. Blood 113 , 4829.
- 10. Pardanani, A. et al. (2011) Safety and efficacy of TG101348, a selective JAK2 inhibitor, in myelofibrosis. J. Clin. Oncol. 29, 789.
- 11. Lippert, E. et al. (2006) The JAK2V617F mutation is frequently present at diagnosis in patients with essential thrombocythemia and polycythemia vera. Blood 108 , 1865.

## <span id="page-61-0"></span>Symbole n

De volgende symbolen kunnen op de verpakking en op de etiketten worden weergegeven:

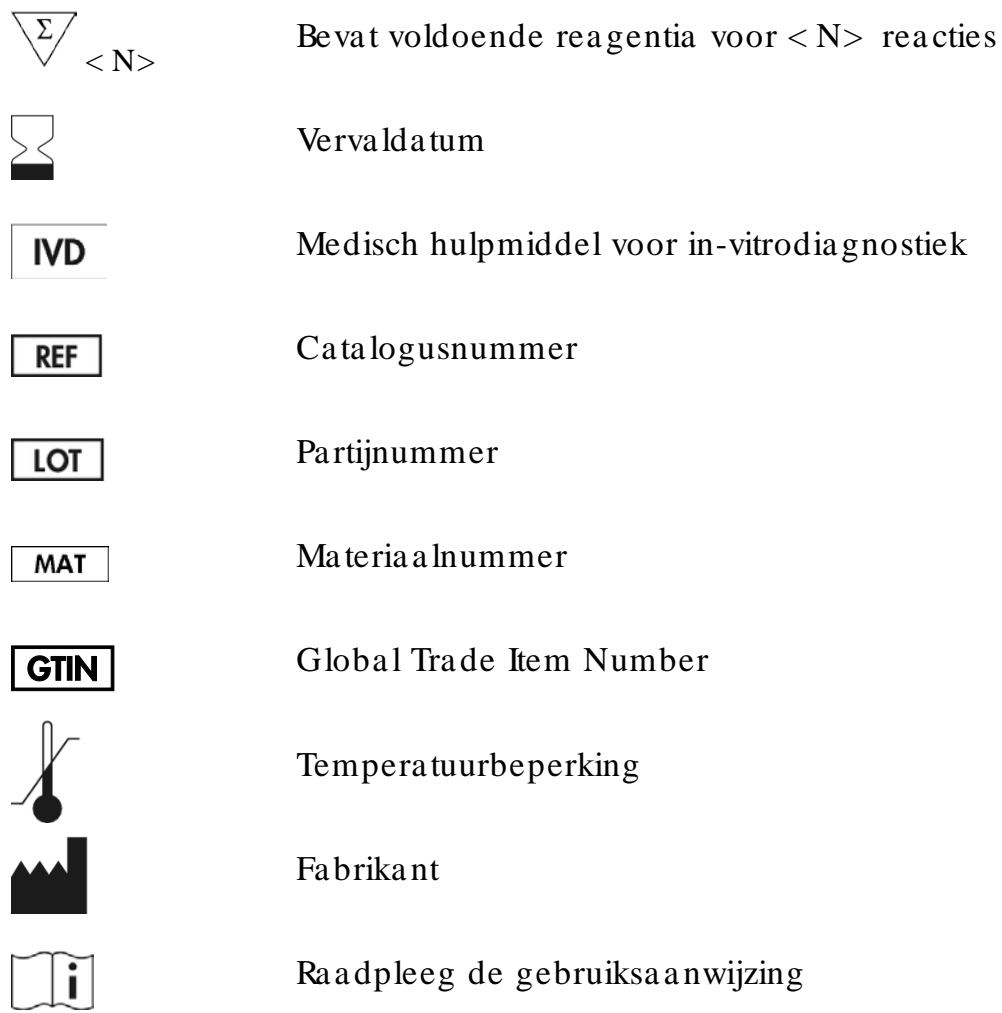

### <span id="page-61-1"></span>Conta ctgegevens

Neem voor technische ondersteuning en a anvullende informatie contact op met ons centrum voor technische ondersteuning via www.qiagen.com/Support. O ok kunt u bellen na ar 00800-22-44-6000 of contact opnemen met de afdeling Technical service van Q IAGEN of de plaatselijke distributeur (zie achterzijde of ga naar www.qiagen.com).

### <span id="page-62-0"></span>Bestelgegevens

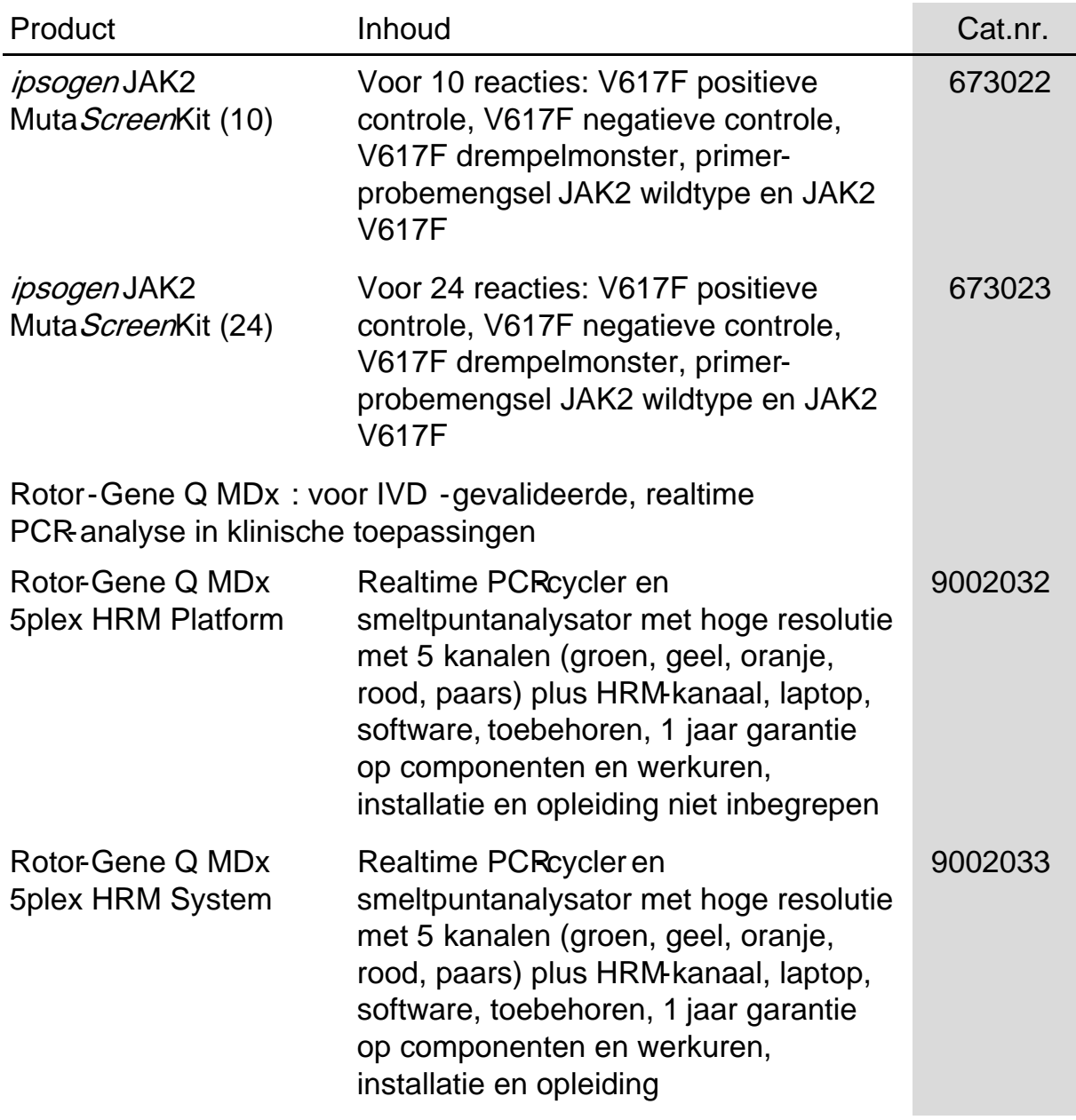

Zie de (gebruikers)handleiding van de betreffende QIAGEN-kit voor actuele informatie over licenties en productspecifieke vrijwaringsclausules. Handleidingen en gebruikershandleidingen van QIAGEN-kits zijn verkrijgbaar via www.qiagen.com of kunnen worden aangevraagd bij de technische dienst van QIAGEN of uw plaatselijke distributeur.

Deze pagina is opzettelijk leeg gelaten

Dit product is bedoeld voor in-vitrodia gnostisch gebruik. Zonder schriftelijke toestemming van QIAGEN mogen producten van ipsogenniet worden doorverkocht, gemodificeerd voor doorverkoop of gebruikt voor de productie van commerciële producten.

De in dit document gegeven informatie kan zonder kennisgeving worden gewijzigd. QIAGEN aanvaardt geen aansprakelijkheid voor eventuele fouten in dit document. Dit document is voor zover bekend volledig en a ccura a t op het moment va n publicatie. Q IAGEN kan in geen enkel geval aansprakelijk worden gehouden voor incidentele schade, speciale schade, meervoudige schade of gevolgschade in verband met of voortvloeiend uit het gebruik va n dit document.

Voor ipsogen-producten geldt een garantie voor de vermelde specificaties. De enige verplichting van QIAGEN en de enige verhaalmogelijkheid van de klant is beperkt tot gratis verva nging van de producten in het geval de producten niet functioneren zoa ls is gegara ndeerd.

Dit product wordt verkocht onder een licentieovereenkomst met Epoch Biosciences voor gebruik bij in-vitrodiagnostiek en mag niet worden gebruikt voor a nder onderzoek, commercieel klinisch onderzoek of a nder gebruik buiten het gebied va n in-vitrodia gnostiek.

JAK2 V617F-mutatie en het gebruik da a rvan zijn beschermd door patentrechten, wa a ronder het Europees patent EP1692281, de Amerika a nse patenten 7,429,456 en 7,781,199, de Amerikaanse patentaanvragen US20090162849 en US20120066776 en buitenlandse tegenhangers.

De aankoop van dit product geeft geen recht op gebruik voor klinische studies voor geneesmiddelen tegen JAK2 V617F. QIAGEN ontwikkelt specifieke licentieprogramma's voor dergelijk gebruik. Neem contact op met onze juridische afdeling via jak2licenses@qiagen.com

Handelsmerken: QIAGEN®, Sample to Insight®, QIAamp®, ipsoger®, Rotor-Gene® (QIAGEN Group); ABI PRISM®, Applied Biosystems®, FAM™, VIC® (Life Technologies Corpora tion); ARMS® (AstraZeneca Ltd.); Excel® (Microsoft Corporation); iCycler® (Bio-Rad La bora tories, Inc.); LightCycler®, Ta qMa n® (Roche-groep); MGB™ (Epoch Biosciences).

#### Be pe rkte lice ntie ove re e nkom st

Gebruik van dit product betekent de instemming van elke koper of gebruiker van de ipsogen JAK2 Muta Screenkit met de volgende voorwaarden:

- 1. De ipsogenJAK2 Muta ScreenKit mag uitsluitend in overeenstemming met de handleiding van de ipsogen JAK2 MutaScreen Kit en alleen in combinatie met componenten uit de kit worden gebruikt. Q IAGEN verleent geen enkele licentie op grond van enig intellectueel eigendom om de bijgeleverde componenten va n deze kit te gebruiken met componenten die niet bij deze kit worden geleverd, beha lve zoals beschreven in de handleiding van de ipsogen JAK2 MutaScreen Kit en aanvullende protocollen beschikbaar op www.qiagen.com.
- 2. Anders dan uitdrukkelijk gesteld in licenties, garandeert QIAGEN niet dat deze kit en/of het gebruik ervan geen rechten van derden schenden.
- 3. Deze kit en ha a r componenten zijn gelicentieerd voor eenma lig gebruik en mogen niet opnieuw worden gebruikt, opgeknapt of doorverkocht.
- 4. Q IAGEN verwerpt uitdrukkelijk a lle a ndere licenties, expliciet of impliciet, da n die uitdrukkelijk zijn vermeld.
- 5. De koper en gebruiker van de kit komen overeen om zelf en ook niemand anders, stappen te laten nemen die tot hierboven genoemde verboden ha ndelingen kunnen leiden of vergemakkelijken. Q IAGEN ka n de verboden van deze beperkte licentieovereenkomst voor elke rechtba nk a fdwingen en zal a lle onderzoeks- en gerechtskosten, met inbegrip van advocaa tkosten, verha len in elke a ctie om deze gelimiteerde licentieovereenkomst of een va n ha ar intellectuele eigendomsrechten met betrekking tot de kit en/ of de componenten ervan.

Ga voor de actuele licentievoorwaarden naar www.qiagen.com.

HB-1371-003 © 2013–2016 Q IAGEN, alle rechten voorbehouden.

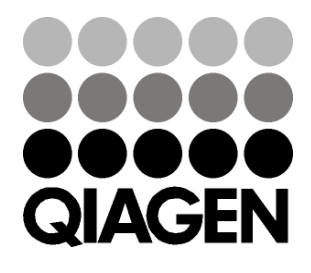

www.qia gen.com

1072500 NL154011606 Sample & Assay Technologies